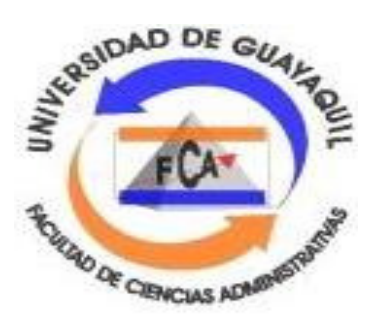

# **UNIVERSIDAD DE GUAYAQUIL**

# **FACULTAD DE CIENCIAS ADMINISTRATIVAS**

# **TESIS PRESENTADA COMO REQUISITO PARA OPTAR POR EL TITULO DE CONTADURIA PUBLICA AUTORIZADA MENCION EN FINANZAS**

**TEMA: "SISTEMAS DE CONTABILIDAD DE ALTA TECNOLOGIA Y SU INFLUENCIA EN LA MEJORA DE PROCESOS CONTABLE-FINANCIERO. GUIA DE LA UTILIZACION DE UN SISTEMA CONTABLE. CASO INMOBILIARIA CORPACEL S.A. AÑO 2012"** 

**AUTORES: María Fernanda Álvarez Cuesta Jennifer Stephanie Castañeda Anzules Evelyn Katerine Cuadrado Campoverde** 

**TUTOR DE TESIS: Whimpper Eduardo Narváez Salas** 

**GUAYAQUIL, FEBRERO 2013** 

I

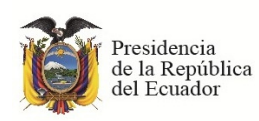

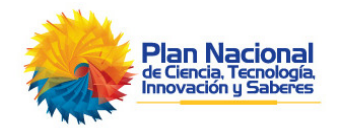

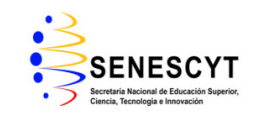

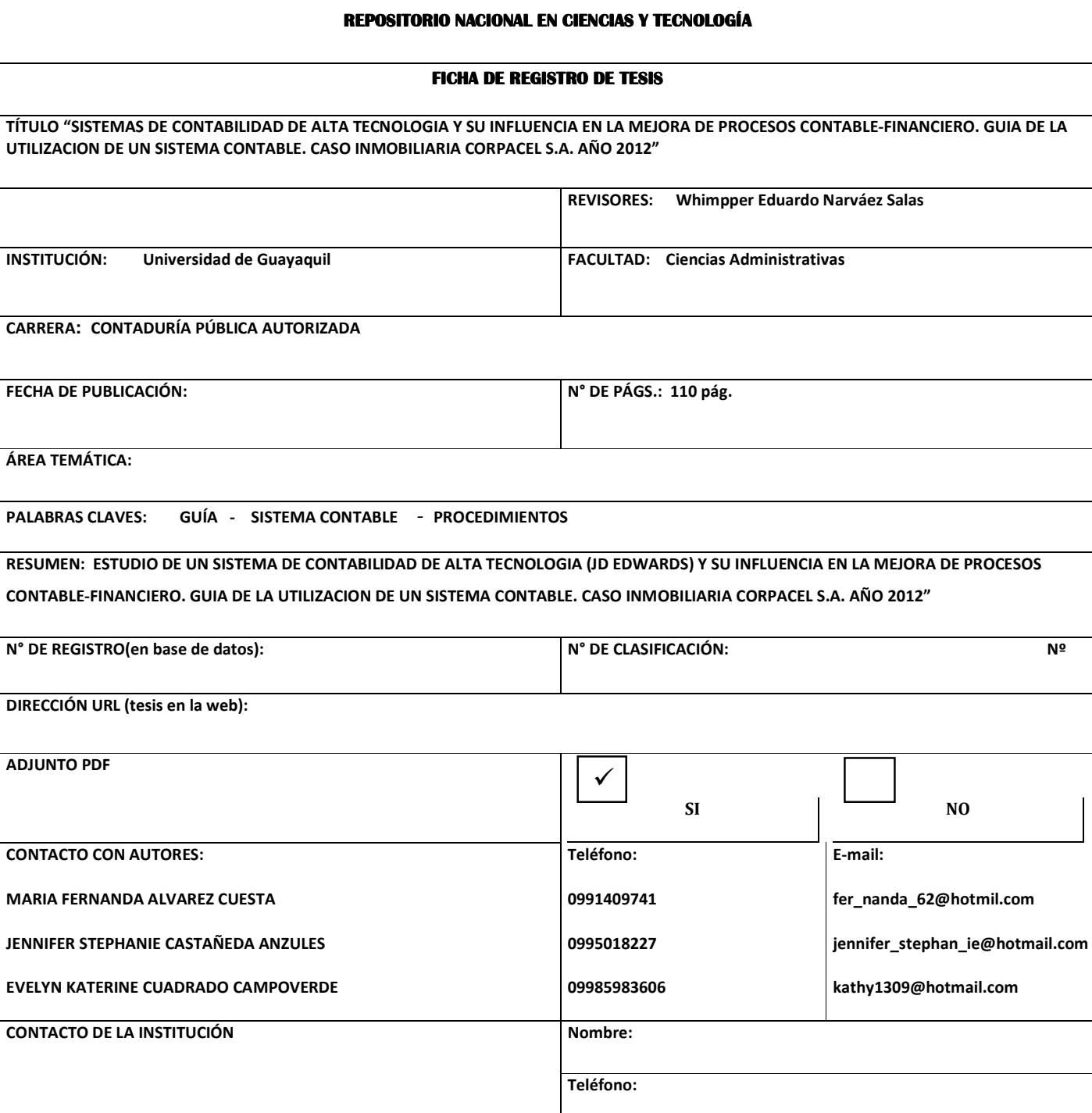

# INDICE GENERAL

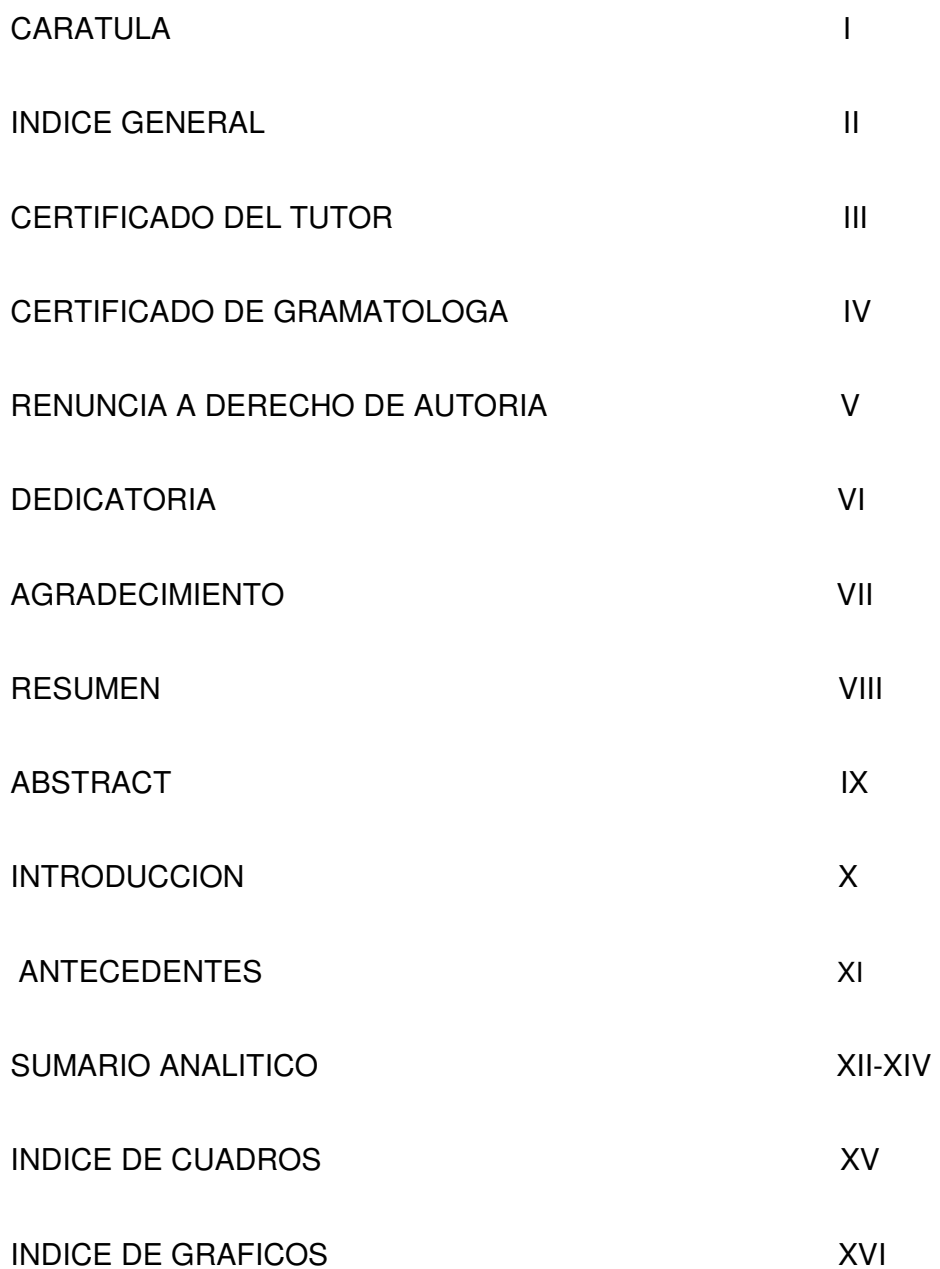

### **CERTIFICACION DEL TUTOR**

HABIENDO SIDO NOMBRADO, WHIMPPER EDUARDO NARVÀEZ SALAS, COMO TUTOR DE TESIS DE GRADO COMO REQUISITO PARA OPTAR POR TITULO DE CONTADOR PÚBLICO AUTORIZADO **PRESENTADO** POR LOS EGRESADOS:

MARIA FERNANDA ALVAREZ CUESTA **CON C.I #** 0926691015

JENNIFER STEPHANIE CASTAÑEDA ANZULES **CON C.I#** 0926315508

EVELYN KATERINE CUADRADO CAMPOVERDE **CON C.I #** 0926238841

TEMA: "SISTEMAS DE CONTABILIDAD DE ALTA TECNOLOGIA Y SU INFLUENCIA EN LA MEJORA DE PROCESOS CONTABLE-FINANCIERO. GUIA DE LA UTILIZACION DE UN SISTEMA CONTABLE. CASO INMOBILIARIA CORPACEL S.A. AÑO 2012"

CERTIFICO QUE: HE REVISADO Y APROBADO EN TODAS SUS PARTES,

ENCONTRANDOSE APTO PARA SU SUSTENTACION.

Whimpper Eduardo Narváez Salas

TUTOR DE TESIS

#### **CERTIFICACIÓN DE GRAMATÓLOGA**

QUIEN SUSCRIBE EL PRESENTE CERTIFICADO, SE PERMITE INFORMAR QUE DESPUÉS DE HABER LEÍDO Y REVISADO GRAMATICALMENTE EL CONTENIDO DE LA TESIS DE GRADO DE **MARIA FERNANDA ALVAREZ CUESTA, JENNIFER STEPHANIE CASTAÑEDA ANZULES, EVELYN KATERINE CUADRADO CAMPOVERDE** CUYO TEMA ES:

"SISTEMAS DE CONTABILIDAD DE ALTA TECNOLOGÍA Y SU INFLUENCIA EN LA MEJORA DE PROCESOS CONTABLE-FINANCIERO. GUÍA DE LA UTILIZACIÒN DE UN SISTEMA CONTABLE. CASO INMOBILIARIA CORPACEL S.A AÑO 2012"

CERTIFICO QUE ES UN TRABAJO DE ACUERDO A LAS NORMAS MORFOLÓGICAS, SINTÁCTICAS Y SIMÉTRICAS VIGENTES

ATENTAMENTE

**IV** 

#### **RENUNCIA DE DERECHOS DE AUTOR**

POR MEDIO DE LA PRESENTE CERTIFICO QUE LOS CONTENIDOS DESARROLLADOS EN ESTA TESIS SON DE ABSOLUTA PROPIEDAD Y RESPONSABILIDAD DE JENNIFER STEPHANIE CASTAÑEDA ANZULES, MARIA FERNANDA ALVAREZ CUESTA, EVELYN KATERINE CUADRADO CAMPOVERDE CON CI # 0926315508, 0926691015, 0926238841 CUYO TEMA ES:

"SISTEMAS DE CONTABILIDAD DE ALTA TECNOLOGÍA Y SU INFLUENCIA EN LA MEJORA DE PROCESOS CONTABLE-FINANCIERO. GUÍA DE LA UTILIZACIÒN DE UN SISTEMA CONTABLE. CASO INMOBILIARIA CORPACEL S.A AÑO 2012"

DERECHOS QUE RENUNCIAMOS A FAVOR DE LA UNIVERSIDAD DE GUAYAQUIL, PARA QUE HAGA USO COMO A BIEN TENGA.

JENNIFER STEPHANIE CASTAÑEDA ANZULES CI # 0926315508

MARIA FERNANDA ALVAREZ CUESTA CI# 0926691015

EVELYN KATERINE CUADRADO CAMPOVERDE CI# 0926238841

GUAYAQUIL FEBRERO DEL 2013

#### **DEDICATORIA**

DEDICO ESTE TRABAJO DE TESIS EN PRIMER LUGAR A DIOS, POR HABERME BRINDADO LA FORTALEZA NECESARIA PARA SEGUIR ADELANTE CON MI META, SIN DEJARME VENCER POR LAS CIRCUNSTANCIAS QUE SE PRESENTARON EN MI CAMINO.

A MI MADRE CRUZ MARÌA CUESTA MATAMOROS QUIEN HA SIDO PADRE Y MADRE PARA MI, EL PILAR FUNDAMENTAL EN MI VIDA, GRACIAS POR GUIAR SIEMPRE MIS PASOS POR EL SENDERO DEL BIEN, POR ENSEÑARME CON EL EJEMPLO, POR BRINDARME EL APOYO QUE HE NECESITADO EN LOS MALOS MOMENTOS Y POR SER MI CÓMPLICE EN LOS BUENOS.

A MI PADRE LUIS ALBERTO ALVAREZ LEON POR CADA CONSEJO RECIBIDO QUE ME APOYÓ TANTO EN MI CRECIMIENTO PERSONAL COMO PROFESIONAL, GRACIAS POR QUE APRENDÍ A VALERME POR MI MISMA Y ALCANZAR MIS SUEÑOS CON ESFUERZO Y DEDICACIÓN, GRACIAS POR ESTAR EN MIS ACIERTOS Y ERRORES.

**FERNANDA ALVAREZ** 

#### **DEDICATORIA**

DEDICO ESTE TRABAJO DE INVESTIGACIÓN EN PRIMER LUGAR A DIOS Y A LA MEMORIA DE MIS ABUELITOS POR SER LAS RAZONES DE INSPIRACIÓN EN EL DESARROLLO Y EJECUCIÓN DE ÉSTE PROYECTO. SIEMPRE CONFIARON EN MÍ, ESTAN CONMIGO SIEMPRE Y ME APOYAN INCONDICIONALMENTE EN TODO MOMENTO CON SUS BENDICIONES.

A MIS PADRES MARYLIN MARLENE ANZULES SOLÓRZANO, NANCY RECALDE ANZULES Y ALDO RUBÉN CASTAÑEDA PAREDES QUE GUIARON MIS PASOS CON MUCHO AMOR, ME ENSEÑARON A CONTINUAR LUCHANDO PARA VENCER LOS OBSTÁCULOS, SIN PERDER LA ESPERANZA DE CONSEGUIR LAS METAS PROPUESTAS, A PESAR DE LOS TROPIEZOS Y DIFICULTADES QUE SE HAN PRESENTADO EN EL DIFÍCIL CAMINO DIARIO DE MI VIDA.

A MIS HERMANOS QUE SON MI FORTALEZA Y EL PILAR DE APOYO, CON PALABRAS DE ALIENTO Y MOTIVACIONES ME AYUDARON A MEJORAR ESPIRITUAL Y ANÍMICAMENTE PARA LLEGAR A CUMPLIR CON MIS OBJETIVOS.

A MI FAMILIA QUE SON LA RAZÓN DE MI VIDA EL TESORO MÁS GRANDE QUE DIOS ME REGALÓ, POR SU RESPALDO, PACIENCIA Y APOYO INCONDICIONAL PORQUE ME ENSEÑARON CON SABIAS PALABRAS QUE SIEMPRE HAY UNA LUZ AL FINAL DEL CAMINO.

**JENNIFER CASTAÑEDA**

#### **DEDICATORIA**

DEDICO ESTE TRABAJO DE TESIS A MI MADRE ISABEL CAMPOVERDE ROBLES, QUIEN HA SIDO, ES Y SERÁ MI MODELO DE EJEMPLO A SEGUIR, POR SU APOYO INCONDICIONAL, ESTIMULO, ESFUERZO, POR BRINDARME DIA A DIA SUS PALABRAS SABIAS ENSEÑÁNDOME A DIFERENCIAR LO BUENO DE LO MALO, GRACIAS A ELLA QUE SUPO ENCAMINARME Y GUIÁRME SIEMPRE POR EL MEJOR DE LOS CAMINOS, HE SABIDO SALIR ADELANTE.

MADRE, GRACIAS POR APOYARME EN MIS POCOS ACIERTOS Y EN LOS MUCHOS ERRORES QUE HE TENIDO EN TODO EL LAPSO DE MI VIDA, GRACIAS POR COMPRENDERME Y ESTAR CONMIGO EN TODO TIEMPO, POR DEJARME EQUIVOCAR Y APRENDER DE MIS PROPIOS ERRORES.

GRACIAS POR ENSEÑARME A LUCHAR Y OBTENER TODO LO QUE UNO SE PROPONE, PORQUE ES AHORA CUANDO SE QUE NADA VIENE POR SI SOLO, SINO QUE HAY QUE ESFORZARSE MUCHO PARA OBTENERLO.

A MI PADRE OSWALDO CUADRADO VALLEJO POR SU IMPORTANTE Y FUNDAMENTAL PAPEL EN MI VIDA, GRACIAS POR TUS BUENOS DESEOS Y POR LA MANERA QUE ME DEMUESTRAS LO VALIOSA QUE SOY PARA TI. GRACIAS PORQUE DE UNA U OTRA FORMA SIEMPRE HAS ESTADO PRESENTE EN MI DESARROLLO TANTO COMO PERSONA COMO PROFESIONAL.

**EVELYN CUADRADO** 

# **AGRADECIMIENTO**

MI AGRADECIMIENTO ES A MI DIOS POR ESTAR A MI LADO EN CADA ETAPA DE MI VIDA Y BENDECIRME CON TAN MEMORABLE TRIUNFO QUE OBTENGO AHORA.

A MIS PADRES LUIS ALBERTO Y CRUZ MARÍA PORQUE CON AMOR, DEDICACIÓN Y PACIENCIA ME FORMARON PARA SER UNA MUJER DE BIEN Y A LUCHAR PARA ALCANZAR MIS METAS, QUIENES ME IMPULSAN PARA SEGUIR ADELANTE Y SER MEJOR, GRACIAS PORQUE ME HAN AYUDADO A CULMINAR ÉSTA NUEVA ETAPA EN MI VIDA, DIOS LOS BENDIGA POR ESTAR A MI LADO SIEMPRE.

A MI HERMANA AURA ELIZABETH QUIEN HA COMPARTIDO CONMIGO LOS MALOS Y BUENOS MOMENTOS A LO LARGO DE MI VIDA.

A MIS COMPAÑERAS DE TESIS, AMIGAS Y HERMANAS CON QUIENES TENGO EL ORGULLO DE RECIBIR ÉSTE GRAN LOGRO EN MI VIDA JENNIFER CASTAÑEDA Y EVELYN CUADRADO, CON QUIENES COMPARTÍ MUCHOS MOMENTOS ALEGRES Y OTROS DIFÍCILES, PERO QUE AL FINAL LOS RESULTADOS SE VEN REFLEJADOS EN ÉSTE SUEÑO HECHO REALIDAD, GRACIAS PORQUE ME ALENTARON Y ESTUVIERON CONMIGO EN TODO MOMENTO ENSEÑÁNDOME CON SUS ACCIONES EL VERDADERO SENTIDO DE LA AMISTAD.

A TODAS Y CADA UNA DE LAS PERSONAS QUE COMPARTIERON CONMIGO EN ALGÚN MOMENTO DE MI VIDA A MIS PROFESORES, AMIGOS Y FAMILIA QUIENES DEJAN BONITAS ENSEÑANZAS PARA APLICAR EN MI VIDA FUTURA.

**FERNANDA ALVAREZ** 

# **AGRADECIMIENTO**

MI AGRADECIMIENTO EN PRIMER LUGAR A MI DIOS, POR ESTAR JUNTO A MÍ EN CADA PASO, POR FORTALECER E ILUMINAR MI MENTE Y PENSAMIENTOS, POR HABER PUESTO EN EL MOMENTO EXACTO A AQUELLAS PERSONAS QUE HAN SIDO SOPORTE Y COMPAÑÍA DURANTE MI CARRERA DE ESTUDIO COMO LO SON MARÍA FERNANDA ALVAREZ CUESTA Y EVELYN CUADRADO CAMPOVERDE .

A MIS PADRES MARYLIN MARLENE ANZULES SOLÓRZANO, NANCY RECALDE ANZULES Y ALDO RUBÉN CASTAÑEDA PAREDES POR DARME LA VIDA Y POR ENSEÑARME LA LUZ QUE ME GUÍA HACIA EL CAMINO DE SUPERACIÓN, PERMITIÉNDOME LLEGAR A CULMINAR UNA ETAPA MÁS DE MI VIDA.

ESPECIAL RECONOCIMIENTO Y AGRADECIMIENTO A LA EC. JULIA TUMBACO MASSUH POR SUS SABIOS CONOCIMIENTOS, SU DON DE GENTE, POR SU PROFESIONALISMO Y SOBRE TODO POR SU INMENSO APOYO Y CONFIANZA DEPOSITADA EN MI PERSONA.

A MIS AMIGAS POR EL COMPROMISO OBTENIDO EN DESARROLLO DE ESTE PROYECTO, POR SU PACIENCIA, CARIÑO, AFECTO Y ESTIMACIÓN QUE HA FORTALECIDO NUESTRA AMISTAD Y SOBRE TODO POR HABER CUMPLIDO JUNTAS ESTE OBJETIVO PROPUESTO.

A QUIENES ME GUIARON Y COLABORARON EN EL PRESENTE PROYECTO.

**JENNIFER CASTAÑEDA ANZULES** 

### **AGRADECIMIENTO**

MI AGRADECIMIENTO ES A MI SEÑOR DIOS POR SOBRE TODAS LAS COSAS YA QUE SIN EL NADA SERIA POSIBLE EN LA VIDA, GRACIAS A EL TUVE LAS FUERZAS NECESARIAS PARA SEGUIR ADELANTE SIN DEJAR A UN LADO LA FE Y ESPERANZA PARA PODER CONCLUIR ESTE TRABAJO.

A MIS PADRES ISABEL CAMPOVERDE Y OSWALDO CUADRADO, QUIENES CON AMOR, DEDICACIÓN Y PACIENCIA ME FORMARON PARA SER UNA MUJER DE BIEN Y CON SUS EJEMPLOS ME ENSEÑARON A LUCHAR PARA ALCANZAR MIS METAS, GRACIAS A USTEDES HE LLEGADO A CULMINAR ESTA NUEVA ETAPA EN MI VIDA, DIOS LOS BENDIGA POR ESTAR SIEMPRE A MI LADO APOYÁNDOME.

A MIS HERMANOS TANIA, JOSUE, MISHELL QUIENES SIEMPRE ESTAN A MI LADO CON SUS OCURRENCIAS DEMOSTRÁNDOME LO BELLO QUE ES TENER EL AMOR, APOYO Y COMPRENSIÓN DE HERMANOS, USTEDES SON UNA PARTE MUY FUNDAMENTAL EN MI VIDA.

A MIS COMPAÑERAS, AMIGAS, HERMANAS FERNANDA ALVAREZ Y JENNIFER CASTAÑEDA, QUIEN HAN ESTADO CONMIGO EN TODO ESTE TIEMPO LARGO DE PREPARACIÓN, GRACIAS POR ESTAR SIEMPRE CONMIGO EN EL MOMENTO Y EN EL LUGAR INDICADO, Y MAS AHORA SER PARTE DE UN LOGRO MUY IMPORTANTE EN MI VIDA, SIN USTEDES MI ÉXITO NO HUBIERA SIDO EL MISMO.

A MIS TIOS Y TIAS EN ESPECIAL A ZENEIDA CAMPOVERDE QUIEN FUE UN ANGEL PUESTO POR DIOS PARA AYUDARME A CUMPLIR ESTA META. GRACIAS TIA POR LA CONFIANZA QUE DEPOSITASTE EN MI.

**EVELYN CUADRADO** 

#### **RESUMEN**

Con ésta investigación se buscó aportarle a la Compañía Corporación Celeste S.A. Corpacel, el diseño de una Guía de Procedimientos específicos para el área contable, considerando el cambio al nuevo Sistema Contable de alta tecnología denominado JD Edwards Oracle. Por tal motivo y para facilitar su comprensión, ésta investigación está estructurada en los siguientes capítulos:<sup>1</sup>

- Los antecedentes que detallan: EL PROBLEMA, el cual contiene: Planteamiento del Problema, Justificación del Proyecto, Objetivos General y Específicos, Viabilidad y Limitación de la Investigación.
- El Capítulo I: EL MARCO TEÓRICO, que detalla los Antecedentes de la Investigación, Antecedentes Históricos, Descripción de la Organización, Las Bases Teóricas referentes al tema, Definición de Términos e Hipótesis.
- El Capítulo II: EL MARCO METODOLÓGICO, resalta la modalidad, Tipo, Nivel y el Método de la Investigación; Unidad de Estudio, por otra parte señala las técnicas e instrumentos de recolección de datos y procedimientos para la investigación.
- El Capítulo III: ANÁLISIS DE LOS DATOS, en éste capítulo se detallan los resultados obtenidos de los instrumentos de las herramientas aplicadas en la investigación.
- El Capítulo IV: en éste capítulo se exponen las CONCLUSIONES Y RECOMENDACIONES que se obtuvieron durante el proceso y ejecución del proyecto, así también como la revisión bibliográfica.

#### **VIII**

l

<sup>&</sup>lt;sup>1</sup> Milagros Azocar A., Diseño de un Manual de Normas y Procedimientos Contables para la Fundación "Luz del Mundo" – Universidad de oriente., Escuela de Ciencias Sociales y Administrativas departamento de Contaduría Pública Núcleo de Monagas

#### **ABSTRACT**

This research aimed to give back to the Celeste Corporation Company SA Corpacel, The design of a specific Procedures Guide for the accounting area, considering the change to the new accounting system called tech Oracle JD Edwards. For that reason and to facilitate comprehension, this research is structured into the following chapters:

• The background listed: THE PROBLEM, containing: Problem Statement, Project Justification, General and Specific Objectives, Viability and Limitation of Research.

• Chapter I: Theoretical framework, with details about: History of Research, Historical Background, Description of the Organization, the theoretical basis concerning the subject, Definition of Terms and Hypothesis.

• Chapter II: Methodological framework: to highlight the form, type, level and research method, unit of study, besides to show the techniques and tools for data collection and and research procedures.

• Chapter III: Data analysis: In this chapter, lists the results obtained instruments tools applied in research..

• Chapter IV: This chapter presents the conclusions and recommendations were obtained during the process and implementation of the project, as well as the literature review.

**IX** 

#### **INTRODUCCIÓN**

Es impresionante observar que, en las organizaciones de hoy, se hace indiscutible y necesario diseñar e implementar Guías de Procedimientos Contable-Financiero para la adecuada utilización y manejo de un Sistema Contable. El desarrollo empresarial depende, en gran medida, de las estrategias que se tengan para documentar las parametrizaciones y procesos que se generan alrededor de una implementación de un nuevo Sistema Contable automatizado.

Los Sistemas de Contabilidad funcionarían de mejor forma en las organizaciones si tuvieran Guías de Procedimientos Contable-Financiero que contribuyan a orientar en forma específica a los usuarios en los procesos a seguir para la generación y control de la información contable, que además incluyan, procedimientos que describan la protección y seguridad de la información.

La necesidad de elaborar Guías de Procedimientos Contable-Financiero para la generación de la información contable que documenten las funciones y procedimientos que debe ejecutar el personal del área contable dentro de las empresas, se hace cada día más notoria y necesaria; ya que es la única forma de establecer parámetros de acción operativa de los empleados, y por ende, agilizar la puesta en marcha de los objetivos que se quieran lograr dentro de la organización. Cada empresa está encaminada a la consecución de unas metas en específico, por lo que es importante el empleo de éstas Guías como elementos claves para obtener el control deseado del personal que labora en las organizaciones y que las actividades se cumplan de acuerdo a lineamientos, sin perder la sintonía en relación con las demás funciones dentro de la compañía.

Éstas Guías deben estar creadas para los departamentos que manejen el campo operativo en específico. En las organizaciones de hoy y de acuerdo a su naturaleza, tamaño y otros factores, podemos observar que las Guías de Procedimientos Contable-Financiero deben estar adaptadas a cada una de las funciones que realizan las entidades. Dentro de ellos podemos encontrar: Las Guías de Organización, Procedimientos (en funciones específicas), y Políticas. Cada uno de ellas goza de importancia dentro de las organizaciones por su utilidad en el desenvolvimiento de las funciones y como medio para lograr el cumplimiento de los objetivos fijados.

En el caso específico de la Compañía Corporación Celeste S.A Corpacel la cual es la organización central de ésta investigación, no se escapan de las organizaciones que hoy buscan su desarrollo acelerado dentro del mundo empresarial, ya que goza de cualidades dignas de estudio y posee recurso humano, material y económico que deben ser orientados a la consecución de sus metas. Este tipo de organización no está excluida de las entidades de negocios, sólo cuenta con otro tipo de objetivos que la mantiene en pie, y la cual aspira experimentar cambios para disfrutar el desarrollo.

### **ANTECEDENTES**

#### **EL PROBLEMA**

#### **PLANTEAMIENTO DEL PROBLEMA**

En la década de los años 60 del pasado siglo, donde se comienza a manejar grandes volúmenes de información con gran rapidez, aparecen los primeros ordenadores o computadoras donde la situación existente era el que muchos usuarios utilicen un sólo equipo, se comienza la automatización de Sistemas Contables Manuales.

En la década de los años 80 existe una necesidad de obtener Información Financiera útil para la toma de decisiones, ya para ésta época la informática se populariza y aparecen las primeras computadoras personales. Se logran Sistemas de Información Contables integrados en bases de datos, informes ratios, gráficos.

Para el siglo XXI, los Sistemas de Información Contable han desempeñado un importante lugar en el Ecuador como elemento de control y organización, sin embargo no debe de limitarse sólo a esa función, dado que nos las nuevas demandas de información abren campo a varios sectores del mercado por lo que nos enfocaremos en el sector Inmobiliario, debido a su gran comercialización de viviendas en ciudadelas privadas.

A partir del mes de septiembre del año 2005 inició sus actividades de construcción de viviendas la Inmobiliaria Corporación Celeste S.A. Corpacel. Debido a un incremento en la construcción de nuevas urbanizaciones, los Directores tomaron la decisión de cambiar el Sistema Contable usado en la actualidad por uno de mayor tecnología con los requerimientos de información necesarios para el control de cada una de las urbanizaciones.

En la Corporación Celeste S.A. Corpacel fue desarrollado por los mismos integrantes de la organización un Sistema Contable llamado SIGI (Sistema de Información Gerencial Integrado) con módulos departamentales integrados tales como: tesorería, contabilidad, proyectos, bodega, ventas. Estos módulos ofrecen a los usuarios la información requerida hasta la actualidad.

A medida que fue creciendo el volumen de información debido a la construcción de nuevas urbanizaciones, la Inmobiliaria tuvo la necesidad de adquirir un nuevo Sistema Contable llamado Microsoft Dynamics GP.

Microsoft Dynamics GP es un Sistema Contable que fue implementado en Corporación Celeste S.A. Corpacel en febrero del año 2009 en los departamentos de Contabilidad y Tesorería, con el objetivo de abastecer la gran cantidad de información requerida diariamente por las diferentes áreas.

Los Departamentos Técnicos (proyectos, urbanismo, fiscalización) y administrativos (crédito – cobranzas y ventas) ingresan a diario la información en el Sistema Contable SIGI, ésta es migrada mediante procesos de interfaces al Sistema Contable GP para obtener una información consolidada que sirve al Departamento de Contabilidad para el análisis y presentación de los Estados Financieros.

Durante el proceso de migración ha ocurrido que cierta información se pierda y no sea transferida al nuevo sistema, ésta situación ha ocasionado que el usuario valide la información e ingrese manualmente las transacciones que no llegaron al Sistema Contable Microsoft Dynamics GP.

Debido a esto GP se convierte en una herramienta poco favorable ocasionando problemas tales como:

 $\checkmark$  Procedimientos diarios que no contienen una validación necesaria para corregir los errores

- $\checkmark$  Pérdida de tiempo y de recursos computacionales
- $\checkmark$  Revisión detallada y analítica de los movimientos contables
- $\checkmark$  Reportes que no cumplen con las necesidades de los usuarios

Microsoft Dynamics GP cuenta con un número de usuarios limitado lo cual provoca errores de conexión, lentitud en el ingreso y presentación de información.

Por los motivos anteriormente mencionados Corporación Celeste S.A. Corpacel tiene la necesidad de la utilización de un nuevo Sistema Contable-Financiero de alta tecnología que cumpla con todas las expectativas necesarias para llevar a cabo un trabajo de calidad.

Situación por la cual se propone en ésta tesis una Guía de Procedimientos Contable–Financiero para la utilización eficiente y efectiva de un Sistema Contable de alta tecnología en la Corporación Corporación Celeste S.A. Corpacel que cumpla con las expectativas, el buen manejo y registro de operaciones tanto en las construcciones de viviendas como en actividades y servicios que ofrece ésta Inmobiliaria.

En éste sentido, se generan ciertas interrogantes que son importantes analizar:

- ¿Cómo influyen los Sistemas Contables de alta tecnología en una empresa Inmobiliaria para la mejora de Procesos Contable-Financiero?
- ¿Qué impacto tendría en los colaboradores de la Corporación Celeste S.A Corpacel la creación de la Guía de Procedimientos Contable-Financiero que tendrán que utilizar y cumplir a partir de la implementación del nuevo Sistema Contable?

• ¿Qué aspectos habría que considerar en la Guía de Procedimientos Departamentales (Contable-Financiero) con la utilización del nuevo Sistema Contable de alta tecnología?

# **JUSTIFICACIÓN DEL PROYECTO**

La determinación de una Guía de Procedimientos de un Sistema Contable de alta tecnología dentro de las empresas es fundamental, ya que ésta permite llevar un control de los registros y Procesos Contable-Financiero y además satisfacer las necesidades de los usuarios de los Estados Financieros en cuanto a disponer de información financiera veraz, confiable y oportuna.

Muchas personas todavía creen que los Sistemas Contables son una técnica de recopilación de información y sólo basa sus fundamentos en un proceso rutinario de registrar, clasificar y resumir la información de cada una de las transacciones efectuadas por la empresa.

Pero esto no es verdad, los Sistemas Contables son herramientas que constituyen en la actualidad pilares fundamentales en el desarrollo de las organizaciones, los cuales se encargan de lo siguiente:

- Procesar las transacciones del negocio de una entidad.
- Valorar los resultados económicos que obtiene la empresa agrupando y comparando los resultados.
- Recopilar los procedimientos a seguir en función del control y el cumplimiento de los objetivos empresariales.
- Clasificar las operaciones de la empresa, para así informar los hechos económicos en forma pertinente, permitiendo ejecutar las tareas según los procedimientos preestablecidos.

Los Sistemas Contables cumplen un papel importante dentro de las empresas, específicamente en el sector Inmobiliario, pues nos brindan información determinada de la situación financiera para así conocer cómo se encuentra la empresa contablemente.

Mejorar la utilización de los Sistemas Contables en la Corporación Celeste S.A. Corpacel es el objetivo de éste proyecto con el fin de optimizar las actividades diarias y a su vez construir un futuro prometedor con una visión amplia en contabilidad. Al mejorar los Procesos Contable-Financiero en Corporación Celeste S.A. Corpacel podremos analizar de mejor manera la contabilidad, logrando satisfacer necesidades que la sociedad y los clientes requieran.

Los resultados de la presente investigación causarán un verdadero impacto en Corporación Celeste S.A Corpacel y a la sociedad, demostrando que un nuevo Sistema Contable es fundamental para empresas de crecimiento y competencia en el sector Inmobiliario como lo es Corporación Celeste S.A Corpacel y que para obtener resultados de calidad es necesario utilizar un Sistema Contable de alta tecnología y una Guía de Procedimientos Contable-Financiero.

Por ésta razón es importante el diseño y emisión de la Guía de Procedimientos Contable-Financiero para el Sistema Contable de alta tecnología en la Corporación Celeste S.A Corpacel, para obtener mayor eficiencia y eficacia en el uso de sus recursos humanos, informáticos, organizativos y administrativos; así como, documentar los procedimientos contables en cada uno de los módulos o aplicativos de la organización con el fin de generar y disponer de Información Financiera confiable y oportuna.

# **OBJETIVO GENERAL**

 $\ddot{\cdot}$  Establecer una Guía de Procedimientos Contable-Financiero para la adecuada utilización del Sistema Contable de alta tecnología que utiliza la Compañía Corporación Celeste S.A. Corpacel.

# **OBJETIVOS ESPECÍFICOS**

- $\ddot{\cdot}$  Proveer una Guía de Procedimientos Contable-Financiero que contribuya a documentar los procesos de cada uno de los módulos o aplicativos y evite desviaciones en la generación de la información y duplicidad de tareas y recursos
- $\cdot$  Concientizar a los colaboradores que la Guía de Procedimientos Contable-Financiero y el nuevo Sistema Contable a utilizar es una inversión para su desarrollo profesional
- $\cdot$  Analizar los Procedimientos Contable-Financiero con la utilización del nuevo Sistema Contable de alta tecnología
- $\ddot{\bullet}$  Corroborar en los departamentos involucrados el uso de la Guía de Procedimientos Contable-Financiero con el manejo del nuevo Sistema Contable.

# **VIABILIDAD**

Para llevar a cabo el estudio del proyecto de investigación que se ha planteado, conviene tomar en consideración una serie de factores o aspectos de los que depende, en una u otra forma el éxito de la investigación, los cuales deben ser determinados con cierta precisión de tal manera que garantice la consecución del objetivo propuesto.

Entre los aspectos que se han considerado desde el punto de vista de la viabilidad del estudio se encuentran los siguientes:

- $\ddot{\cdot}$  Fuentes de información: La existencia y disponibilidad de fuentes de información constituye un aspecto importante que suministra información necesaria para el desarrollo de la investigación y que se encuentran al alcance de los investigadores, adicionándole la existencia de bibliografía general y especializada relacionada al problema.
- $\cdot$  Recurso Humano: Entre las personas que participan directa e indirectamente en la investigación o que tiene relación con ella se pueden nombrar: personal administrativo (contabilidad-financiera), personal que labora en el desarrollo del nuevo Sistema Contable (tecnología) y Contador General de Corporación Celeste S.A. Corpacel.
- $\cdot$  Presupuestos: Un aspecto importante en el diseño de la investigación es el referente al costo del proyecto, lo cual implica la elaboración de su presupuesto. A continuación se describe brevemente, la relación de los costos aproximados que se requieren para ejecutar la investigación.

#### **GASTOS GENERALES:**

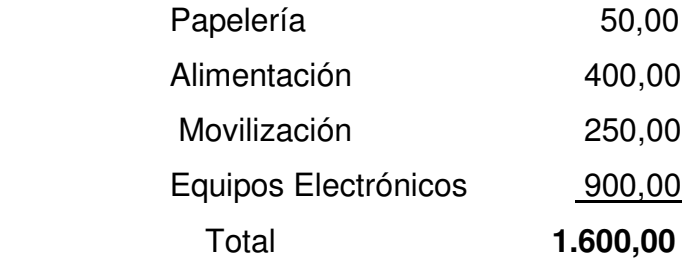

Cabe señalar, que los investigadores asumimos por cuenta propia el financiamiento de los costos del proyecto.

#### **LIMITACIONES DEL PROBLEMA**

La realización de todo trabajo de investigación persigue alcanzar objetivos claros, precisos y confiables que proporcionen resultados tendentes a la solución de determinada situación.

La finalidad del presente trabajo es elaborar una Guía de Procedimientos Contable-Financiero en la utilización de un nuevo Sistema Contable que permita a la Corporación Celeste S.A Corpacel disponer de un instrumento que es una herramienta eficiente facilitando su ejecución; y además que tanto el nuevo Sistema Contable como la Guía de Procedimientos Contable-Financiero puedan ser susceptibles de adaptación a las circunstancias reales de la Compañía Corporación Celeste S.A Corpacel.

La Guía de Procedimientos Contable-Financiero que se pretende diseñar contempla aspectos prácticos referentes a los procedimientos básicos necesarios para la elaboración del mismo, los cuales pueden llevarse a cabo en función de la disponibilidad de tiempo y de la disposición que tiene la Corporación Celeste S.A Corpacel para con el proyecto.

Consideramos como limitación a nuestro proyecto el factor tiempo, ya que la elaboración de una Guía de Procedimientos Contable-Financiero debe ser acompañado con la Implementación del nuevo Sistema Contable de alta tecnología, el cual no sería factible llevarse a cabo en el tiempo establecido para la realización de la presente investigación. A esto se suma la resistencia al cambio del nuevo sistema contable por parte del personal ya que demoraría el proceso de inducción y capacitación para la ejecución y aprendizaje del mismo.

# **SUMARIO ANALITICO**

# **CAPÍTULO I**

- 1. MARCO TEÓRICO
	- 1.1 ANTECEDENTES
		- 1.1.1 HISTORIA DE LA CORPORACIÓN CELESTE S.A **CORPACEL**
		- 1.1.2 RESEÑA HISTÓRICA DE LOS SISTEMAS UTILIZADOS EN LA CORPORACIÓN CELESTE S.A CORPACEL
			- 1.1.2.1 SISTEMAS DE INFORMACIÓN
			- 1.1.2.2 SISTEMAS DE INFORMACIÓN CONTABLE
			- 1.1.2.3 GUÍAS DE PROCEDIMIENTOS
			- 1.1.2.4 MICROSOFT DYNAMICS GP
		- 1.1.3 RESEÑA HISTÓRICA DEL NUEVO SISTEMA CONTABLE
			- 1.1.3.1 INTRODUCCIÓN
			- 1.1.3.2 HISTORIA DE JD EDWARDS
			- 1.1.3.3 OBJETIVOS JD EDWARDS
			- 1.1.3.4 BENEFICIOS JD EDWARDS
			- 1.1.3.5 ERP (PLANEACIÓN DE RECURSOS DE LA EMPRESA)
	- 1.2 BASES TEÓRICAS
	- 1.3 DEFICINICIÓN DE TÉRMINOS
	- 1.4 HIPÓTESIS

# **CAPÍTULO II**

- 2. MARCO METODOLÓGICO
	- 2.1 DISEÑO DE LA INVESTIGACIÓN
	- 2.2 TIPOS DE LA INVESTIGACIÓN
	- 2.3 NIVEL DE LA INVESTIGACIÓN
- 2.4 UNIDAD DE ESTUDIO
- 2.5 TÉCNICAS E INSTRUMENTOS DE RECOPILACIÓN DE DATOS
	- 2.5.1 REVISIÓN DOCUMENTAL
	- 2.5.2 OBSERVACIÓN DIRECTA
	- 2.5.3 ENCUESTA
- 2.6 POBLACIÓN
- 2.7 MUESTRA
- 2.8 PROCEDIMIENTOS DE LA INVESTIGACION
- 2.9 ENCUESTA

# **CAPÍTULO III**

- 3. ANÁLISIS DE DATOS
	- 3.1 CARACTERISTICAS DEL SISTEMA CONTABLE MICROSOFT DYNAMICS GP
	- 3.2 TABULACIÓN, PRESENTACIÓN E INTERPRETACIÓN DE LOS RESULTADOS
	- 3.3 PRESENTACIÓN DEL NUEVO SISTEMA CONTABLE IMPLEMENTADO EN CORPORACIÓN CELESTE S.A. **CORPACEL** 
		- 3.3.1 DESCRIPCIÓN GENERAL DE INTEGRACIÓN DE **SISTEMAS**
		- 3.3.2 ENTRADA Y SALIDA JD EDWARDS
		- 3.3.3 DESCRIPCIONES GENERALES DEL JD EDWARS
		- 3.3.4 PERSONALIZACIÓN DEL JD EDWARS 3.3.4.1 CAMBIO DE CONTRASEÑA
		- 3.3.5 ESTRUCTURA DEL ARBOL FINANCIERO
		- 3.3.6 OPCIONES DEL SISTEMA
- 3.3.6.1 PANTALLAS DE JD EDWARDS
- 3.3.6.2 TIPOS DE PANTALLAS
- 3.3.6.3 MENSAJES DE ERROR Y ADVERTENCIA
- 3.3.6.4 ENCABEZADO
- 3.3.6.5 BOTONES DE CONTROL Y AYUDA
- 3.3.6.6 BARRA DE HERRAMIENTAS
- 3.3.6.7 BUSQUEDA POR EJEMPLO EN JD EDWARS
- 3.3.6.8 CONSULTA EN JD EDWARS
- 3.3.6.9 OBJETO "MEDIA" EN JD EDWARS
- 3.3.6.10 IDENTIFICACIÓN DE REPORTES
- 3.4 LA PROPUESTA
- 3.5 GUIA DE LA UTILIZACIÓN DEL SISTEMA CONTABLE JD EDWARDS

# **CAPÍTULO IV**

- 4. CONCLUSIONES Y RECOMENDACIONES
	- 4.2 CONCLUSIONES
	- 4.3 RECOMENDACIONES
	- 4.4 BIBLIOGRAFÍA
	- 4.5 ANEXOS

# **INDICE DE CUADROS**

**CUADRO#1** CARACTERISTICAS DEL SISTEMA CONTABLE MICROSOFT DYNAMICS GP (pág. 30)

**CUADRO#2** RESULTADOS DE LAS ENCUESTAS REALIZADAS (pag.32- 39)

**CUADRO#3** DESCRIPCION GENERAL DE INTEGRACION DE SISTEMAS (pág. 40)

**CUADRO#4** PROVISION DE FACTURAS (pág. 66)

# **INDICE DE GRAFICOS**

**GRAFICO#1** POBLACION Y MUESTRA (pág. 28)

**GRAFICO#2** RESULTADOS DE LAS ENCUESTAS REALIZADAS (pag.32- 39)

**GRAFICO#3** ENTRADA Y SALIDA DE JD EDWARDS (pág. 41)

**GRAFICO#4** ESTRUCTURA DEL ARBOL FINANCIERO (pág. 42)

**GRAFICO#5** MENSAJE DE ERROR Y ADVERTENCA (pág. 44)

**GRAFICO#6** BARRA DE HERRAMIENTAS (pág. 45)

**GRAFICO#7** ENCABEZAMIENTO DE LAS GUIAS DE UTILIZACIÓN DEL SISTEMA CONTABLE (pág. 47)

# **CAPÍTULO I**

# **1. MARCO TEÓRICO**

# **1.1 ANTECEDENTES**

# **1.1.1 RESEÑA HISTORICA CORPORACION CELESTE S.A CORPACEL**

En el año 2003 CORPORACIÓN ALBORADA, fundadores de ciudadelas como Alborada, Samanes, Garzota y Kennedy se une con otro de los grandes proyectos del mercado, Protiser, del GRUPO AMADOR, donde dentro de sus grandes obras cabe mencionar Guayacanes, Santa María de Casa Grande, El Río, Laguna Dorada, Rinconada del Lago, Tornero, Vista al Parque, La Laguna y Río Guayas Club; juntos éstos dos grandes del mercado crean el GRUPO A&B.

Varios años más tarde y tomando como base el gran éxito obtenido con las ciudadelas del norte, deciden adquirir un terreno donde en la actualidad se encuentra ubicado el gran proyecto de Ciudad Celeste.

A partir de eso el grupo A&B en el año 2004 crea un nuevo proyecto habitacional al que mencionaremos Villa Club, el cual resultó ser todo un éxito. En el año 2005 el GRUPO A&B decide continuar con el proyecto CIUDAD CELESTE y darle mucha más fuerza. Con éstos grandes antecedentes, y para estar siempre a la vanguardia en proyectos habitacionales, el GRUPO A&B en el año 2006 inicia otro nuevo proyecto el cuál tomó el nombre de La Joya.<sup>2</sup>

<sup>&</sup>lt;sup>2</sup> Libro Interno de la Compañía Grupo Alborada

Estadísticamente somos el grupo que provee la mayor cantidad de soluciones habitacionales en el Ecuador, nuestra visión no tiene límites y en el año 2011 se inició el nuevo proyecto Villa del Rey.

Estudios urbanísticos realizados para el Municipio de Samborondón por Georgia Tech University, han reconocido a la zona de Ciudad Celeste, como nuevo polo de desarrollo de Samborondón. Ciudad Celeste es una de las urbanizaciones privadas con mayor plusvalía con su amplia trayectoria se convierte en el mayor promotor de viviendas del Ecuador. Sus capacidades organizacionales desarrolladas desde 1973 les han permitido entregar decenas de miles de viviendas puntualmente, de un extenso catálogo de productos con la máxima flexibilidad en plazos de financiamiento, así como en la elección de ubicación y acabados.

Estableciendo como política de calidad: "Responder a la aspiración de viviendas de los ecuatorianos, basándonos en el cumplimiento de los requisitos y en el mejoramiento continuo de nuestros colaboradores, de nuestros procesos y de nuestra tecnología, para obtener la máxima satisfacción de nuestros clientes."

Lo Clave de la Organización: "Es lograr resultados financieros positivos compitiendo a nivel regional, en el desarrollo masivo de viviendas de clase media, dentro de urbanizaciones cerradas en ciudades satélites, ofreciendo la más amplia gama de opciones, a los más bajos precios, con nuestra garantía de entrega puntual, como resultado de colaboradores altamente motivados, de nuestra cultura de imputabilidad, y a nuestros procesos & sistemas de punta"

Son acreedores de certificado ISO 9001:2008, lo que es garantía de cumplimiento, calidad y éxito. En el Ecuador CIUDAD CELESTE ha desarrollado 1055 hectáreas totalmente urbanizadas, 30.756 unidades de vivienda, 14 urbanizaciones, isla de 60 hectáreas, 9 centros comerciales, parques, edificios de oficinas, hospitales, consultorios y toda clase de servicios.

Cuenta con más de 50 modelos de villas con las últimas innovaciones técnicas, extensas áreas para la dotación de comercio y servicios, 200.000 metros cuadrado destinadas para áreas verdes, cuenta también con área social y piscina, posee una infraestructura urbana total, con la red de agua potable de Amagua, alcantarillado de aguas lluvias y servidas, planta de tratamiento de aguas residuales, cableado subterráneo eléctrico, telefónico y de tv cable, riego automático de zonas verdes y la iglesia Santuario de Shoenstatt, que hacen que el proyecto urbanístico sean verdaderas "ciudades para vivir" tal como lo dice la Visión de la empresa:

Con la experiencia que les otorga 38 años de desarrollo de los más ambiciosos y completos proyectos residenciales del Ecuador, se ha creado el lugar ideal para iniciar una vida llena de nuevas oportunidades, bienestar y seguridad con más de 50 modelos de casas.

El Plan Maestro de Ciudad Celeste se encuentra conformado por las siguientes etapas, La Península, La Dorada, La Ría, La Brisa, La Estela, La Cristalina, La Marina, La Serena, La Delfina, La Coralía.

Adicionalmente cuenta con su propio Centro Comercial como es La Piazza de Ciudad Celeste, Colegio Alemán Humboldt y el Santuario Schoenstatt.3

<sup>&</sup>lt;sup>3</sup> Libro Interno de Corporación Celeste S.A Corpacel

# **1.1.2 RESEÑA HISTORICA DE LOS SISTEMAS UTILIZADOS EN LA CORPORACION CELESTE S.A CORPACEL**

#### **1.1.2.1 Sistemas de Información**

Un Sistema de Información es un conjunto de elementos interrelacionados que recoge datos, los procesa y convierte en información, que almacena y posteriormente se da a conocer a sus usuarios.

En las empresas para realizar sus operaciones financieras, cuentan con diferentes procesos de acuerdo a las actividades desarrolladas de conformidad a su naturaleza. Éste proceso de conocer, relacionar y comunicar exige organizar las actuaciones o las cosas y recibe el nombre de "Sistema". La Información Financiera se comunica a través de un sistema, el cual contiene diferentes etapas: La determinación de cuál es la Información Financiera que se necesita y los datos que pueden darse; procesamiento de tales datos y la formación real de informes que contengan la información requerida para la toma de decisiones.

# **1.1.2.2 Sistema de Información Contable**

Un Sistema de Información Contable es el conjunto de principios y reglas que facilitan el conocimiento y la representación adecuada de la empresa y de los hechos económicos que afectan a la misma.

Con el pasar del tiempo los Sistemas de Información Contable fueron evolucionando, comenzando por los más sencillos los cuales una persona podría hacer todo los registros de su negocio, hasta fechas más recientes ya que se fueron desarrollando en distintas áreas.

Un Sistema de Información Contable implica orden, arreglo y propósito, se enfoca de modo específico en proporcionar información a la administración y no solo datos. Su objetivo es capturar, almacenar, procesar y distribuir un tipo particular de datos con el mínimo de esfuerzo y máxima precisión para una utilización más eficiente y segura de la Información Contable-Financiera que sirve para una adecuada toma de decisiones.

Al estudiar un Sistema de Información Contable podemos identificar las siguientes funciones y componentes:

# Funciones:

- $\checkmark$  Conseguir los fines y objetivos planeados
- $\checkmark$  Adaptarse al medio y a la situación dentro de la que va a desenvolverse
- $\checkmark$  Conservar sus reglas o modelos sobre los que está constituido
- $\checkmark$  Mantenerse y permanecer íntegro
- $\checkmark$  Establecer un buen ambiente creativo con los usuarios.

# Componentes:

- $\checkmark$  Catálogo de Cuentas
- $\checkmark$  Manual de Aplicaciones
- $\checkmark$  Libros de Contabilidad
- Políticas Contables

El Sistema Contable consiste en los métodos y registros establecidos para identificar, reunir, analizar, clasificar, registrar e informar las transacciones de una empresa, así como mantener la contabilización del activo y pasivo que son relativos. Un Sistema Contable efectivo toma en cuenta métodos y registros que:

- $\checkmark$  Identifican y registran todas las transacciones válidas
- $\checkmark$  Describen oportunamente todas las transacciones con suficiente detalle para permitir la adecuada clasificación de las mismas, para incluirse en la Información Financiera
- $\checkmark$  Cuantifican el valor de las operaciones de modo que se registre el valor monetario adecuado en los Estados Financieros
- $\checkmark$  Determinar el período en que las transacciones ocurren, permitiendo registrarlas en el período contable apropiado
- $\checkmark$  Presentar debidamente las transacciones y revelaciones correspondientes en los Estados Financieros"

El Sistema de Información Contable no sólo ha de ser un sistema que suministre información, que permita a la dirección de la empresa ejercer un control técnico sobre la misma, sino que debe permitir la toma de decisiones.

# **1.1.2.3 Guías de Procedimientos**

Una Guía es un documento que contiene en forma ordenada y sistemática, información y/o sobre la historia, organización, políticas y /o procedimientos de una organización que se consideren necesarios para la mejor ejecución del trabajo. Contienen información sobre el conjunto de operaciones o de etapas que en forma cronológica se establecen para llevar a cabo un determinado trabajo. Se los conoce también como manual de operación, de introducción sobre el trabajo de trámites y métodos de trabajo.

Una Guía de Procedimientos es útil porque permite conocer el funcionamiento interno de las dependencias en lo que se refiere a la descripción de las tareas, ubicación y requerimientos.

El objetivo fundamental de la Guía es explicar el porqué de los procedimientos y cómo se deben aplicar en la práctica. Permiten alcanzar los siguientes objetivos:

- Presentar una visión de conjunto de la entidad
- Precisar las funciones encomendadas a cada unidad administrativa, para deslindar responsabilidades, evitar duplicaciones y detectar omisiones
- Ayuda a la ejecución correcta de las labores encomendadas al personal y propiciar la uniformidad del trabajo
- Permite el ahorro de tiempo y esfuerzos en la ejecución del trabajo, evitando la repetición de instrucciones y directrices
- Proporcionar información básica para la planeación e implementación de medidas de modernización administrativas.
- Servir de medio de integración y orientación al personal de nuevo ingreso, que facilite su incorporación a los distintos departamentos.

Dentro de las características que poseen la Guía de Procedimientos podemos mencionar las siguientes:

- Permite conocer el funcionamiento interno relacionado a la descripción de tareas, ubicación, requerimientos y a los puestos responsables de su ejecución
- Auxilian en la inducción del puesto y capacitación del personal, ya que describen en forma detallada las actividades de cada puesto
- Auxilian en el análisis o revisión de los procedimientos de un sistema
- Intervienen en la consulta de todo el personal
- Permiten establecer un Sistema de Información o modificar el existente
- Ayudan a determinar en forma más sencilla las responsabilidades por fallas o errores
- Facilitan las labores de auditoría y evaluación de control interno
- Aumenta la eficiencia de los empleados, indicándoles lo que deben hacer y cómo deben hacerlo.

Actualmente el mundo de los negocios avanza de manera trascendental, y éste avance va de la mano con los cambios que surgen en la tecnología, las nuevas demandas de información, los cambios sociales, culturales y económicos existentes en el entorno, es por esto la importancia de los Sistemas Contables de alta tecnología y la utilización de una Guía de Procedimientos que radica en la mejora de procesos que tienen éstos, tanto para la toma de decisiones de los directivos de las empresas como para aquellos usuarios externos de la información.4

Dentro de los Sistemas Contables utilizados en Corporación Celeste S.A Corpacel mencionamos:

# **1.1.2.4 Microsoft Dynamics GP**

l

Microsoft Dynamics GP fue el nombre dado al antiguo Microsoft Business Solutions Great Plains y salió de la primera ola del "Project Green" de Microsoft. No es poco común tener la impresión de que Microsoft aprovechó

<sup>&</sup>lt;sup>4</sup> Maturín., Evaluación de los Procedimientos Contables para la Optimización de la ejecución del Presupuesto - Universidad del Oriente., Noviembre del 2005.

todo el conjunto de sus tecnologías emergentes para el momento de la transición entre Microsoft Great Plains y Microsoft Dynamics GP.

El hecho de que Microsoft tenga varios ERPS: Microsoft Great Plains/Microsoft Dynamics GP, hizo que el "Project Green" girara en dirección de creación de clientes ligeros que sirviesen de puente con las grandes estructuras de base de datos de las soluciones de ERP. Es aquí donde nace la idea de Business Portal aprovechando ésta estrategia. La idea de Microsoft se va mucho más profunda aunque siguiendo las normas del género.

Desde Reportes y Análisis hasta la Entrada de Transacciones, Microsoft siempre ha tenido la sabiduría y la habilidad de lanzar soluciones técnicas que no son técnicas en sí, pero que son también la futura Guía del mercado.

El éxito de una compañía depende en gran medida del correcto manejo de la información, la que posibilita optimizar la producción, aprovechar las oportunidades de negocios, tomar decisiones inteligentes y acertadas, en base a las necesidades de los clientes.

De ésta forma, los empleados logran trabajar con una estructura previamente conocida, que al resultarle familiar permite alcanzar una rápida incorporación y adaptación a las nuevas herramientas de gestión, con lo que disminuyen notablemente los posibles riesgos que pueden presentarse durante la implementación de una nueva solución.

Por ello, Microsoft Dynamics suele ser una de las soluciones más utilizadas por comerciantes minoristas, fabricantes y empresas de servicios, entre otros.

Muchos clientes eligen Microsoft Dynamics GP en éste momento porque supera el cumplimiento de las necesidades básicas que son particularmente relevantes hoy, tales como convertir datos en información, tomar decisiones más inteligentes e incrementar la eficiencia.

Microsoft Dynamics GP cuenta con las siguientes opciones:

- $\ddot{\cdot}$  Alertas de negocio: Las alertas que pueden configurarse para notificar automáticamente a usted y a sus empleados acerca de los cambios en el negocio a través de correo electrónico o Microsoft Dynamics GP
- $\ddot{\cdot}$  SmartLists: Herramienta de consulta que permite a los empleados crear, de forma inmediata, consultas sofisticadas para encontrar información detallada acerca de clientes, proveedores, artículos del inventario y registros de empleados, así como también cuentas del libro mayor
- $\cdot$  SmartList Builder: Permite a los empleados crear SmartLists personalizadas que se vinculen rápidamente a Microsoft Dynamics GP y otras fuentes de datos y recuperar datos de acuerdo con criterios definidos
- $\cdot$  Tablero del centro ejecutivo con gráficos y KPIs: Muestra y monitorea las métricas clave de negocios, en tiempo real, en una única pantalla intuitiva
- $\ddot{\cdot}$  Informes de Microsoft Office Excel: Brinda más de 220 informes actualizables e integrados que permiten a los usuarios de negocios trabajar en la interfaz de usuario conocida de Microsoft Office

 $\mathbf{r}$  Cubos de análisis para Microsoft Dynamics GP y biblioteca de cubos de análisis: Permite a los empleados analizar la información de múltiples ángulos y formatos con un asistente de creación de informes para una fácil creación de los mismos, incluyendo tablas dinámicas.

En nuestro trabajo de investigación sobre Microsoft GP se pudo determinar que es un sistema ERP creado para empresas PYMES funciona de manera eficaz para empresas pequeñas y medianas que no cuentan con el volumen de información diaria que maneja Corporación Celeste S.A. Corpacel; además se observó varios problemas en el Sistema Contable durante el desarrollo de éste proyecto como por ejemplo: el proceso de migración e interfaces donde hay información que no aparece en Microsoft Dynamics GP, esto ocasiona que el usuario valide la información e ingrese manualmente las transacciones que no llegaron al Sistema Contable.

Debido a esto GP se convierte en un problema ocasionando:

- $\checkmark$  Procedimientos diarios que no contienen una validación necesaria para corregir los errores
- Pérdida de tiempo
- $\checkmark$  Revisión detallada y analítica de los movimientos contables
- $\checkmark$  Reportes que no cumplen con las necesidades de los usuarios.

Microsoft Dynamics GP cuenta con un número de usuarios limitado, lo cual provoca errores de conexión, lentitud en el ingreso y presentación de información. Por los motivos anteriormente mencionados y el crecimiento de viviendas construidas en nuevas urbanizaciones Corporación Celeste S.A. Corpacel tiene la necesidad de la utilización de un nuevo Sistema Contable-Financiero de alta tecnología que cumpla con todas las expectativas necesarias para llevar a cabo un trabajo de calidad, buen manejo y registro de operaciones tanto en las construcciones de viviendas como en actividades y servicios que ofrece ésta Compañía.

El Sistema Contable de alta tecnología que escogió Corporación Celeste S.A. Corpacel y en el cual enfatizaremos nuestra investigación por su capacidad, tecnología, versión actualizada y rapidez es JD EDWARDS.

## **1.1.3 RESEÑA HISTORICA DEL NUEVO SISTEMA CONTABLE**

## **1.1.3.1 Historia de JD Edwards**

Llegó a España en el año 1999 con objetivos realmente ambiciosos dentro del mercado español de ERP. En esto más de dos años de andadura en España, JD EDWARDS ha conseguido el reconocimiento del mercado, tanto desde el punto de vista tecnológico con su apuesta por el C-Business, como por su estrategia de negocio, enfocada a resolver las problemáticas de las organizaciones con soluciones que incrementen la eficacia de los procesos.

Ciertamente, esos primeros objetivos fueron realmente agresivos, sobre todo teniendo en cuenta que cuando llegó a España, el mercado estaba muy polarizado; es decir, que JD EDWARDS llegó tarde. Aun así, éste producto estaba presente en España desde hace más de diez años a través de Lambda.

Oracle JD Edwards Enterprise One 9.0 es una potente ERP que nos permite gestionar de manera integrada los procesos de cualquier empresa. Con más de 67 módulos, incluye un conjunto de herramientas potentes y flexibles que dan respuesta a los requisitos funcionales de cualquier tipo de empresa. Además le permite configurar su modelo de negocio con total libertad.

Es la última evolución de los productos JD EDWARDS con más de 40 años de historia en el mercado de las aplicaciones empresariales. Fue el primer ERP en ser lanzado sobre tecnología web.

## **1.1.3.2 Objetivos de JD Edwards**

Consolidar el posicionamiento en un segmento que realmente no está cubierto por ningún suministrador: el entorno colaborativo se dispone de una solución que funciona realmente en la red, y de acuerdo con este concepto, se ha empezado a desarrollar centros de competencia con diferentes fabricantes, con el objetivo de que se pueda comprobar que la solución está disponible y funciona.

El aporte a la presente investigación, es que los usuarios de las empresas tanto pequeñas, medianas y grandes necesitan disponer de un Sistema Contable de alta tecnología ya que a medida que la empresa va creciendo hay que realizar modificaciones con respecto a los sistemas existentes, así podrán tener un máximo rendimiento con una calidad de satisfacciones altas.

Hoy en día toda empresa se encuentra en medio de un mercado muy exigente y competitivo; por lo que cabe resaltar que una Guía de un Sistema Contable de alta tecnología servirá de mucha ayuda a todos los usuarios y al mismo tiempo de conocimientos a ésta investigación.<sup>5</sup>

## **1.1.3.3 Beneficios de JD Edwards**

Permite integrar los procesos de negocio de su empresa automatizando gran parte de la gestión administrativa de los distintos departamentos de la empresa. Desde la emisión de órdenes de trabajo y pedidos de compra

<sup>&</sup>lt;sup>5</sup> Dynamic Consultants., S.A.S., Disponible en: http://www.dynamicconsultants.net/.año 2012-2014

hasta la planificación de recursos y materiales para la producción, todas estas tareas pueden automatizarse e integrarse.

Permite configurar y combinar las distintas modalidades de aprovisionamiento, fabricación, almacenamiento y gestión financiera practicadas en las empresas modernas.

En JD Edwards la clave es eliminar las tareas rutinarias y sobre el costo que origina, mejorando así la productividad de los empleados. La Gestión Financiera engloba funcionalidades estándar como: Contabilidad General, Cuentas por Cobrar y Pagar, Gestión de Gastos, Gestión de Flujo de Caja y otra más avanzadas (Contabilidad Avanzada de Costos, Activos Fijos, Logística, etc).

- $\checkmark$  Modelo de Gestión Financiera: Ha sido diseñado para que la empresa pueda adaptarse a las cambiantes condiciones del mercado. La clave es su total integración con el resto de módulos, la total libertad para establecer múltiples estructuras contables y la capacidad para que las diversas acciones realizadas en la empresa tengan un impacto automático en la estructura financiera
- $\checkmark$  Contabilidad Avanzada de Costos: Con ésta aplicación se podrá obtener valiosa información que no queda reflejada en los Sistemas de Contabilidad tradicionales. También identifican los procesos que menos aportan en la empresa, eliminan las ineficiencias, analiza y controla de manera precisa los costos de mano de obra, evalúa la rentabilidad de productos y clientes, valora resultados previsibles en base a sus distintos criterios, captura y asigna de manera automática los costos originados por distintas operaciones

 $\checkmark$  Contabilidad de Activos Fijos: Con ésta aplicación se podrá actualizar la información sobre los activos automáticamente de manera diaria, semanal o mensual, realizar cambios en su estructura contable sin necesidad de desarrollo a medidas y construcción de sistemas contables en base a códigos predefinidos por el usuario.

Adicionalmente se podrá reducir los tiempos de entrega, acelerando y automatizando los procesos que aportan valor y eliminando aquellos que no lo hacen, mejorar la visibilidad y velocidad del flujo de materiales y artículos, tener acceso a tiempo real a datos de inventarios, cantidades, status y localizaciones, reducir el costo y la cantidad necesaria para gozar de stocks de seguridad.

Si algo caracteriza a JD Edwards es su concepción de producto innovador, fue el primer ERP que apostó por ofrecer soluciones web, aunque éste es sólo uno de los puntos que lo convierten en una solución única, podemos mencionar su arquitectura basada en un modelo ideal con un despliegue modular, interfaz de usuario sencilla e intuitiva configurable por el propio usuario, evita el cansancio visual y los fallos por pérdida de concentración, tecnología 100% web, sin instalaciones terminales, todas las modificaciones se realizan desde el servidor, acceso mediante internet y requisitos mínimos.

## **1.1.3.4 ERP (Planeación de Recursos de la Empresa)**

ERP es un sistema de Información Integral que incorpora los procesos operativos y de negocio. Tiene tres características que son Integrales, Modulares y Adaptables

 $\checkmark$  Integrales: Porque permiten controlar los diferentes procesos de la compañía entendiendo que todos los departamentos de una empresa se relacionan entre sí, es decir, que el resultado de un proceso es punto de inicio del siguiente

- $\checkmark$  Modulares: Su funcionalidad se encuentra dividida en módulos, los cuales pueden instalarse de acuerdo con los requerimientos del cliente
- $\checkmark$  Adaptables: Están creados para adaptarse a la idiosincrasia de cada empresa. Esto se logra por medio de la configuración o parametrización de los procesos de acuerdo con las necesidades del negocio.6

Al tener todas las operaciones de la empresa contenidas en un mismo sistema podemos obtener importantes mejoras en eficiencia automatizando tareas administrativas. Los procesos operativos de cualquier empresa llevan siempre asociados la generación de documentos, además de la necesaria ejecución de los procedimientos que garantizan una colaboración fluida.

Evitan la inserción de datos duplicados y los errores asociados, ahorrando una gran cantidad de horas de trabajo. Por otro lado el disponer de un único depósito de datos fácilmente accesible reduce el esfuerzo necesario para acceder a la información.

Mediante una revisión bibliográfica sobre los Sistemas Contables de alta tecnología, guías y procesos se determinó que se pueden mencionar algunas teorías que han servido de marco referencial para la elaboración de las fases teóricas y prácticas del presente trabajo de investigación

<sup>&</sup>lt;sup>6</sup> L.I. Genny E. Góngora Cuevas, M.A., Tecnología de la información como herramienta para aumentar la productividad de una empresa. Universidad del Mayab en la ciudad del Mérida., Disponible en: http://www.tuobra.unam.mx/publicadas/040702105342-ERP.html

## **1.2 BASES TEORICAS**

Una vez realizado el planteamiento del problema y delimitado los objetivos generales y específicos que establecen los fines de la investigación, es necesario señalar los aspectos teóricos que sustentan éste estudio. El marco teórico contiene distintas teorías que fundamentan los Sistemas de Información Contable, la mejora de procesos Contable-Financiero y una Guía de Procedimientos para la utilización de un Sistema Contable que permita su compresión en forma clara.

Establecer una Guía para la utilización de un Sistema Contable de alta tecnología requiere de fundamentos teóricos que sirvan como herramientas para alcanzar el objetivo de ésta investigación. Por tal motivo es conveniente iniciar el estudio conociendo los conceptos y comprender el significado de los términos que se relacionan con éste proyecto.

En la presente investigación se ha encontrado un antecedente que sirve como fundamento y es la investigación efectuada por:

**A. Peña (2005), titulada "Sistemas de Información Contable en la Pequeña y Mediana Empresa" señala que desde el punto de vista gerencial, las pequeñas y medianas empresas muestran una diversidad de deficiencias, entre las que está la utilización limitada de tecnología de punta. Urge el diseño de un sistema de información contable, incorporando el paradigma fundamentado en la construcción de las estrategias de los negocios, y en la vinculación de las tareas, con el propósito de alcanzar los resultados deseados. Este enfoque encuentra su soporte en todas las posibilidades de integración ofrecidas por la tecnología informática.** 

Según Catacora (1999) un Sistema se define como: "Un conjunto de elementos, entidades o componentes que se caracterizan por ciertos atributos identificados que tienen relación entre sí, y que funcionan para lograr un objetivo común"

**Goitte C., Dionelys D. (2003), realizó un trabajo de grado titulado: "Análisis de los Procedimientos Contables aplicados a varios departamentos". Entre las conclusiones destaca lo siguiente: "En los departamentos no se realiza con eficiencia y eficacia la función de coordinar, supervisar, formular, ejecutar y controlar las tareas asignadas, los controles de supervisión para la ejecución de las partidas no se realizan adecuadamente lo que no garantiza el buen uso de los recursos".** 

También obtiene datos sobre el entorno empresarial, a partir de fuente externas a la organización".

**Navarro (1988) define sistema de la siguiente manera: es un conjunto organizado formado un todo, en él cada una de sus partes está conjuntada a través de una ordenación lógica que encadena sus actos a un fin común. Toda empresa está orientada hacia el logro de las metas y objetivos, donde se combinan cada uno de sus componentes como: Recurso humano, económico y materiales, los cuales operan de manera secuencial y organizada que toma como base la adaptación a los cambios y requerimientos de orden exterior e interior.** 

Los sistemas que soportan las decisiones de negocios, deben poseer ciertas características a fin de garantizar que las decisiones a ser tomadas por los gerentes tengan el menor margen de error. Ello destaca la importancia de

que la empresa cuente con sistemas que garanticen la integridad de la información.

**Al respecto Terry (1986), establece la siguiente definición de Sistema Contable: Es una serie de procedimientos integrados, diseñados para cumplir una actividad principal con el propósito de reunir, planificar, registrar, procesar y proporcionar la información que sea originada por las distintas transacciones que faciliten la ejecución de las tareas, operaciones de dichas Organizaciones.** 

Diversos autores expresan que a medida que van creciendo las empresas sus expectativas van incrementando de forma extraordinaria, por lo que esto incluye la utilización de Sistemas Contables de alta tecnología.

**Según García y Huerta, (1999): Las condiciones del entorno, cada vez más competitivo, han obligado a las empresas a realizar cambios para adaptarse al mismo y para conseguir mantenerse en el mercado. En éste escenario, las empresas, se han visto obligadas a innovar e incorporar nuevos Sistemas Contables de alta tecnología, como vía para mejorar su productividad y conseguir ventaja competitiva sostenible. Entre los cambios tecnológicos que han afectado de forma especial a las empresas en los últimos años, destaca la introducción de las nuevas tecnologías de la información y la comunicación.** 

**Según Ramon E. Ynfante (2008) indica que: La implementación de un Sistema de Contabilidad dentro de una empresa es fundamental ya que ésta es la herramienta que permite llevar un control de las negociaciones mercantiles y financieras y además**  **de satisfacer la necesidad de información para así obtener mayor productividad y aprovechamiento de los recursos.** 

# **1.3 DEFINICIÓN DE TERMINOS**

- Procedimientos: Son una serie de labores que constituyen una sucesión cronológica, y el modo de ejecutar un trabajo, encaminados al logro de un fin determinado.
- Sistema de Información Contable: Es un conjunto de elementos interrelacionados que recoge datos, los procesa y convierte en información, que almacena y posteriormente se da a conocer a sus usuarios.
- Toma de Decisiones: Es el proceso de selección entre uno o más cursos alternativos de acción. La toma de decisiones gerenciales es un complejo proceso de solución de problemas; éste consiste en una serie definitiva de etapas sucesivas.
- Actividades: Es la definición de lo que debe hacer las personas que desempeña cargos dentro de una empresa.
- Cargo: Representa una responsabilidad u obligación que debe cumplir una persona dentro de una organización.
- Control: Proceso de observación y mediación a través del cual se realiza la comparación de forma regular de las previsiones efectuadas con los resultados reales obtenidos.
- Departamentos: Es la unidad ejecutiva o administrativa de una organización.
- Eficiencia: Capacidad para utilizar los medios de que se dispone de la manera más eficaz posible en la consecución de los objetivos planteados.
- Estructura Organizacional: Es el patrón formal del modo en que están agrupados las personas y los trabajos dentro de una organización.
- Funciones: Son todas aquellas actividades propias de un empleo, facultad u oficio.
- Organizaciones: Son conjunto de elementos personales, patrimoniales, instrumentales etc, que componen una unidad productiva.
- Procedimientos Contables: Son todos aquellos procesos, secuencias de pasos e instructivos, que se utilizan para el registro de las transacciones u operaciones que realiza la empresa en los libros de contabilidad. (Catacora, 1.997).
- Optimizar: Conseguir que una cosa sea lo mejor posible. (Diccionario de la lengua española, 1.996).

Por las investigaciones realizadas sobre nuestro tema de estudio anteriormente mencionado se observó la evolución y desarrollo de Corporación Celeste S.A. Corpacel, sus cambios en Sistemas Contables y la carencia de Guías de Procedimientos en la implementación de Sistemas Contables anteriores, han sido poco eficientes para los usuarios por lo que al realizar un proceso de transición en un Sistema Contable de Microsoft Dynamics GP a JD Edwards Oracle de alta tecnología, consideramos importante la elaboración y documentación de una Guía de Procedimientos Contable-Financiero para tener una adecuada utilización al momento de ejecutarse el nuevo Sistema Contable JD Edwards Oracle.

# **1.4 HIPÓTESIS**

Una Guía de Procedimientos Contable-Financiero para la adecuada utilización de un Sistema Contable de alta tecnología en la Compañía Corporación Celeste S.A Corpacel, permitirá mejorar el manejo y control de procesos Contable-Financiero para obtener información oportuna, confiable y veraz para la toma de decisiones.

# **CAPITULO II**

# **2. MARCO METODOLÓGICO**

# **2.1 DISEÑO DE LA INVESTIGACIÓN**

En éste capítulo se presenta la metodología que se utilizó para llevar acabo la investigación. Se expone el diseño de investigación, el tipo de investigación, unidad de estudio, técnicas e instrumentos de recolección de datos; técnicas de análisis y por último la validez y confiabilidad de los instrumentos de recolección de datos.

# **2.2 TIPO DE INVESTIGACIÓN**

El tipo de investigación que se utilizó en el desarrollo del problema objeto de estudio, se ubicó dentro de los parámetros de una investigación de tipo de campo y documental debido a que, se requirió de revisión bibliográfica, documentos manuales, bases de datos, así como también todos aquellos análisis que aportaron información para la solución del problema.

Una investigación de tipo de campo, según Sabino (1992) "Los diseños de campo son los que se refieren a los métodos a emplear cuando los datos de interés se recogen en forma directa de la realidad, mediante el trabajo concreto del investigador y su equipo".

## **2.3 NIVEL DE INVESTIGACIÓN**

Con respecto al nivel de investigación, está enmarcado dentro de un nivel de carácter descriptivo, por cuanto se describió los rasgos más resaltantes del problema estudiado, es decir sus características de manera ordenada y sistemática, buscando la descripción de hechos a partir de un criterio o modelo teórico.

Nuestro interés será precisamente, describir el problema mediante su estudio en circunstancias temporales y especiales, al determinar ésta perspectiva permitirá la medición del variable objeto de investigación, así mismo el problema planteado y sus manifestaciones se observaran en la realidad, sin que ello aplique la manipulación de la variable en consideración.

Según Dankhe (1986) respecto a la investigación descriptiva dice: "Los estudios descriptivos buscan especificar las propiedades importantes de personas, comunidades o cualquier otro fenómeno que sea sometido a análisis".

Por otro lado, Munch (2000) hace también aporte sobre las investigaciones de tipo descriptiva, afirmando: "Sirve para explicar las características más importantes del fenómeno que se van a estudiar en lo que respecta a su aparición, frecuencia y desarrollo".

## **2.4 UNIDAD DE ESTUDIO**

Después que se define el problema de investigación y se establece el campo de estudio, se delimita y caracteriza la unidad de estudio, en éste cas o Corporación Celeste S.A Corpacel y específicamente el Departamento de Contabilidad. Conformado por: un Contador y seis asistentes.

Para Hurtado (2000), "la unidad de estudio se refiere al contexto, al ser o entidad poseedores de la característica, evento, cualidad o variable, que se desea estudiar".

## **2.5 TÉCNICAS E INSTRUMENTOS DE RECOLECCIÓN DE DATOS**

Las técnicas e instrumentos de recolección de datos, son medios que se utilizan para medir el comportamiento y atributos de la variable, para alcanzar los objetivos propuestos se aplicó diferentes técnicas de recolección de datos, con la finalidad de lograr la información requerida. En tal sentido se exponen a continuación:

## **2.5.1 REVISIÓN DOCUMENTAL**

Se utilizó ésta técnica para obtener el marco teórico siendo el mismo necesario para la investigación, utilizando información de la compañía relacionada con el tema de estudio, trabajos previos, Internet, etc., con el objeto de definir con claridad y precisión los conceptos necesarios para desarrollar el tema de estudio.

Según Zapata (1976). "La técnica documental consiste en el procedimiento para alcanzar la información mediante el uso de documentos, archivos, etc."

**Franklin (1998) hace mención de la utilidad de la investigación documental dentro de las Investigaciones Científicas, señalando lo siguiente: Se debe seleccionar y analizar aquellos escritos que contienen datos de interés relacionados con el estudio, para lo cual debe revisar: base jurídica- administrativa, diarios oficiales, actas de reuniones, circulares, oficios, y toda aquella**  **documentación que pueda aportar información relevante a la investigación.** 

## **2.5.2 OBSERVACIÓN DIRECTA**

La misma se aplicó por tener una interacción directa con la población objeto de estudio, para ello se hizo necesario el uso de los sentidos. La técnica de observación directa permitió la obtención de datos de interés como: constatar y verificar los problemas ocasionados por el Sistema Contable utilizado en la actualidad, así también el proceso de transición que se está llevando a cabo por el nuevo Sistema Contable, por el cual nuestro tema de estudio se enfatiza en la elaboración de una Guía de Procedimientos que ayuden a los usuarios al mejor manejo del Sistema Contable a utilizar.

Señala Sabino (1986) "El uso sistemático de nuestros sentidos, en la búsqueda de los datos que necesitamos para resolver un problema de investigación".

Carlos Méndez (1992) define a la observación, en primer lugar como: "El Proceso mediante el cual se perciben deliberadamente ciertos rasgos existentes en la realidad por medio de un esquema conceptual previo y con base en ciertos propósitos definidos generalmente por una conjetura que se quiere investigar".

## **2.5.3 ENCUESTA**

Se elaboró un instrumento de recolección de información, utilizando la técnica de la encuesta de opinión por medio del cuestionario, aplicado a la población objeto de la investigación con preguntas abiertas y cerradas, las cuales se formularon sobre el tema de estudio.

Esta encuesta está compuesta por tres opciones de respuestas: Si, No y Por qué

- SI (nivel de aceptación)
- NO (resistencia al cambio)

El objetivo de ésta encuesta es determinar si es recomendable la Guía de Procedimientos Contable-Financiero dentro de la organización para mejorar las gestiones de los procesos contables.

**Franklin (1998) hace hincapié en el uso de la encuesta y los cuestionarios como instrumento de recolección de información, y menciona lo siguiente: "La Entrevista es una herramienta que consiste básicamente en reunirse con una o varias personas y cuestionarlas en forma adecuada para obtener información". Además comenta que: "El Cuestionario o Encuesta es un instrumento que se utiliza para obtener la información deseada en forma homogénea. Está constituido por una serie de preguntas escritas, secuenciadas y separadas por capítulos o temática específica, por ello permite ahorrar recurso y tiempo; sin embargo, la calidad de la información que se obtenga depende de su estructura y forma de presentación.** 

## **2.6 POBLACIÓN Y MUESTRA**

#### **2.6.1 MUESTRA**

La muestra de éste trabajo de investigación está constituida por el área Contable-Financiero que se encuentran en la Compañía Corporación Celeste S.A. Corpacel

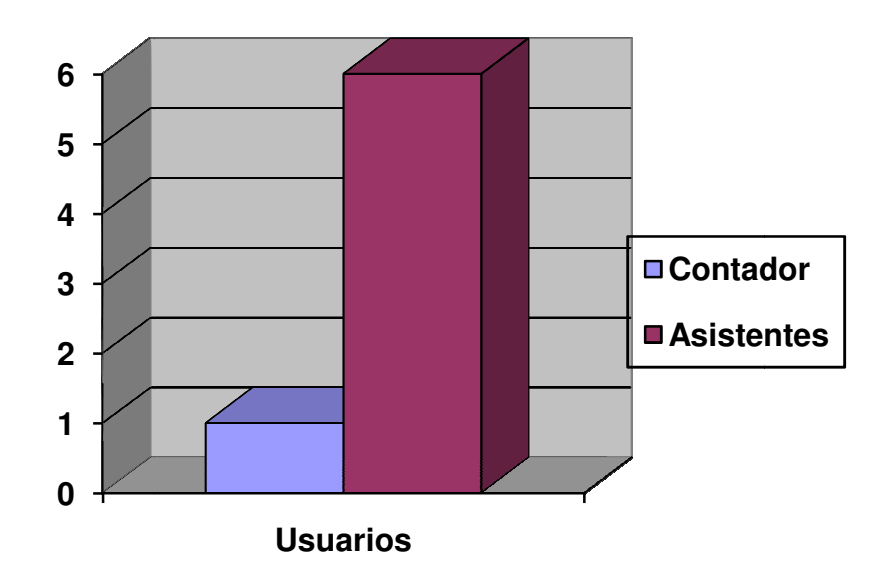

Fuente: Dpto. Contabilidad Contabilidad Corporación Celeste S.A Corpacel

## **2.8 PROCEDIMIENTOS DE LA INVESTIGACIÓN**

La empresa nos ayudó con información suficiente para obtener un aporte La empresa nos ayudó con información suficiente para obtener un aporte<br>valioso a nuestra investigación. Para llevar a cabo ésta investigación, se procedió a analizar un Sistema Contable de alta tecnología; así como, el procedimiento utilizado en los registros contables de sus Procesos Contable Financiero, el método y las políticas que tienen para salvaguardar dicha información, con el objeto de obtener un diagnóstico del volumen de las operaciones que se manejan a diario dentro de una compañía y la necesidad información, con el objeto de obtener un diagnóstico del volumen de las<br>operaciones que se manejan a diario dentro de una compañía y la necesidad<br>de un Sistema Contable de alta tecnología. Para tal efecto se realizó una revisión del proceso contable utilizado, se indagó por medio de encuestas y entrevistas a los colaboradores en el cual se obtuvo información acerca del movimiento de la empresa, estructura, volumen de sus operaciones y los reportes financieros. **Usuarios**<br>
Fuente: Dpto. Contabilidad Corporación Celeste S.A Corpacel<br>
2.8 PROCEDIMIENTOS DE LA INVESTIGACIÓN<br>
La empresa nos ayudó con información suficiente para obtener un a<br>
valioso a nuestra investigación. Para llev ara llevar a cabo ésta investigación, se<br>ontable de alta tecnología; así como, el<br>tros contables de sus Procesos Contable-

# **CAPÍTULO III**

# **3. ANÁLISIS DE LOS DATOS**

Es importante resaltar que para la elaboración de una Guía de Normas y Procedimientos Contable-Financiero para la empresa Corporación Celeste S.A Corpacel, fue necesario revisar y analizar los procedimientos ligados en el área contable que se llevan a cabo en la organización, con el fin de identificar las debilidades que se presentan con tales procedimientos y se procedió a diseñar y a aplicar una encuesta al personal de área, la cual recoge una serie de preguntas claras y precisas para así identificar el grado de conocimiento del mismo con respecto a la existencia de controles internos.

Por medio de la observación se pudo comprender y evaluar la situación del Departamento de Contabilidad con el uso del Sistema Contable actual, determinando lo siguiente:

# **3.1 CARACTERISTICAS DEL SISTEMA CONTABLE MICROSOFT DYNAMICS GP**

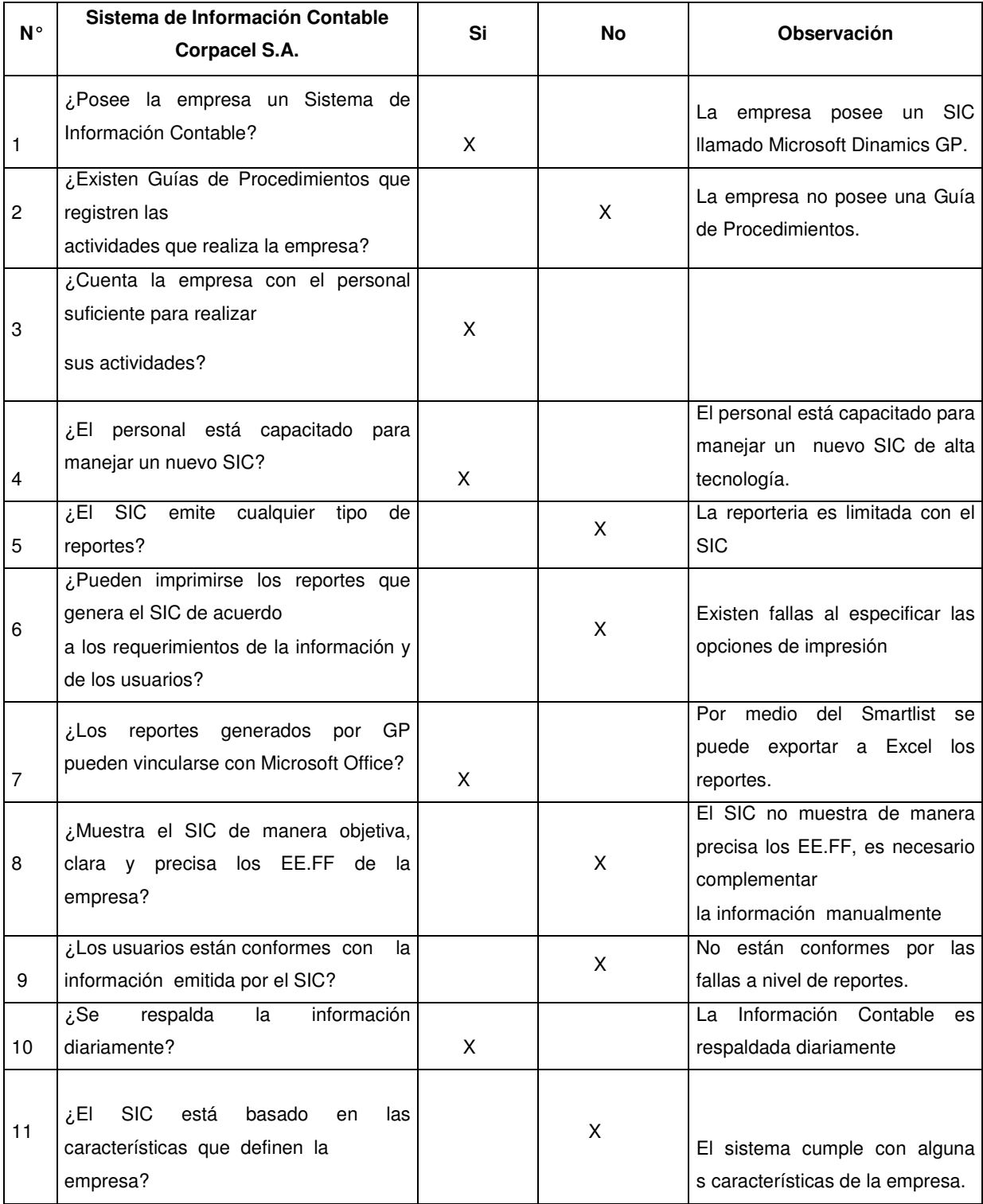

Es importante destacar que para obtener la información se elaboró una encuesta de 8 preguntas con 3 respuestas alternativas. Asimismo los resultados obtenidos se organizaron en cuadros por indicador, mostrando las alternativas de respuestas para cada ítem.

# **3.2 TABULACION, PRESENTACION E INTERPRETACION DE LOS RESULTADOS**

Se realizó la encuesta dirigida al personal del Departamento de Contabilidad de la Corporación Celeste S.A Corpacel.

**1) ¿Está de acuerdo con el Sistema Contable que se maneja 1) ¿Está con se Corporación Celeste S.A Corpacel? actualmente en la Corporación**

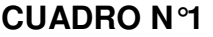

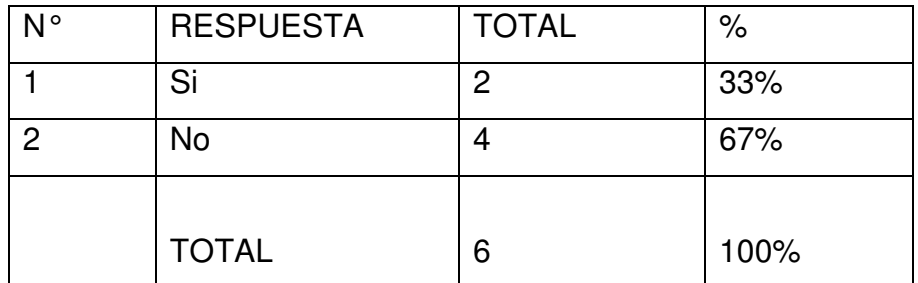

Fuente: Encuesta realizada a los asistentes del Departamento de Contabilidad Elaboración: Jennifer Castañeda, Ma.Fernanda Álvarez, Evelyn Cuadrado

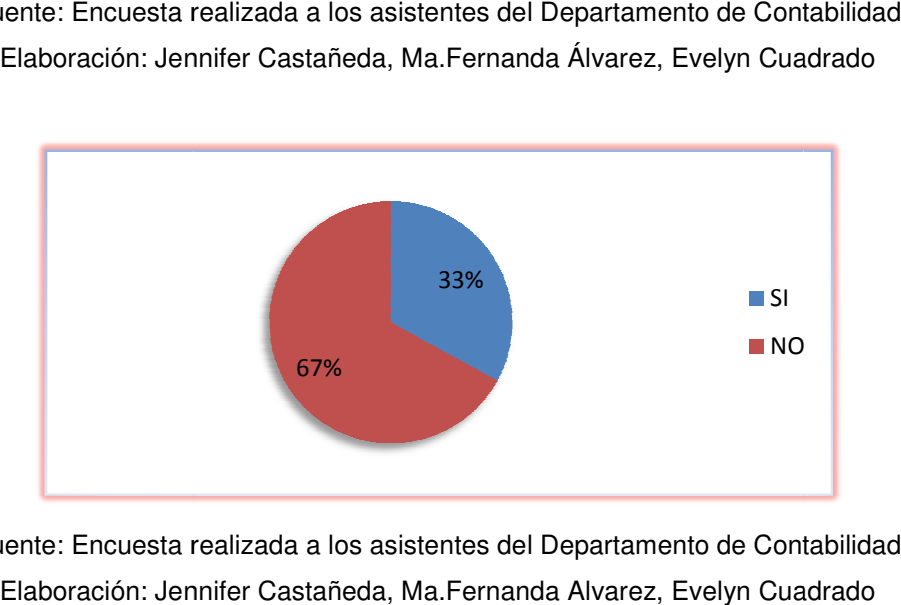

Fuente: Encuesta realizada a los asistentes del Departamento de Contabilidad Elaboración: Jennifer Castañeda, Ma.Fernanda Alvarez, Evelyn Cuadrado

## **ANALISIS**

De los encuestados en su totalidad nos dan a conocer que el 0,67% no está de acuerdo con el Sistema C Contable utilizado actualmente.

**2) ¿Estaría dispuesto a asumir un cambio de Sistema Contable regular , por otro de alta tencnología que nos ayude a obtener información**  rápida, veraz y confiable en la Corporación Celeste S.A **2) Sistema por de tencnología rápida, Corporación Celeste S.A Corpacel?** 

#### **CUADRO Nº 2**

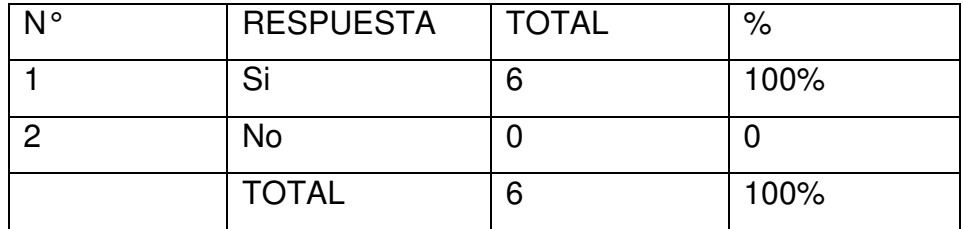

Fuente: Encuesta realizada a los asistentes del Departamento de Contabilidad Elaboración: Jennifer Castañeda, Ma.Fernanda Álvarez, Evelyn Cuadrado

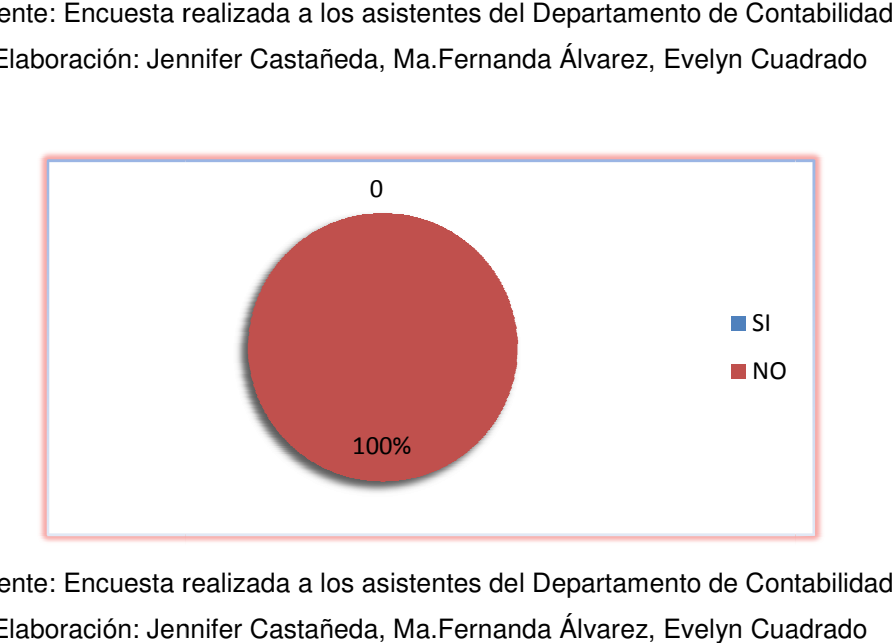

Fuente: Encuesta realizada a los asistentes del Departamento de Contabilidad iente: Encuesta realizada a los asistentes del Departamento de Contabilidad<br>Elaboración: Jennifer Castañeda, Ma.Fernanda Álvarez, Evelyn Cuadrado

## **ANALISIS**

De los resultados obtenidos el 100% de los encuestados estaría d dispuesto a De los resultados obtenidos el 100% de los encuestados estaría dispuesto a<br>asumir un cambio de Sistema Contable por un nuevo Sistema de Información de alta tecnología que facilite información rápida, veraz y confiable. 100%<br>
Fuente: Encuesta realizada a los asistentes del Departamento<br>
Elaboración: Jennifer Castañeda, Ma.Fernanda Álvarez, Ev<br> **ANALISIS**<br>
De los resultados obtenidos el 100% de los encuestados<br>
asumir un cambio de Sistema

**3) ¿Tiene conocimientos si actualmente existe una Guía de Procedimientos Contable 3) conocimientos si actualmente Procedimientos Contable-Financiero departamentales utilizados con el Financiero con Sistema Contable en la Corporación Celeste S.A Corpacel?** 

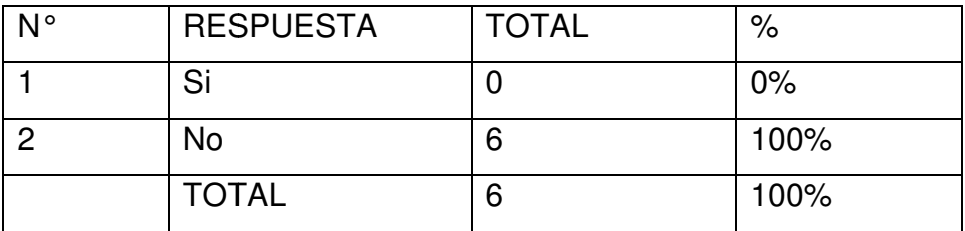

#### **CUADRO Nº3**

Fuente: Encuesta realizada a los asistentes del Departamento de Contabilidad ıente: Encuesta realizada a los asistentes del Departamento de Contabilidad<br>Elaboración: Jennifer Castañeda, Ma.Fernanda Álvarez, Evelyn Cuadrado

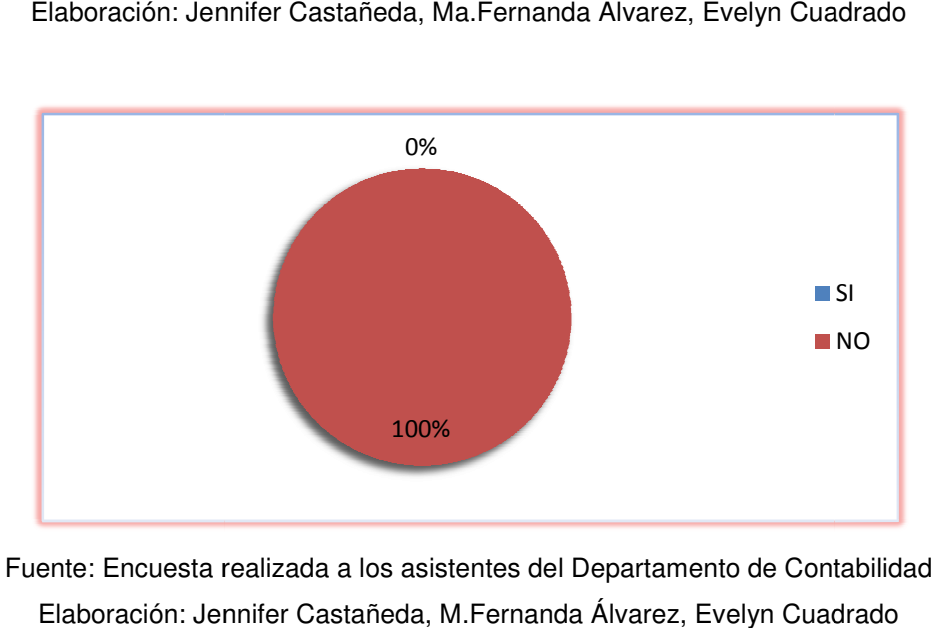

Fuente: Encuesta realizada a los asistentes del Departamento de Contabilidad ente: Encuesta realizada a los asistentes del Departamento de Contabilidad<br>Elaboración: Jennifer Castañeda, M.Fernanda Álvarez, Evelyn Cuadrado

## **ANALISIS**

De los resultados obtenidos el 100% de los encuestados nos dio a conocer que no tenían conocimientos sobre la existencia de una Guía Contable.

4) ¿Estaría de acuerdo que con la implementación del nuevo Sistema **Contable se elabore una Guía de Procedimientos Contable Contable-Financiero**  Contable se elabore una Guía de Procedimientos Contable-Financiero<br>para la mejora de los Procesos en el Departamento de Contabilidad de **la Corporación Celeste S.A Corpacel?**

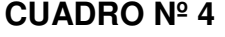

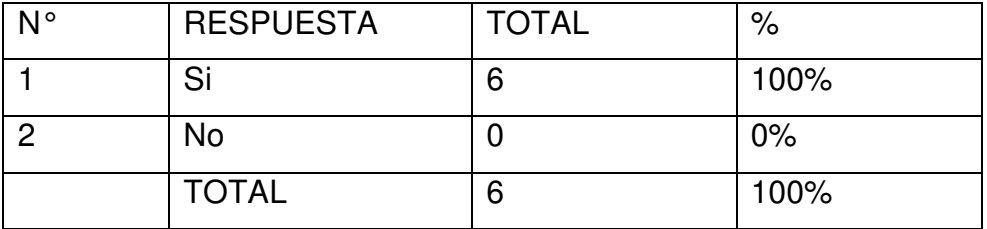

Fuente: Encuesta realizada a los asistentes del Departamento de Contabilidad ıente: Encuesta realizada a los asistentes del Departamento de Contabilidad<br>Elaboración: Jennifer Castañeda, Ma.Fernanda Álvarez, Evelyn Cuadrado

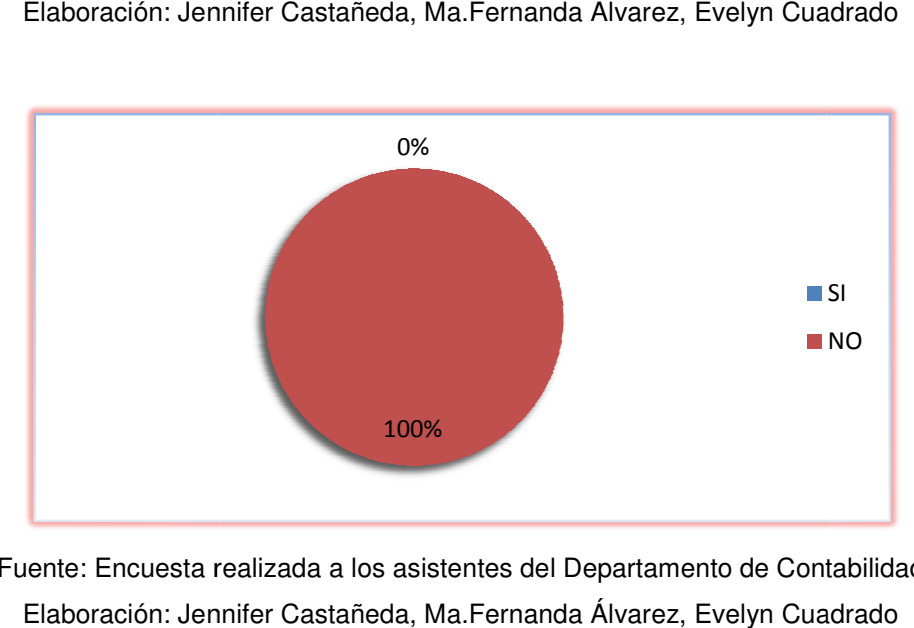

Fuente: Encuesta realizada a los asistentes del Departamento de Contabilidad iente: Encuesta realizada a los asistentes del Departamento de Contabilidad<br>Elaboración: Jennifer Castañeda, Ma.Fernanda Álvarez, Evelyn Cuadrado

## **ANALISIS**

De los resultados obtenidos el 100% de los encuestados nos dio a conocer que estaría de acuerdo que c que con la implementación del nuevo Sistema que estaría de acuerdo que con la implementación del nuevo Sistema<br>Contable se elabore una nueva Guía de Procedimientos para la mejora de procesos en el Departamento De Contabilidad.

**5) ¿Usted cree que sería útil y favorable para los usuarios 5) ¿Usted usuarios, la emisión de una Guía de Procedimientos Contable una Contable-Financiero que facilite el**  una Guía de Procedimientos Contable-Financiero que facilite el<br>aprendizaje del nuevo sistema a utilizar en la Corporación Celeste S.A **Corpacel?** 

| N° | <b>RESPUESTA</b> | <b>TOTAL</b> | $\%$ |
|----|------------------|--------------|------|
|    | Si               | 6            | 100% |
|    | No               |              | 0%   |
|    | <b>TOTAL</b>     | 6            | 100% |

**CUADRO Nº 5** 

Fuente: Encuesta realizada a los asistentes del Departamento de Contabilidad iente: Encuesta realizada a los asistentes del Departamento de Contabilidad<br>Elaboración: Jennifer Castañeda, Ma.Fernanda Álvarez, Evelyn Cuadrado

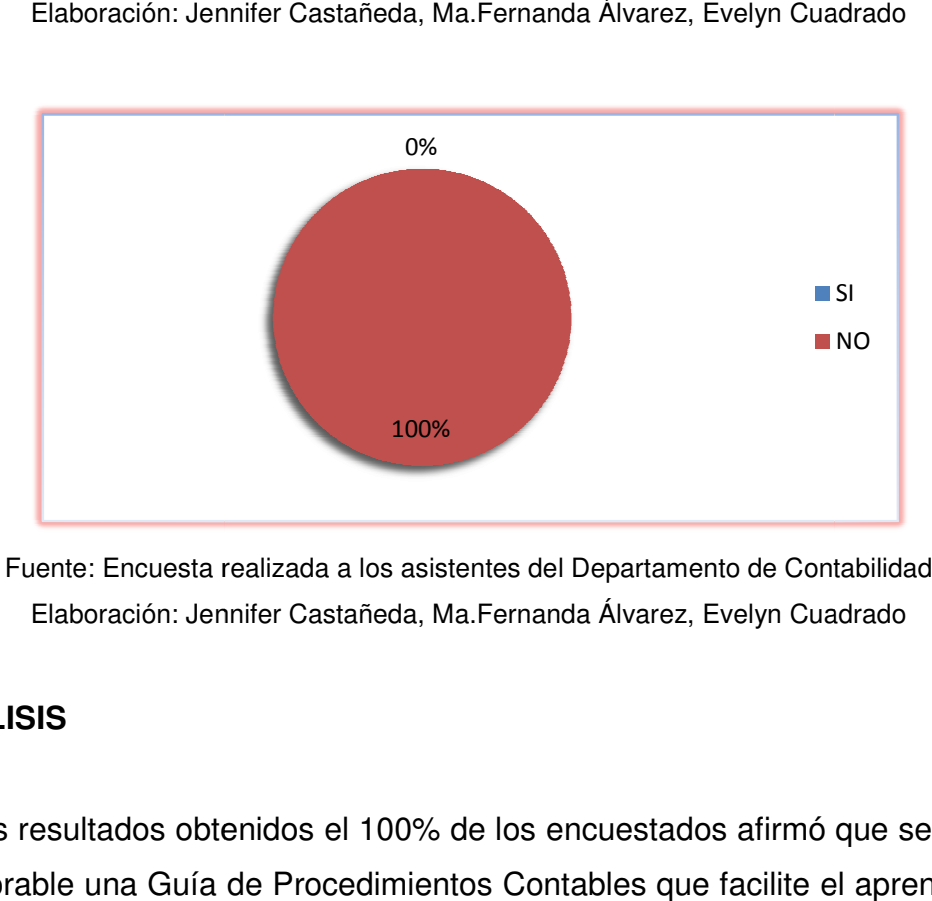

Fuente: Encuesta realizada a los asistentes del Departamento de Contabilidad ıente: Encuesta realizada a los asistentes del Departamento de Contabilidad<br>Elaboración: Jennifer Castañeda, Ma.Fernanda Álvarez, Evelyn Cuadrado

## **ANALISIS**

De los resultados obtenidos el 100% de los encuestados afirmó que sería útil y favorable una Guía de Procedimientos Contables que facilite el aprendizaje del nuevo sistema a utilizar. 100%<br>Fuente: Encuesta realizada a los asis<br>Elaboración: Jennifer Castañeda, M<br>**ANALISIS**<br>De los resultados obtenidos el 100%<br>y favorable una Guía de Procedimien<br>del nuevo sistema a utilizar.

6) ¿Cree usted que el manejo de un nuevo Sistema Contable y el **cumplimiento de los procedimientos establecidos en la**  Procesos Contable-Financiero debería ser considerado dentro del desarrollo profesional e incluido como parte de la evaluación de **desempeño del personal personal?**  6) ¿Cree usted que el manejo de un nuevo Sistema Contable y e<br>cumplimiento de los procedimientos establecidos en la Guía de<br>Procesos Contable-Financiero debería ser considerado dentro de **Guía de** 

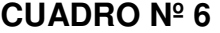

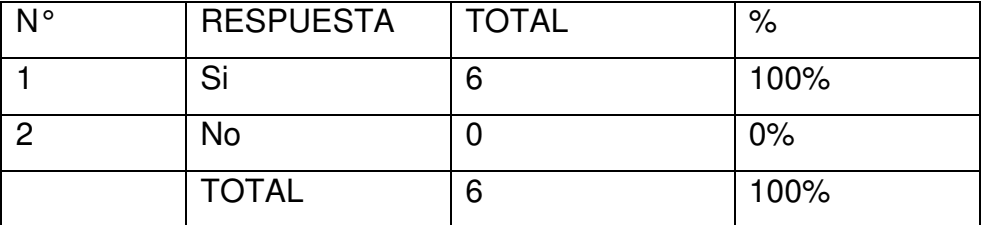

Fuente: Encuesta realizada a los asistentes del Departamento de Contabilidad Elaboración: Jennifer Castañeda, Ma.Fernanda Álvarez, Evelyn Cuadrado

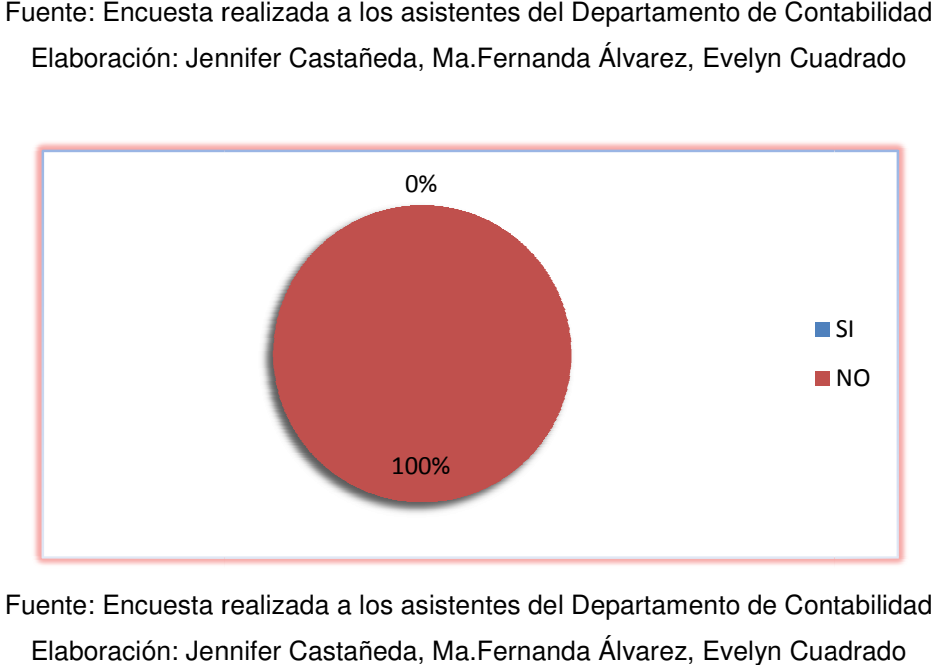

Fuente: Encuesta realizada a los asistentes del Departamento de Contabilidad iente: Encuesta realizada a los asistentes del Departamento de Contabilidad<br>Elaboración: Jennifer Castañeda, Ma.Fernanda Álvarez, Evelyn Cuadrado

## **ANALISIS**

El 100% del personal encuestado considera que el manejo de un nuevo<br>Sistema Contable de alta tecnología y el cumplimiento de una Guía de Sistema Contable de alta tecnología y el cumplimiento de una G Procedimientos Contables contribuye en su desarrollo profesional. 100%<br>
Sta realizada a los asistente<br>
: Jennifer Castañeda, Ma.Fe<br>
sonal encuestado cons<br>
e de alta tecnología y<br>
ontables contribuye en

**7) ¿Considera Ud. que una Guía de Procedimientos Contable-Financiero** ayudaría a minimizar la posibilidad de que existieran debilidades o **deficiencias de control? deficiencias de CUADRO Nº 7** 

| N° | <b>RESPUESTA</b> | <b>TOTAL</b> | %    |
|----|------------------|--------------|------|
|    | Si               | 6            | 100% |
|    | No               |              | 0%   |
|    | <b>TOTAL</b>     | 6            | 100% |

Fuente: Encuesta realizada a los asistentes del Departamento de Contabilidad Elaboración: Jennifer Castañeda, Ma.Fernanda Álvarez, Evelyn Cuadrado

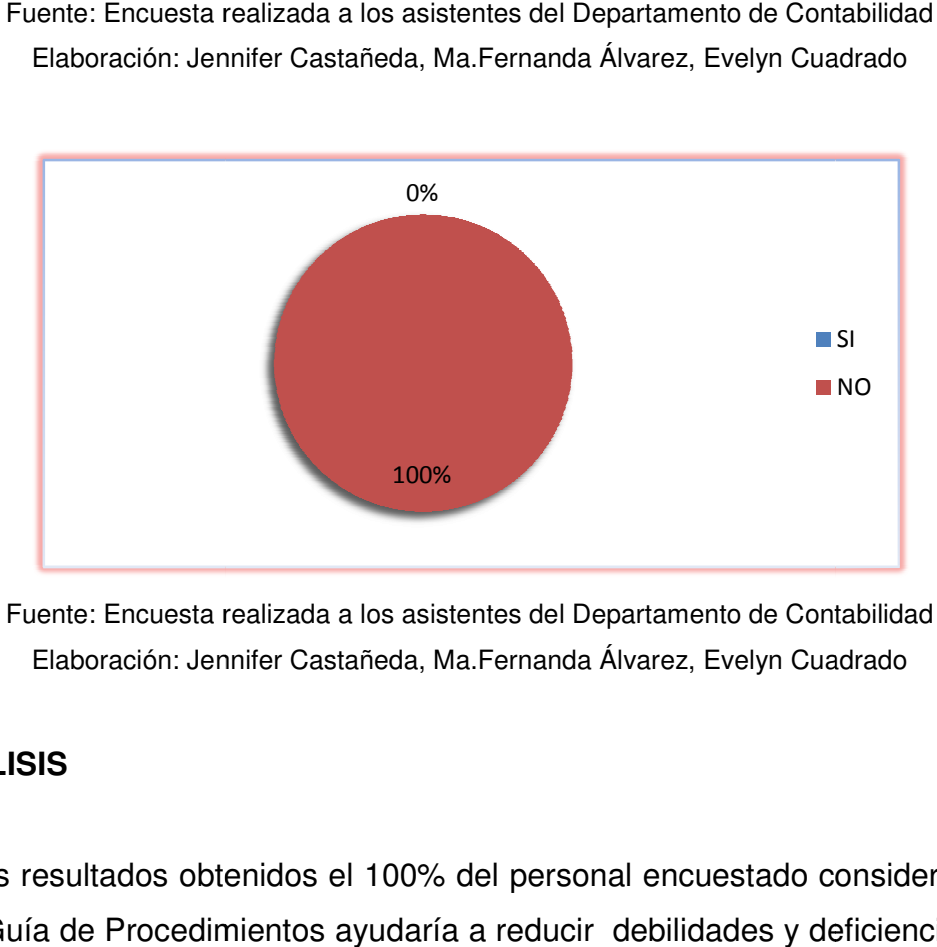

Fuente: Encuesta realizada a los asistentes del Departamento de Contabilidad iente: Encuesta realizada a los asistentes del Departamento de Contabilidad<br>Elaboración: Jennifer Castañeda, Ma.Fernanda Álvarez, Evelyn Cuadrado

## **ANALISIS**

De los resultados obtenidos el 100% del personal encuestado considera que una Guía de Procedimientos ayudaría a reducir debilidades y deficiencias de control.

**8) ¿De acuerdo con su criterio, escoja una opción sobre los beneficios** que tendrían la elaboración de la Guía de Procedimientos Contable<br>Financiero?<br>CUADRO Nº 8 **Financiero?**  una opción sobre los beneficios<br>ía de Procedimientos Contable-

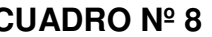

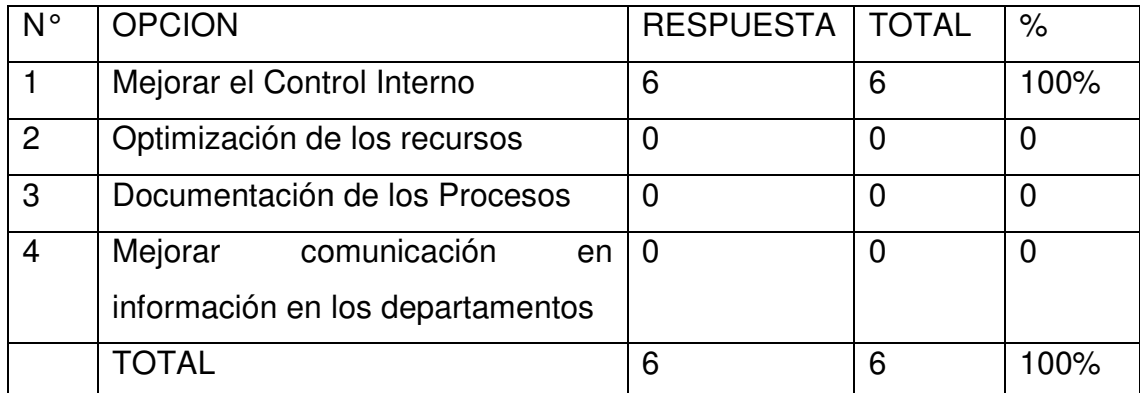

Fuente: Encuesta realizada a los asistentes del Departamento de Contabilidad ıente: Encuesta realizada a los asistentes del Departamento de Contabilidad<br>Elaboración: Jennifer Castañeda, Ma.Fernanda Álvarez, Evelyn Cuadrado

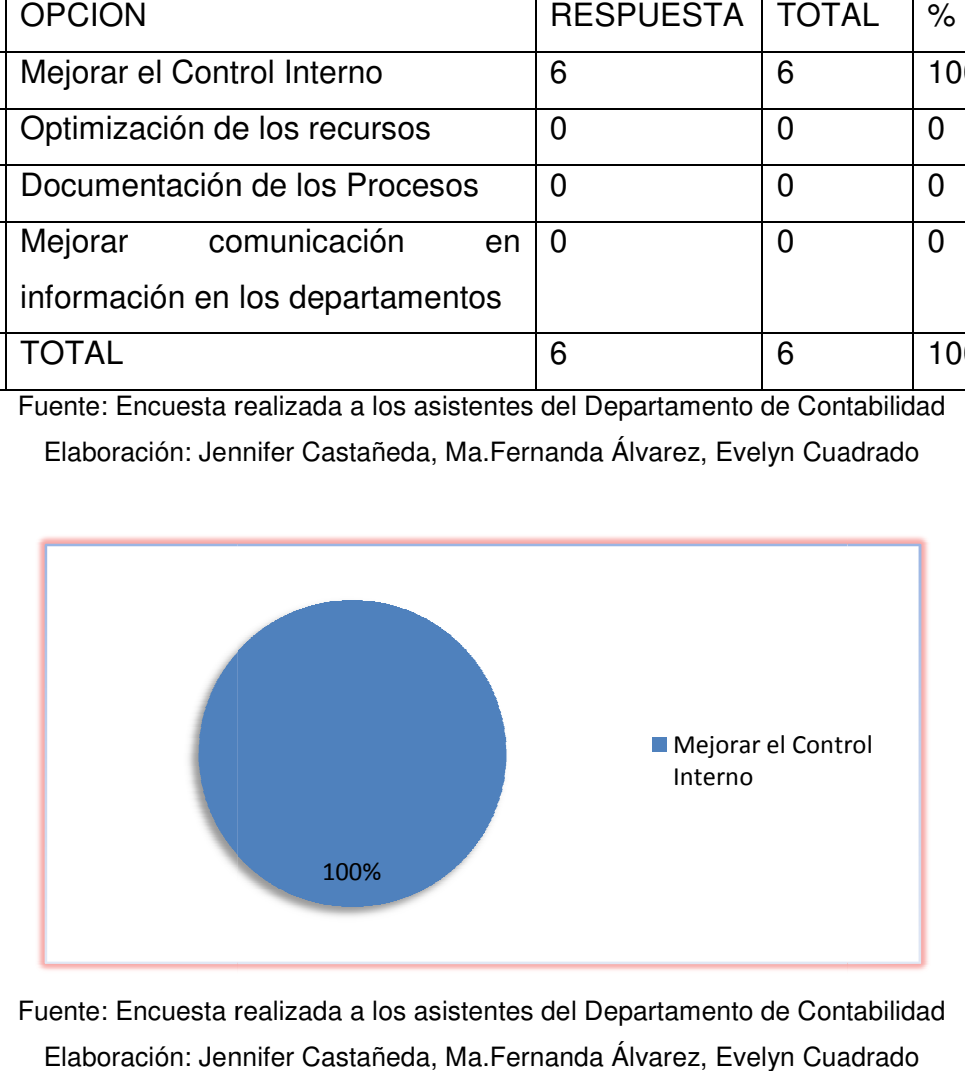

Fuente: Encuesta realizada a los asistentes del Departamento de Contabilidad iente: Encuesta realizada a los asistentes del Departamento de Contabilidad<br>Elaboración: Jennifer Castañeda, Ma.Fernanda Álvarez, Evelyn Cuadrado

## **ANALISIS**

De los resultados obtenidos el 100% de los encuestados según su criterio establece que uno de los beneficios que traería consigo la elaboración de la Guía es mejorar en el Control Interno. 100%<br>
Fuente: Encuesta realizada a los asistentes del Departamento de Contabilidad<br>
Elaboración: Jennifer Castañeda, Ma.Fernanda Álvarez, Evelyn Cuadrado<br> **ANALISIS**<br>
De los resultados obtenidos el 100% de los encuestados

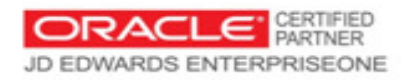

# **3.3 PRESENTACION DEL NUEVO SISTEMA CONTABLE IMPLEMENTADO EN CORPORACIÓN CELESTE S.A. CORPACEL**

Es importante destacar que los análisis presentados sirven de punto de partida para evaluar el Sistema de Información Contable y a su vez para determinar por medio de resultados la elaboración de unas Guías de Procedimientos en el Departamento de Contabilidad de Corporación Celeste S.A Corpacel por lo cual está implementado un nuevo Sistema Contable de alta tecnología llamado JD Edwards Oracle que tiene como objetivo conocer la forma de navegar en el sistema de forma ágil y oportuna. A continuación hacemos presentación del mismo en éste proyecto ya que en base a éste nuevo Sistema Contable se llevaría a cabo nuestra propuesta en la elaboración de Guías de Procedimientos Contable-Financiero.

## **3.3.1 DESCRIPCIÓN GENERAL DE INTEGRACIÓN DE SISTEMAS**

El software de J.D. Edwards combina las aplicaciones de la compañía con un conjunto integrado de herramientas para personalizar dichas aplicaciones de acuerdo con las necesidades de la compañía.

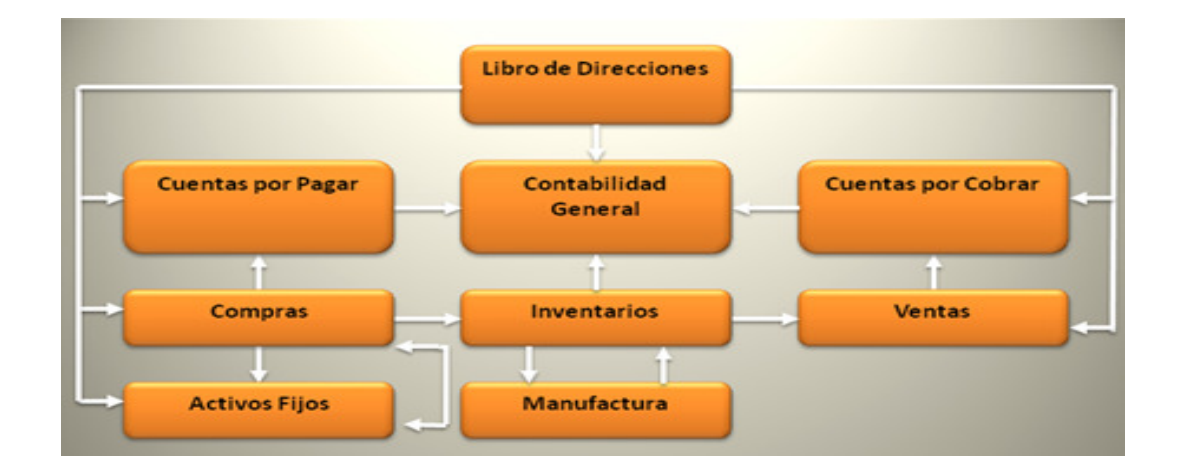

# **3.3.2 ENTRADA Y SALIDA DE JD EDWARDS 3.3.2**

Su conexión está definida por la dirección IP establecida para cada usuario. establecida

- $\triangleright$  Entrada
	- o Usuario
	- o Contraseña
- $\triangleright$  Salida
	- o Cerrar Ventanas
	- o Desconexión
- $\triangleright$  Consecuencia
	- o Problemas de Aplicaciones

Conexión Introduzca su ID de usuario y contraseña. ID usuario Contraseña  $\vee$  Detailes Conexión

# 3.3.3 DESCRIPCIONES GENERALES DEL JD EDWARS. Cerrar Ventanas<br>
Desconexión<br>
Desconexión<br>
Problemas de<br>
Aplicaciones<br>
Aplicaciones<br>
Aplicaciones<br>
Aplicaciones<br>
Sión (Mis opciones del Sistema)<br>
1 Sistema<br>
Isistema<br>
Italla<br>
Control<br>
Irramientas<br>
ales<br>
sión de áreas Detal

- 1.- Personalización (Mis opciones del Sistema)
- 2.- Estructura de Árbol Financiero
- 2.- Estructura de Árbol Finand<br>3.- Uso de Vistas (Favoritos)
- 4.- Opciones del Sistema<br>5.- Tipos de Pantalla<br>6.- Botones de Control
- 5.- Tipos de Pantalla
- 6.- Botones de Control
- 7.- Barras de herramientas
- 8.- Ayudas Visuales
- 9.- Personalización de áreas Detalle Barras de herramientas<br>Ayudas Visuales<br>Personalización de áreas<br>Identificación de Reportes<br>Centro de Trabajo
- 10.- Identificación de Reportes
- 11.- Centro de Trabajo

# **3.3.4 PERSONALIZACIÓN DEL JD EDWARS**

## **3.3.4.1 Cambio de Contraseña**

Cambio de claves con un mínimo de 6 caracteres y con seguridades que no permite repeticiones de las ultimas 10 contraseñas.

# **3.3.5 ESTRUCTURA DEL ÁRBOL FINANCIERO**

Se puede acceder a vista de menús donde se agrupan varias tareas y escoger una vista de tarea que podemos desplegar en árbol, en el cual se observa la raíz del Árbol Financiero y las vistas de tareas.

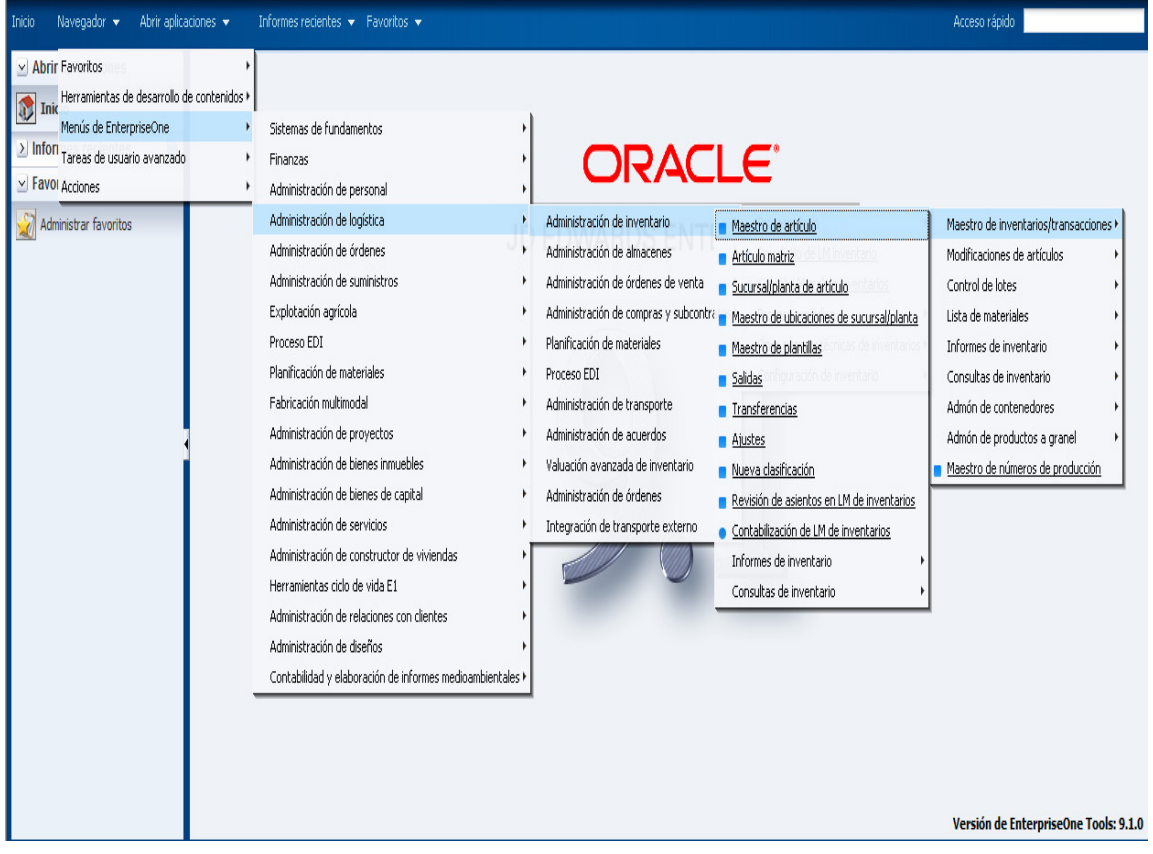

## **3.3.6 OPCIONES DEL SISTEMA**

## **3.3.6.1 Pantallas de JD Edwards**

Dentro del Sistema JD Edwards, se utilizan cuatro formas para indicar la aplicación o tarea a realizarse:

- G Menú G01
- R Reporte
- P Pantalla
- Z, V Versiones (ZJDE, XJDE estándar del sistema...

## **3.3.6.2 Tipos de pantallas en JD Edwards.**

- Seleccionar.- Se utiliza para realizar una determinada acción para un registro: abrir otra pantalla con información más detallada, iniciar un informe, etc.
- Buscar.- Después de llenar uno o más campos de la pantalla con criterios de búsqueda haga clic en Buscar para llenar el área de detalle con los resultados de búsqueda.
- Añadir.- Sirve para añadir una fila nueva a la tabla. Normalmente, aparece nueva pantalla para facilitar la adición de un registro.
- Eliminar.- Escoja un registro del área de detalle para eliminarlo y puede escoger la opción Eliminar para quitarlo de la tabla.
- Copiar.- Escoja un registro en el área de detalle para copiarlo y elija copiar para crear un registro nuevo basado en el que haya escogido.
- OK.- Después de completar los campos de una pantalla, seleccione OK para procesar la información.
- Cancelar.- Seleccione Cancelar para cerrar la pantalla. Si elige en Cancelar en vez de en otro botón de acción como OK o Buscar, el
sistema hace caso omiso de los datos que haya introducido en la pantalla

• Cerrar.- Sirve para cerrar una pantalla. Si está en la pantalla predeterminada para una aplicación, elija Cerrar, se cierra la aplicación.

#### **3.3.6.3 Mensajes de error y advertencia en JD Edwards**

Estos mensajes se presentan en la aplicación cuando el usuario ejecuta una acción errada en el sistema. El sistema no permite avanzar mientras existe un error.

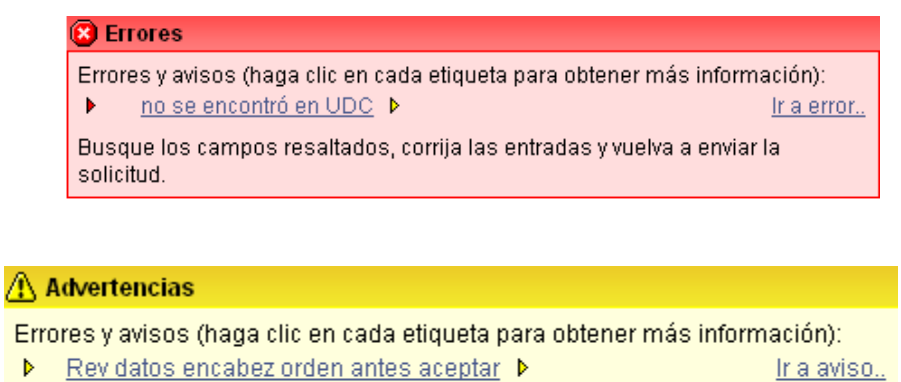

Busque los campos resaltados, corrija las entradas y vuelva a enviar la solicitud.

#### **3.3.6.4 Encabezado**

En el encabezado le permiten al usuario realizar actividades como:

- Despliegue de varias líneas
- Ver información
- Añadir información
- Cambiar la información
- Borrar información

#### **3.3.6.5 Botones de control y ayuda en JD Edwards**

Estos botones prestan la siguiente ayuda a los usuarios. Acerca de: Pantalla, aplicación, usuario Ayuda: Información Oracle Ayuda: información Oracle<br>Ayuda de elemento: Muestra la identificación del campo

#### **3.3.6.6 Barra de herramientas**

- Información Título de las Pantallas
- Búsqueda y Selección
- Importación y Exportación
- Expandir la cuadrícula
- Personalizar la cuadrícula

#### **3.3.6.7 Búsqueda por Ejemplo en JD Edwards.**

En la mayoría de las aplicaciones del sistema existen campos que facilitan la búsqueda de registros y se conocen como "búsqueda" o "línea de consulta", para lo cual usted puede escribir valores completos o a su vez utilizar los comodines: **\*, >, <, <>** (diferente de).

#### **3.3.6.8 Consulta en JD Edwards.**

Permite personalizar una consulta de acuerdo a las herramientas de pantalla utilizadas por el usuario.

#### **3.3.6.9 Objetos "media" en JD Edwards**

Permite adjuntar texto, gráficas y otros objetos, formas y registros a los diarios como soporte de revisión para los usuarios.

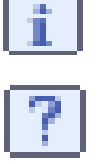

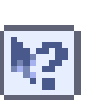

#### **3.3.6.10 Identificación de Reportes**

La reporteria está basada por códigos de acuerdo a los módulos que establece JD Edwards.

- R09= Reportes Contables
- R04= Cuentas por pagar
- R03= Cuentas por Cobrar
- R12= Activos Fijos

## **3.4 LA PROPUESTA**

En base a la implementación del nuevo Sistema JD Edwards Oracle en Corporación Celeste S.A. Corpacel, se presenta la elaboración de una Guía de Procedimientos Contable-Financiero, para mejorar las gestiones de procesos contables del Departamento de Contabilidad, que permita un control y manejo seguro, confiable y eficiente en la toma de decisiones.

La Guía de Procedimientos Contable-Financiero está diseñada en base a los objetivos y ciclos que tiene el departamento de contabilidad y además está ligado con el desarrollo del nuevo Sistema Contable JD Edwards.

La Guía de Procedimientos Contable-Financiero ha sido elaborada para mejorar el desempeño contable de la organización y así conseguir, mejorar y cumplir los objetivos planteados dentro del Departamento Contable.

Nuestra Guía de Procedimientos Contable-Financiero posee una estructura organizada mediante la cual se elaboró una Guía por cada ciclo establecido en el Departamento de Contabilidad y se definió un número Guía para cada ciclo contable

Código: GUÍA CON 01 PROCEDIMIENTO "CICLO DE INGRESOS" Código: GUÍA CON 02 PROCEDIMIENTO "CICLO DE EGRESOS" Código: GUÍA CON 03 PROCEDIMIENTO "CICLO DE IMPUESTOS" Código: GUÍA CON 04 PROCEDIMIENTO "CICLO DE ELABORACION DE ESTADOS FINANCIEROS"

La estructura de la Guía de Procedimientos Contable-Financiero comprende partes primordiales como son:

- 1. Objetivos por cada ciclo
- 2. Políticas
- 3. Alcance y Definiciones
- 4. Responsabilidades
- 5. Referencias
- 6. Descripción de Procedimientos
- 7. Registros
- 8. Controles de Cambio

Su encabezamiento tendrá la siguiente información:

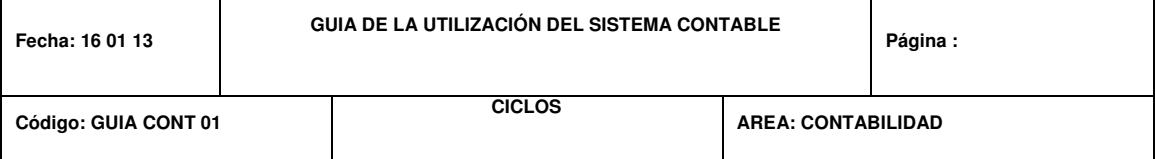

El cuerpo de la Guía de Procedimientos Contable-Financiero tendrá la siguiente estructura:

Descripción de cada uno de los términos o actividades que conforman el procedimiento, con indicaciones de cómo y cuándo desarrollar las actividades, se elaboraron anexos o papeles de trabajo como complementos explicativos de aquellos aspectos que la Guía lo amerite, fecha de la emisión y o modificación de la Guía de procedimientos para determinar su vigencia.

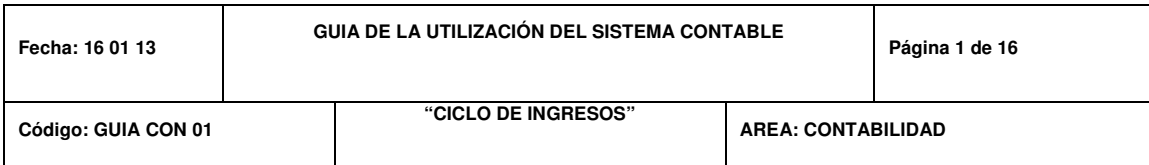

## **3.5 GUIA DE LA UTILIZACIÓN DEL SISTEMA CONTABLE JD EDWARDS**

## **OBJETIVO**

El presente documento tiene por objetivo detallar las políticas, responsabilidades y las actividades relacionadas con el Ciclo de Ingresos de la Compañía Corporación Celeste S.A Corpacel, y de ésta manera optimizar la eficiencia del mismo mediante la utilización del Sistema Contable JD Edwards.

## **ALCANCE Y DEFINICIONES**

#### **Alcance**

Los procedimientos descritos en esta Guía son aplicables para el Ciclo de Ingresos de la Compañía Corporación Celeste S.A Corpacel dentro del Sistema Contable JD Edwards.

#### **Definiciones**

- Contrato: Documento legal en el cual se convienen responsabilidades y especificaciones de la compra y venta de viviendas entre la Compañía y sus clientes.
- Recibo de Cobro: Documento emitido por la Compañía como comprobante del pago que realiza un cliente ya sea en efectivo, cheque, depósito bancario y transferencia.

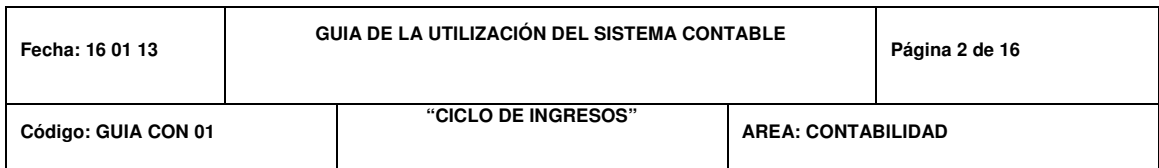

- Cesión de Derechos: Escenario en el que un cliente cede sus derechos de propiedad a otro beneficiario. Es parte de los cambios que se pueden realizar a los contratos de los clientes.
- Retiro: Decisión de un cliente de romper vínculos contractuales con la Compañía en relación a la villa o terreno adquirido.
- Cuadre de Caja: Validación de los saldos de Contabilidad contra los saldos de Tesorería.
- Refinanciación: Revisión de los plazos de pago y modificación de los intereses de una obligación.

## **POLÍTICAS**

**Contabilización de ventas por realizar, retiros, cambios y cesiones de derechos registradas en el módulo 03 Cuentas por Cobrar del Sistema Contable JD Edwards.** 

JD Edwards permite sólo a los usuarios del Departamento de Contabilidad ser la única área autorizada para registrar las ventas por realizar, la emisión de facturas de ventas por las villas y/o solares escriturados de la Compañía en los Estados Financieros.

Toda venta por realizar podrá ser contabilizada en el Sistema JD Edwards una vez que se haya generado el "Contrato de Reservación de Bien Inmueble" y el documento esté aprobado por el Gerente General de la Promotora y el Cliente.

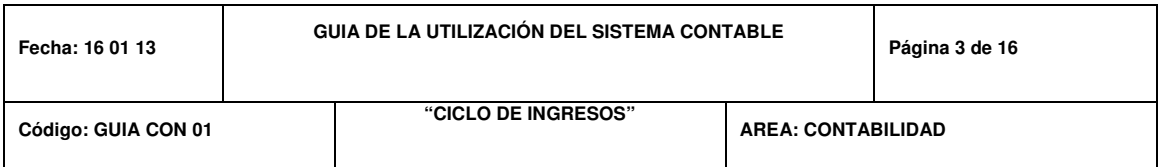

La contabilización de ventas por realizar, retiros, cambios y cesiones de derecho deberá ser realizada diariamente.

Se deberá validar la contabilización de las ventas y el módulo de cuentas por cobrar mensualmente, previo al cierre del período contable para cumplir con lo requerido por JD Edwards.

La documentación soporte requerida para registrar contablemente los asientos de ventas por realizar es la "Proforma de Reservación". Dicha proforma deberá contar con las firmas originales que evidencien su autenticidad.

#### **Cuadre de Caja Bancos**

JD Edwards establece en los Estados Financiero mantener registros auxiliares independientes para cada cuenta bancaria de la Compañía.

Es responsabilidad exclusiva del área de Tesorería el proceso de los recibos de caja y elaboración de los depósitos bancarios.

Las funciones del área de Contabilidad deberán limitarse al registro contable de los movimientos de Caja y Bancos dentro del módulo 09 Contabilidad en JD Edwards.

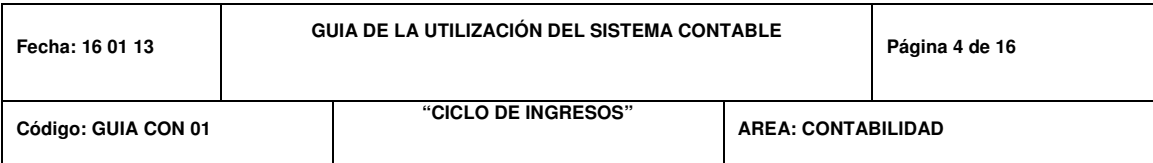

El área de Contabilidad deberá registrar diariamente en cada auxiliar de los bancos respectivos en el módulo 09 de contabilidad las transacciones procesadas por el área de Tesorería.

Se deberá solicitar diariamente al Asistente de Contabilidad realizar conciliaciones para verificar la consistencia entre los valores recaudados en las Cajas y los valores depositados en las cuentas bancarias. (Sistema-Comparativo de saldos en Caja y Bancos), de conformidad con lo requerido por JD Edwards.

Si llegase a existir relevancias significativas entre los reportes de Caja y los depósitos realizados en las cuentas bancarias, JD Edwards advierte y solicita la confirmación de dicho monto para ser contabilizada la transacción. Esta confirmación es autorizada solamente por el Vicepresidente Financiero o por el Contralor de la Compañía.

JD Edwards permite sólo a los usuarios del Departamento de Contabilidad ser la única área autorizada para procesar el cruce de Caja / Bancos en el mismo rango de fecha y hora consideradas por el área de Tesorería.

Una vez realizado el cuadre de caja-bancos se imprime o se almacenan en PDF los diarios contabilizados dentro del Sistema JD Edwards, además deberá recibir la documentación de las transacciones de Caja / Bancos generadas por el área de Tesorería y será el responsable del archivo y custodia de la documentación soporte de las transacciones de Caja / Bancos.

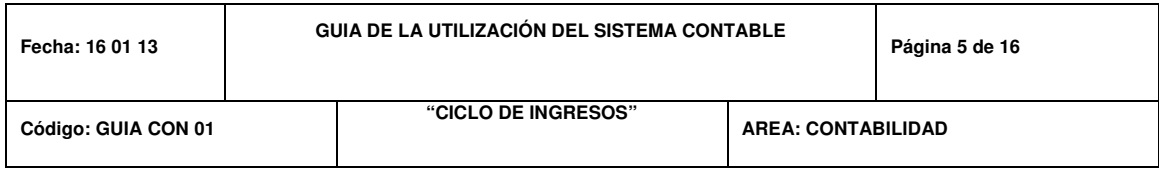

#### **Notas de crédito a clientes**

Previa a la aplicación y contabilización de notas de créditos a clientes, el área de Contabilidad deberá recibir la aprobación de la Vicepresidencia

Financiera y toda la documentación soporte generada por ventas y crédito y cobranza.

#### **Conciliaciones bancarias**

El asistente de Contabilidad deberá realizar mensualmente las conciliaciones bancarias determinando los saldos entre los estados de cuenta bancarios y los registros en los libros contables de la Compañía registrados en JD Edwards.

Las conciliaciones bancarias deberán ser elaboradas por el Asistente Contable, revisadas por el Contador y aprobadas por el Contralor de la Compañía. (PT CON 03-Conciliación Bancaria).

Las partidas conciliatorias pendientes deberán ser analizadas en las Conciliaciones Bancarias del siguiente mes y las partidas conciliatorias relevantes son advertidas por el sistema contaba JD Edwards para su revisión.

Para el caso de información de clientes, los depósitos y notas de débito registrados en el estado de cuenta y no contabilizados en el módulo 09, el

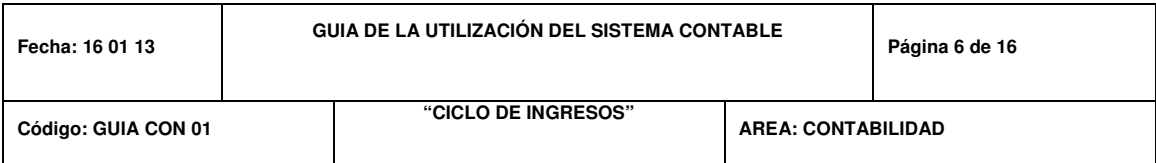

Asistente de Contabilidad procederá a elaborar un papel de trabajo detallado que se enviará a los Departamentos de Tesorería y Crédito y Cobranzas. (PT 10 Cuadro de depósitos efectuados en el banco y no contabilizados).

El Departamento de Contabilidad notificará a Tesorería los casos de los cheques girados y no cobrados que deberán ser anulados en JD Edwards una vez cumplido el plazo establecido.

## **FUNCIONES Y RESPONSABILIDADES**

El contador deberá realizar las siguientes actividades:

- Recibir del área de Ventas una notificación sobre los cambios realizados en el contrato con el cliente.
- Informar al Asistente Contable sobre las notas de crédito a contabilizar.
- Revisar conciliaciones bancarias.
- Solicitar al Departamento de Tesorería el ingreso al módulo de tesorería de las notas de crédito, notas de débito bancarias.

- Contabilizar las ventas, retiros, cambios y cesiones de derecho.
- Contabilizar ingresos y egresos.
- Realizar el cuadre de Caja / Bancos.

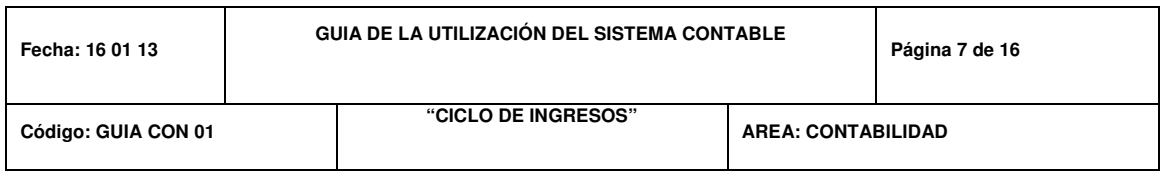

- Consultar detalle de movimientos en los libros mayores que contengan errores del sistema.
- Corregir manuelmente asientos de diario en el caso de presentar errores en las plantillas o mal direccionamiento en las mismas.
- Verificar la cuadratura de los asientos generados.
- Contabilizar las Notas de Crédito Clientes.
- Contabilizar refinanciaciones.
- Realizar conciliaciones bancarias.
- Archivar documentación.

## **Procedimiento para la contabilización de ventas (contratos-recilios) en JD Edwards**

1.- Se emite reporte de contratos desde el módulo de ventas, por proyectos y fecha.

2.- Se ingresa al icono INTERFAZ GP, Opción INTERFAZ CONTABLE, Modulo Ventas.

3.- Verificar que estén todos los contratos (Activos y Reciliados) en las Extracción de la Interfaz Contable.

4.- Después de la extracción se ingresa al icono MIGRACION JD, para ejecutar el proceso digitamos la fecha real de la contabilización de los contratos de ventas y rescilios, enviando la información al sistema JD Edwards.

5.- En el Sistema JD, ingresa al MÓDULO FINANCIERO – batchs (Lotes que se genera por cada día de los contratos a contabilizar), se escoge el día a cuadrar verificando el total con el total que indica el Reporte de Ventas.

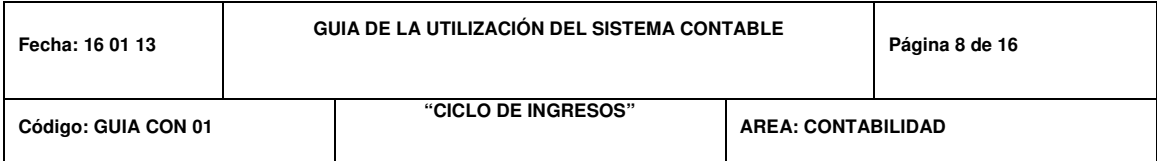

6.- Luego se procede a mayorizar los batchs identificados.

7.- En JD se genera un Reporte de las Cuentas de Reservación (210701) y la Cuenta de Ventas (230101) para desglosar los saldos según cada proyecto.

Para la contabilización de las ventas, se generan las facturas a los respectivos clientes en el Sistema Contable JD Edwards en el módulo 03 Cuentas por cobrar, en base a las matrices firmadas, las facturas son enviadas al Departamento de Ventas para su debida entrega o archivo en las carpetas de cada cliente, se registra el asiento contable de venta con su respectivo costo de venta, el mismo que se calcula en el formato (PT CON 04 Liquidación costo de obra villas entregadas).

#### **Procedimiento para cuadre de caja-bancos**

1.- Con la recepción de los soportes de Caja Bancos se procederá a realizar el cuadre respectivo deberán venir adjuntos los siguientes reportes:

- Estado Diario de Caja Banco.
- Anexo del Estado Diario de Caja Banco.
- Movimiento de chequera (detalle de papeletas).
- Detalle de valores por depositar
- Notas de débito/crédito bancarias
- Recibos de Cobro.
- Papeletas de Depósito.
- Cheques anulados

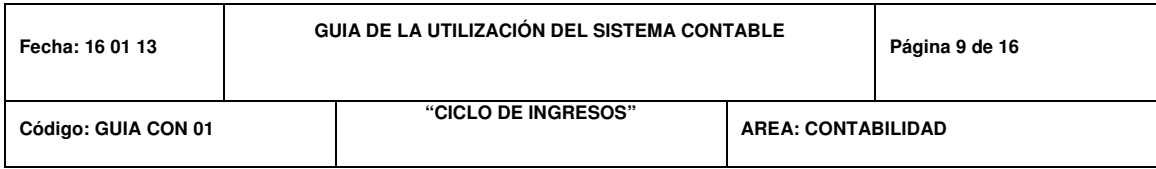

#### **Contabilización de Recibos**

Se revisa la secuencia física de los recibos de ingresos y sus respectivos valores contra el anexo del Estado Diario Caja Bancos, emitido por Tesorería.

Posteriormente ingresamos al ícono de INTERFAZ GP para realizar la TRANSFORMACION de los recibos de ingresos del día que se va a contabilizar, considerando el rango de fecha de un día después de la fecha real de la caja/bancos.

Después se ingresa al ícono MIGRACION JD para ejecutar el proceso de migración, se digita la fecha real de la Caja-Banco y una vez procesada la información llega al sistema JD Edwards.

En el Sistema JD se ingresa al MÓDULO FINACIERO – batchs (el lote de recibos por cada día que se genera automáticamente de la Caja-Bancos), verificando el valor total del lote con el total que indica la Caja-Banco.

A continuación generamos un reporte de la cuenta valores por depositar con la fecha de la Caja-Banco, el cual pasamos a Excel para verificar que tanto los recibos como los depósitos sean los mismos que nos indica el reporte de tesorería, en caso de que exista alguna diferencia se ingresa manualmente el recibo de ingreso que no pasó a GP durante el proceso.

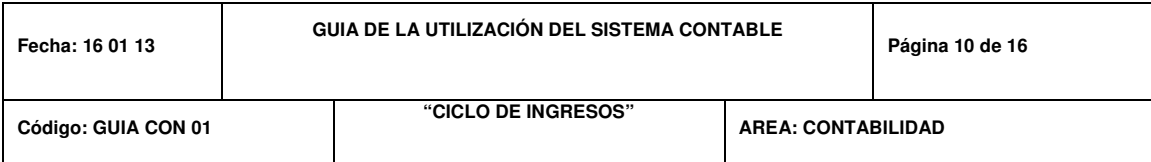

Luego se procede a mayorizar el batchs de recibos, posterior a ello en la opción Libro Mayor generamos un reporte de la cuenta valores por depositar y adjuntamos este soporte al anexo del Estado Diario de Caja Banco.

#### **Contabilización de depósitos, Notas de Crédito y Notas de Débito**

Revisar las papeletas físicas con el reporte entregado por Tesorería (movimiento de chequera), soportes de notas de crédito, notas de débito y cheques anulados.

En JD se verifica cada transacción con el reporte de estado diario de caja banco, sus valores en depósitos, pagos, notas de crédito y notas de débito, y se le asigna a cada una la cuenta correspondiente.

Se procede a contabilizar los diarios por depósitos, N/C, N/D, y cheques anulados. Se imprime los diarios y se adjunta a los soportes correspondientes.

En JD Edwards en la opción RESUMEN DE BALANCES DE COMPROBACIÓN, se genera un reporte de los saldos de las cuentas bancarias, los mismos que deben coincidir con los saldos de los reportes de chequera, una vez cuadrado éste reporte se lo imprime y se lo anexa como soporte a la Caja-Bancos para su respectivo archivo.

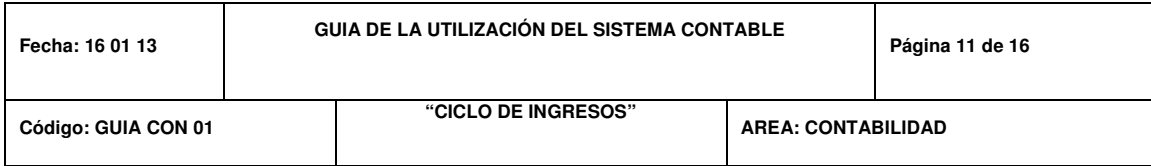

### **Conciliación Caja Banco Contabilidad-Tesorería**

Se exporta a Excel el Balance de Comprobación-Resumido tomado de JD el mismo que se lo copiará en el formato PT CON 22 VER, se realiza el cuadre conciliatorio comparando los saldos finales de chequera que indica el Estado Diario de Caja Banco de Tesorería vs los saldos contables de las cuentas bancarias y de la cuenta valores por depositar, de existir diferencias éstas quedarán establecidas mediante una nota explicativa.

El Asistente Contable imprime y firma el formato PT CON 22, luego lo adjunta al Estado Diario de Caja-Bancos como sustento del cuadre diario. La Conciliación del Cuadre Diario de Caja-Bancos es entregada al contador para su revisión y aprobación.

Finalmente se archiva el PT CON 22 y el Estado diario de Caja-Bancos con los siguientes documentos adjuntos:

#### **Anexo del Estado Diario de Caja Banco.**

- Balance de Comprobación-Detallado de valores por depositar.
- Movimiento de chequera.
- Balance de Comprobación-Resumido de las cuentas bancarias.
- Diarios de depósitos (con sus respectivas papeletas).
- Diarios de Notas de Débito y Notas de Crédito.

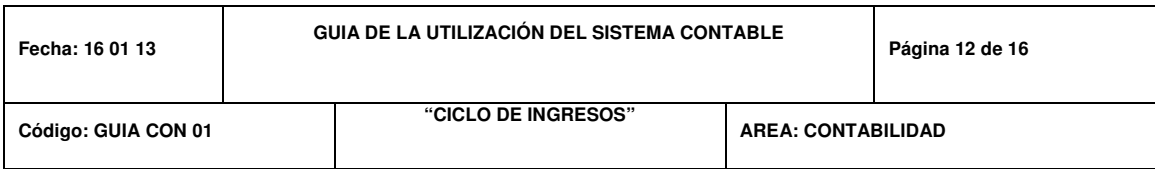

# **Procedimiento para la contabilización de Notas de Crédito de clientes en JD Edwards**

El Contador deberá realizar las siguientes actividades:

- Recibe del área de Ventas una notificación sobre los cambios realizados en el contrato con el cliente. (Cesión de derechos, Cambio de ubicación, Cambio de modelo y ubicación, Condonación de intereses, Descuento por pronto pago, Financiamiento y Promociones).
- Informa al Asistente Contable sobre las notas de crédito a contabilizar.

- Se Ingresa al ícono INTERFAZ GP, Opción INTERFAZ CONTABLE, Módulo Notas de Crédito – Extracción.
- Se verifica que todas las Notas de Créditos, realizadas se encuentren en el INTERFAZ CONTABLE, en el caso de que no se encuentren se ingresan las N/C manualmente en JD Edwards.
- Después se regresa al ícono de INTERFAZ GP, para revisar la distribución contable de cada nota de crédito.
- En el caso de haber diferencias durante la revisión son notificadas y advertidas por JD Edwards éstas deben ser revisados y corregidas por el Asistente Contable, verificando el estado de la cuenta del cliente.

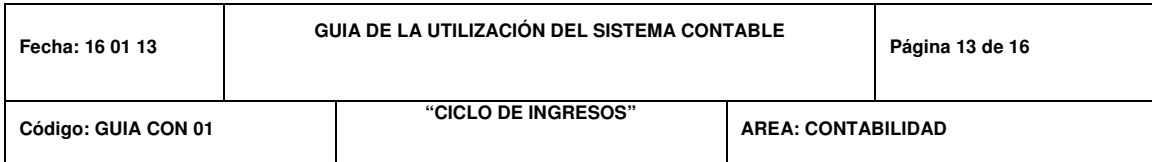

- Se ingresa al ícono MIGRACION GP, INTERFACES CONTABLE, para ejecutar el proceso digitamos la fecha real de la contabilización de las notas de créditos, enviando la información al Sistema de JD Edwards.
- En el Sistema de JD Edwards, ingresa al MODULO FINANCIERO batchs (Lotes que se genera por cada día de las notas de créditos a contabilizar), se escoge el día a cuadrar verificando el total con el total que indica en el INTERFAZ CONTABLE.
- Luego se procede a mayorizar los batchs identificados.

# **Procedimiento para la contabilización de refinanciamientos en JD Edwards**

- Verifica la coincidencia de saldos en las cuentas de clientes según el módulo de Contabilidad en JD Edwards y según Tesorería.
- Identificó diferencias en los saldos.
- Consulta en el módulo de Cuentas por cobrar el contrato del cliente.
- Imprime la tabla de amortización.
- Genera un asiento de diario en JD Edwards para cargar en la contabilidad el monto de intereses originados por la refinanciación.
- Identificar diferencias en los saldos.
- Análisis de los estados de cuenta de clientes.

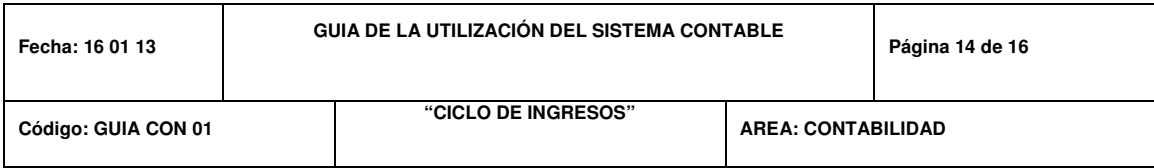

### **Procedimiento para la realización de las conciliaciones bancarias**

- Se recibe por parte del departamento financiero Estados de Cuenta bancarios vía e-mail mensualmente el primer día laborable.
- El Estado de Cuenta recibido en Excel se lo ordena detallando: depósitos, cheques girados, notas de débito, notas de crédito y se lo imprime.
- Se ingresa a JD, módulo Financiero Reportes Libro Mayor, para imprimir la cuenta Bancos de la entidad respectiva del mes que se va a conciliar.
- Se imprime conciliación bancaria del mes anterior para obtener los cheques girados y no cobrados y depósitos no registrados en libros (partidas conciliatorias anteriores).
- Luego se compara los movimientos entre Libro Mayor, impresión del estado de cuenta en Excel y conciliación del mes anterior.
- Se llena el formato (PT CON 03) de conciliación bancaria en Excel, detallando:
- Movimientos registrados por la compañía en JD Edwards:
- Depósitos en tránsito.
- Cheques girados y no cobrados.
- Notas de débito y notas de crédito no consideradas en Bancos.
- Movimientos registrados por Bancos.
- Notas de débito y de crédito no registradas en libros.

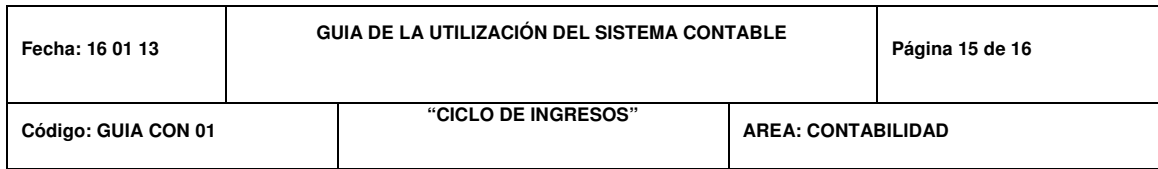

• Depósitos no considerados en libros.

Se imprime la conciliación bancaria (PT CON 03) adjuntando:

- Estado de cuenta Bancario original (una vez recibido).
- Estado de cuenta Bancario recibido por e-mail.
- Balance de comprobación.
- Saldo de chequera (Ultimo día del mes)
- Conciliación del mes anterior

Terminada la conciliación bancaria, se firma y solicita revisión por parte del Contador.

El Asistente Contable deberá realizar las siguientes actividades:

- Archiva la conciliación aprobada por el Contralor.
- Vía e-mail se envía los siguientes reportes: Jefe de Crédito y cobranzas, Tesorera, Contador: Cuadro de depósitos efectuados en el Físicamente se envía los siguientes reportes:
- Tesorería: Reporte de notas de débito (PT CON 18), Reporte de notas de crédito (PT CON 19), Regularización de partidas conciliatoria (PT CON 20), adjunto a este se envía documentación física para revisión y sustento de registros duplicados.

Estos documentos deben ser firmados por el asistente y el contador para enviarlos al departamento de tesorería.

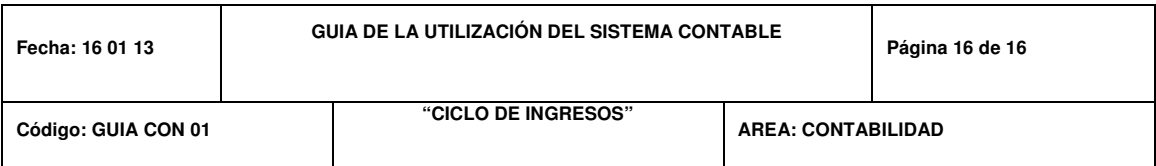

El asistente contable deberá archivar copia de todos los documentos anteriormente detallados una vez concluidas las conciliaciones.

El asistente contable deberá hacer un inventario físico en tesorería de los cheques girados y no cobrados de más de tres meses de emisión, para luego elaborar un reporte (PT CON 21) y enviarlo al Departamento de Tesorería para su anulación.

#### **Registro**

Los papeles de trabajo a utilizar serían los detallados a continuación:

- PT CON 03 Conciliación bancaria
- PT CON 04 Liquidación de Obra villas escrituradas
- PT CON 10 Cuadro de depósitos efectuados en el banco y no contabilizados
- PT CON 18 Notas de Débitos
- PT CON 19 Notas de Créditos
- PT CON 20 Regularización de partidas conciliatorias
- PT CON 21 Cheques girados y no entregado que reposan en tesorería
- PT CON 22 Conciliación Caja-Bancos.

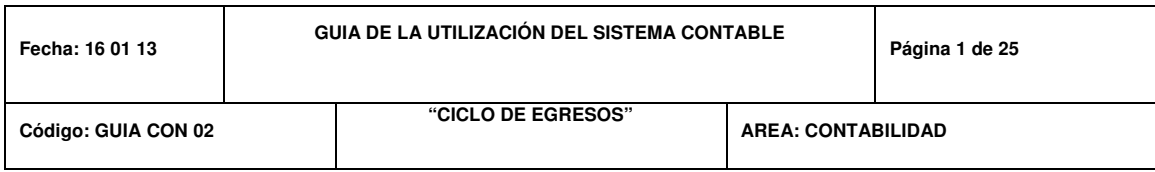

#### **OBJETIVO**

El presente documento tiene por objetivo detallar las políticas, responsabilidades y las actividades relacionadas con el Ciclo de Egresos de la Compañía Corpacel y de ésta manera optimizar la eficiencia del mismo mediante la utilización del Sistema Contable JD Edwards.

#### **DEFINICIONES:**

- Factura.- Documento que muestra el carácter, la cantidad, el precio, las condiciones, la forma de entrega y otras particularidades de las mercancías vendidas o de servicios prestados.
- Comprobante de Retención.- Documento que sirve de prueba de la deducción realizada por un valor especificado por la ley o por su reglamento que representa los impuestos estimados que deben ser retenidos bajo requerimiento de las autoridades fiscales.
- Reporte de avance de obra.- Documento generado por el área de Proyectos en el cual se especifica el estado de avance del contrato por la obra en ejecución, contratista, plazos de ejecución.
- Nota de Crédito (N/C).- Documento emitido por las modificaciones en las condiciones de venta originalmente pactadas, es decir, para anular operaciones, efectuar devoluciones, conceder descuentos y bonificaciones, subsanar errores o casos similares. Guía de Remisión.- Documento que sustenta el traslado de

mercaderías o materiales dentro del territorio nacional por cualquier motivo. Se entiende que la guía de remisión acredita el origen lícito de

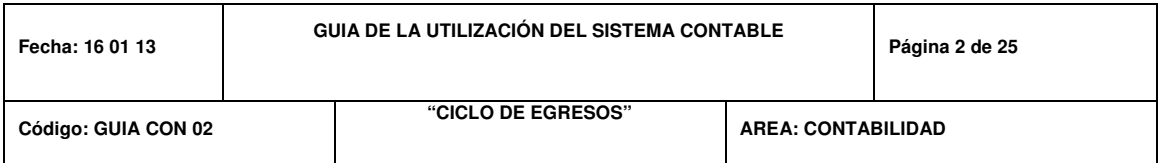

la mercadería, cuando la información consignada en ella sea veraz, se refiera a documentos legítimos y válidos y los datos expresados en la guía de remisión concuerden con la mercadería que efectivamente se transporte.

• Orden de Compra.- Documento que autoriza la adquisición de mercancías o materiales descrito a un precio específico y condiciones de pago.

#### **POLITICAS**

#### **Provisión de Facturas**

Para realizar la provisión y contabilización de facturas por concepto de producción y compras de materiales, se deberá asegurar que estos documentos contengan toda la información necesaria registrada previamente en el Sistema JD Edwards por personal del área de Proyectos y Presupuestos dentro del módulo de Distribución.

Es requisito indispensable contar con la aprobación firma del Gerente de área respectivo en las facturas recibidas por el área de Contabilidad. Solamente con esta aprobación se podrá proceder con la provisión de las mismas dentro de JD Edwards.

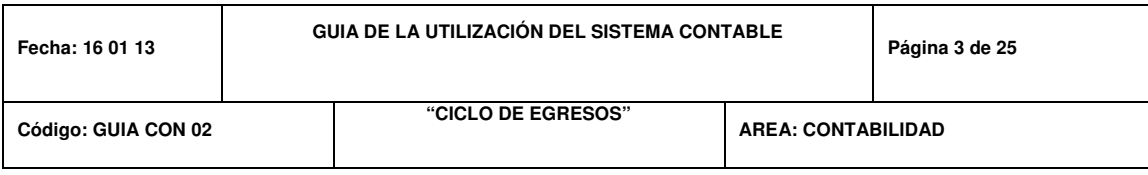

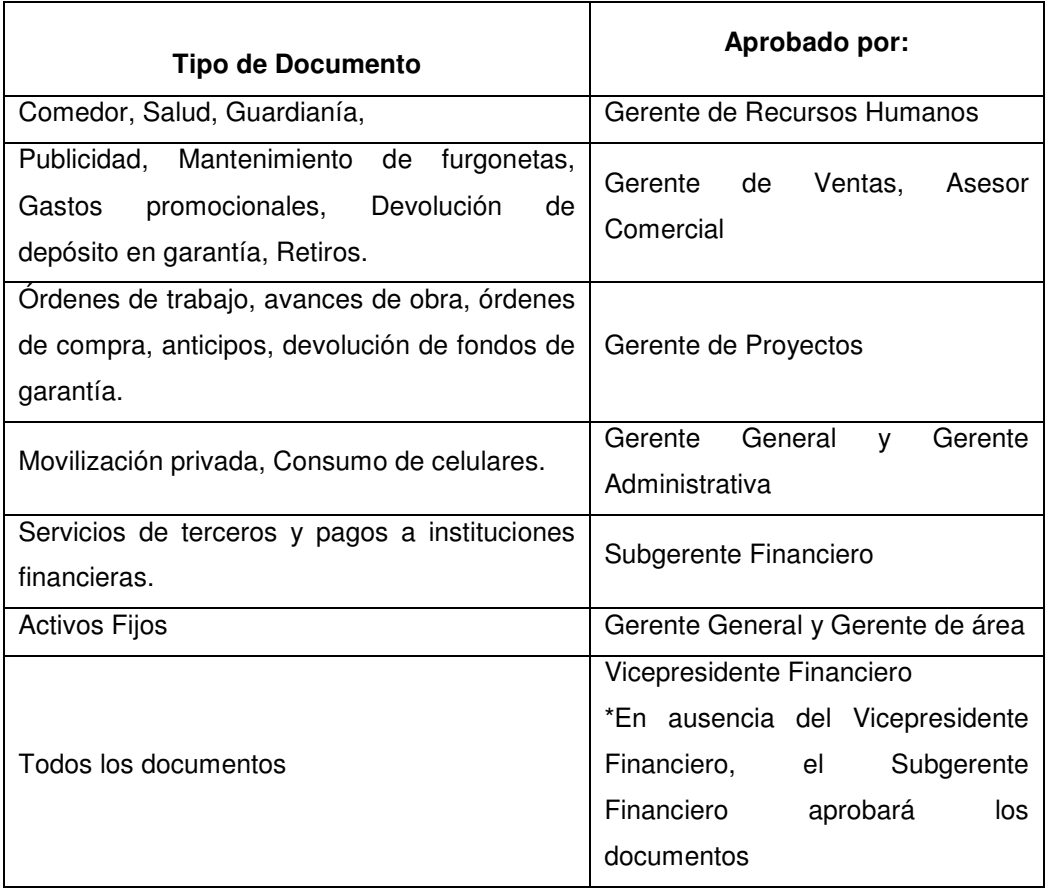

Todas las facturas procesadas por el área de Contabilidad deberán coincidir con el documento de recepción de bienes respectivo, orden de compra, orden de trabajo y avance de obra emitida por la Compañía. En caso de existir diferencias en el Sistema, JD Edwards advierte las mismas y estas no deberán ser procesadas para el pago y deben ser devueltas inmediatamente a Dpto. Presupuestos para su corrección.

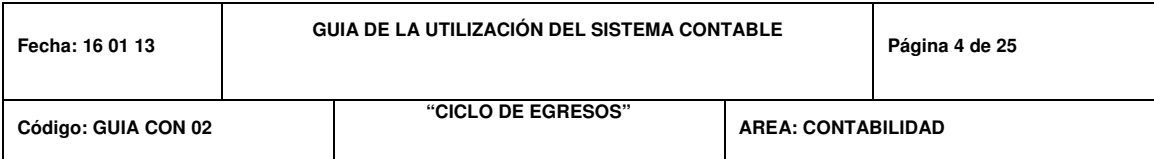

Todos los documentos que se utilicen como respaldo para sustentar pagos: facturas, órdenes de compra, guías de remisión, reportes de avance de obra, órdenes de trabajo, entre otros; deberán ser documentos originales, para el caso de guías de remisión bastará copia del mismo. Estos documentos no deben presentar tachones ni enmendaduras.

Todas las facturas deberán ser verificadas antes de ser procesado su pago dentro del Sistema JD Edwards, revisando lo aspectos como: razón social del proveedor, número de RUC, número de autorización del SRI, existencia del número de documento y coincidencia de los valores en dígitos y letras.

Se generará un asiento contable diariamente para registrar las facturas provisionadas.

Una vez recibidos los comprobantes de egreso, la documentación soporte y el comprobante de retención debidamente firmado por el proveedor, el área de Contabilidad deberá archivar en las carpetas históricas.

El Contador no procederá enviar las facturas que no cuenten con la aprobación del Vicepresidente Financiero o Subgerente Financiero si lo requiere.

Los Gerentes de Proyectos deberán presentar a Contabilidad las facturas por conceptos de proveedores y producción en el calendario definido, así:

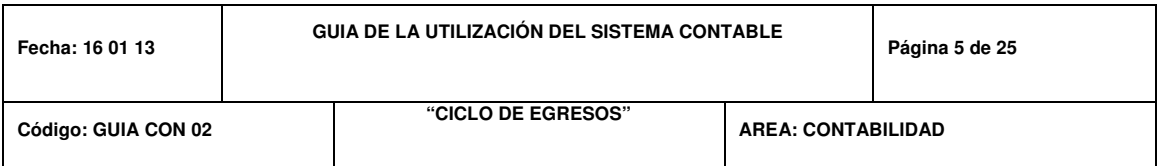

El área de Contabilidad solamente receptará facturas hasta con 3 días posteriores a la fecha de emisión de la misma.

Para cierre de mes se aceptarán las facturas hasta 2 días antes del cierre de mes, ya que se debe validar y confirmar los saldos por módulos por pagar y Contabilidad cuadrados el último día del mes para cerrar el periodo.

## **Devolución de Fondos de Garantía a Contratistas dentro de JD Edwards.**

JD Edwards permite sólo a los usuarios del Departamento de Proyectos ser la única área autorizada para registrar la emisión de facturas de proveedores y contratitas y para aprobar las solicitudes de devoluciones del fondo de garantía.

Los montos de devolución de fondos de garantía serán definidos en el sistema contable JD Edwards, Cuentas por pagar, Cotejo de facturas contratistas, solamente por el área de Proyectos. El área de Contabilidad procesará la devolución de fondos en base a estos montos.

El área de Contabilidad procesará las devoluciones de fondo de garantía a contratistas dentro del módulo Cuentas por pagar, procesos diarios, en el momento que recibe del área de Proyectos el documento "Acta de Entrega / Recepción" debidamente firmado por las partes.

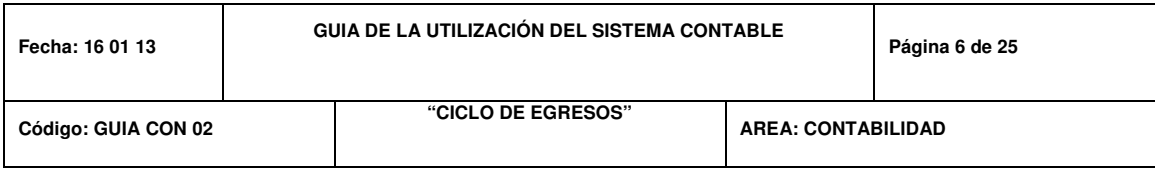

#### **Reposición de Caja Chica**

Toda solicitud de reposición de caja chica deberá ser elaborada en el formulario único interno "Reposición de Caja".

Las personas autorizadas para revisar las reposiciones de caja chica son: Asistente de Gerencia General, Asistente de Vicepresidencia Financiera, Asistente de Gerencia Administrativa, Asistente de Gerencia de Ventas.

Todos los reportes de "Reposición de Caja" deberán estar aprobados respectivamente por: el Vicepresidente Financiero, Gerente General, Gerente Administrativo y Gerente de Ventas.

La caja chica deberá ser utilizada solamente para gastos menores: refrigerios, movilización, entre otros. No deberán realizarse gastos mayores, tales como compras de activos, préstamos, anticipos a empleados, entre otros. Como conceptos de caja chica se reportarán facturas de hasta \$50 en las cuales no aplique retención, en caso de presentarse alguno de estos casos al ser procesada la caja chica dentro de JD Edwards, el sistema notificará o advertirá que está registrando lo descrito anteriormente.

Toda reposición de caja chica deberá ser reportada al área de Contabilidad en el formato establecido internamente por el área de Auditoría, deberá incluir el número secuencial respectivo que debe coincidir con el número de ingreso de transacción en JD Edwards e incluir un resumen de gastos por rubro y departamento.

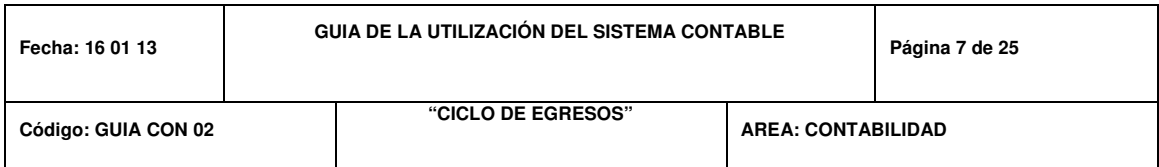

Para la contabilización de los vales de caja chica, la persona designada verificará los pagos efectuados comprobando lo siguiente:

- Revisión del documento "Detalle de Vales Pagados"
- Aprobación del Jefe Departamental
- Los valores del vale deben ser iguales a los valores detallados por el área de Tesorería.

El valor total debe coincidir con la suma de los valores registrados en el documento "Detalle de Vales Pagados"

Luego de revisada la documentación correspondiente y si se está de acuerdo con la consistencia de la misma se procede a realizar el registro en JD Edwards, módulo de cuentas por pagar, procesos diarios y determinará la cuenta contable. En caso de existir alguna inconformidad como descuadres en el registro JD Edwards notificará y el área de Contabilidad debe identificar incongruencias en los valores reportados y devolverá la reposición de caja chica al área respectiva.

El área de Tesorería deberá enviar a Contabilidad el documento "Comprobante de Egreso", el cual fue emitido para cancelar el reembolso.

Este documento debe tener la firma de la recepción del cheque, conjuntamente con los vales de caja chica y sus respectivos soportes de pago.

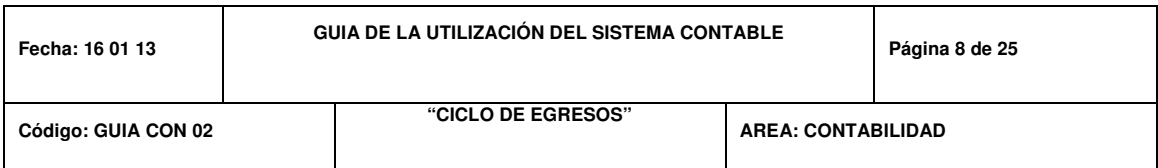

El área de Contabilidad deberá archivar los comprobantes de egreso por concepto de reposiciones de caja chica adjunto al reporte contabilizado de JD Edwards.

## **FUNCIONES Y RESPONSABILIDADES**

El Contador deberá realizar las siguientes actividades:

- Solicitar la aprobación física de las facturas por parte de la Vicepresidencia Financiera.
- Revisar la consistencia de la información soporte del pago a procesar.
- Revisión y control de las transacciones de la Compañía.

- Recibir facturas en el (PT CON 01 Control de recepción de documentos)
- Provisionar facturas automáticas y manuales aplicando los descuentos de ley.
- Importar facturas del módulo de Proyectos
- Revisar la consistencia de la información presentada previo a los registros contables.

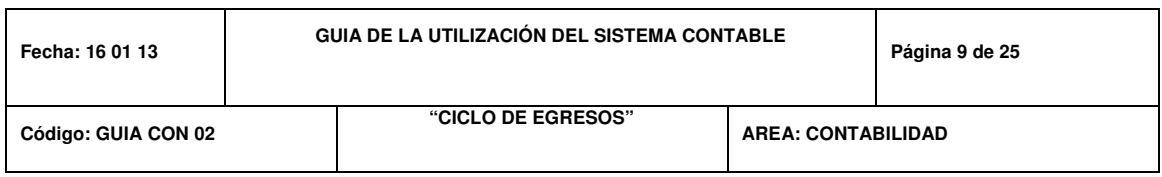

- Generar retenciones en la fuente. (Sistema-Comprobante de retención)
- Generación de la provisión de documentos para devolución del fondo de garantía de los contratistas previa revisión del Contador.
- Verificar la correcta generación de los asientos de diario.
- Provisionar la reposición de caja chica.
- Ingresar al sistema los datos de proveedores, contratistas, empleados y clientes para pago de valores por conceptos de trabajos realizados, retiros, descuentos, devolución de fondo de garantía, devolución de depósito de garantía, entre otros.
- Contabilizar retiros. Registrar de manera precisa y oportuna todas las transacciones de la compañía.

#### **Procedimiento de provision de facturas**

- Recibe del departamento de Proyectos las facturas físicas y la documentación soporte dejando constancia en el formato (PT CON 01 Control de recepción de documentos).
- Identifica el tipo de factura a contabilizar, automática o manual. Las facturas automáticas corresponden a Producción (avance de Obra, anticipos, órdenes de trabajo y devoluciones de fondo de garantía) y Compra de Materiales (órdenes de compra). Las facturas manuales corresponden a compras de activos, pago de servicios básicos, pago de permisos de construcción, pago de gastos de ventas y servicios

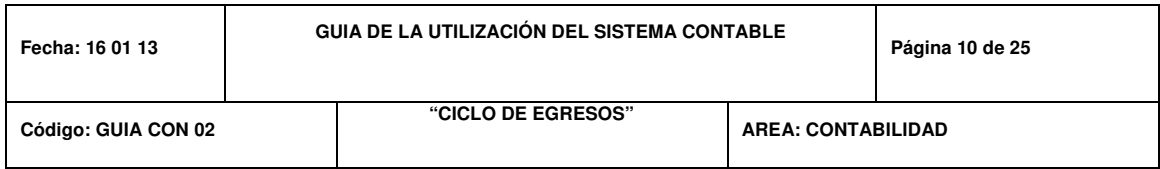

varios (guardianía, movilización, gimnasio, salud, comedor, entre otros.)

## **Para contabilizar facturas automáticas.**

Las facturas Avance de Obra y órdenes de trabajo son ingresadas por el Dpto. Presupuestos.

El Dpto. Presupuestos genera un proceso interno llamado Preview Query y damos clic en Run en donde nos indicara la cantidad de factura que van a pasar a JD. El sistema automáticamente las pasa; en caso de algún error el sistema detalla las facturas que no pasaron a JD.

En JD en la opción de Cuentas por Pagar escogemos procesos diarios, facturas en donde se encuentran registradas todas las facturas automáticamente y que se guardan en el batch (CXP).

Del batch (CXP) se escoge registro por registro el mismo que se valida con la factura física para revisar y corregir lo siguiente:

- $\checkmark$  Llenar la Nota la misma que alimenta el concepto en la Retención
- $\checkmark$  Se le asigna al nombre del Usuario que procesa la información
- $\checkmark$  Verificar fecha del documento
- $\checkmark$  Verificar la identificación del Proveedor

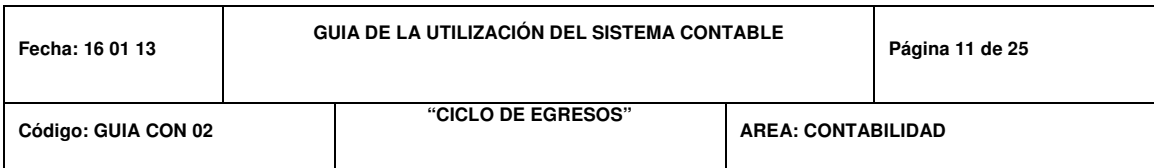

- $\checkmark$  Verificar el número de la factura
- $\checkmark$  Método de envío (opción requerida para llenado del anexo transaccional)
- $\checkmark$  I. D del plan de impuestos.- Se ingresa a Entrada de Impuestos por pagar para verificar las bases y el valor retenido.
- $\checkmark$  Verificar que el valor que está en el cuadro de Descuentos Tomados sea el mismo que está en el físico esto es (Trueque y Fondo de Garantía).
- $\checkmark$  Entramos a Distribución para ver las cuentas contables, escoge predeterminado en caso que el plan de impuestos haya sido cambiado, de ser facturas de gastos de asigna la cuenta contable de gasto según el concepto de la factura y a su vez se asigna el grupo de análisis que corresponda al departamento que incurre en el gasto.
- $\checkmark$  Después de verificado todo esto ingresa a la opción de Añadir para llenar los campos del Anexo Transaccional generando el número de retención.
- $\checkmark$  Una vez revisado se guarda la información en el batch del usuario.
- $\checkmark$  Se ingresa al módulo de Reportes Financieros para imprimir las retenciones ya generadas "Sistema Comprobante de retención" previa contabilización de las facturas por parte del contador.

El Contador deberá realizar las siguientes actividades:

• Solicita la aprobación de las facturas físicas al Vicepresidente Financiero.

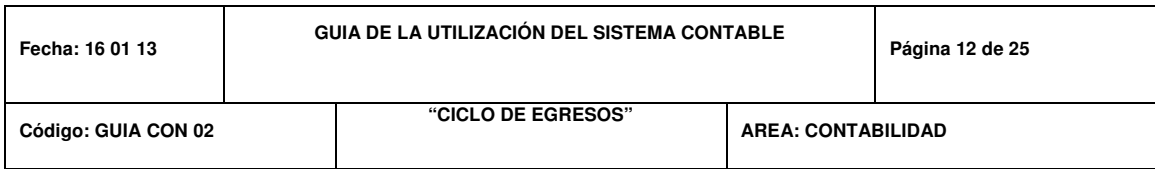

- Verifica con los soportes los datos ingresados en el batch registrado por el asistente contable como el monto bruto, retenciones, codificación de cuentas, plan de impuestos.
- Procede a contabilizar.

- Imprime un reporte para la entrega de los soportes al departamento de tesorería, escogiendo JD, cuentas por pagar, reporte, facturas entregadas, se genera un archivo con todos los documentos contabilizados por el contador, con su respectivo número de retención de ser el caso de facturas y/o liquidación de compra, se baja a Excel y se selecciona sólo los correspondientes a los soportes, (PT CON 15 Documentos entregados)
- Se envía este reporte con los documentos físicos originales aprobados al departamento de tesorería para su respectivo pago.
- Genera el reporte para entregar las retenciones en el ícono reportes financieros, se digita la secuencia retenciones, se pone el establecimiento, señala las retenciones enlistadas en este reporte y las sube a Excel. Donde sólo deja las retenciones a entregar y se adjuntan las retenciones físicas. (PT CON 14 Retenciones Entregadas), este formato se utiliza sólo en los casos de aquellas retenciones que deben ser entregadas previo al pago, por ser a crédito.

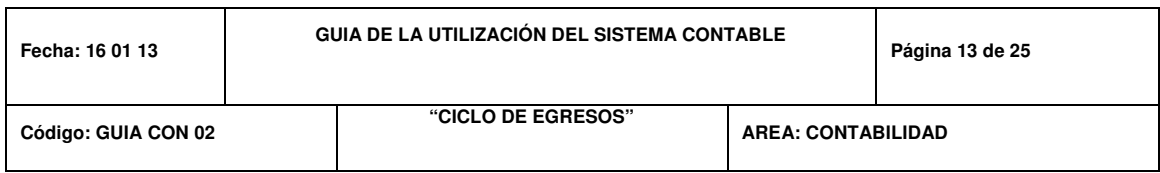

• Entrega las retenciones físicas al área de Tesorería, previa entrega a proveedor.

#### **Para contabilizar facturas manuales.**

- Identifica el concepto de la factura: compra de activos, pago de servicios básicos, pago de permisos de construcción, pago de gasto de ventas y servicios varios (guardianía, movilización, gimnasio, salud, comedor, entre otros)
- Escoge en JD Edwards la opción cuentas por pagar, procesos diarios, facturas manuales.
- Ingresan los datos como la fecha, proveedor, concepto, valor y la distribución contable
- Llena la Nota la misma que alimenta el concepto en la Retención
- Se le asigna al nombre del Usuario que procesa la información
- Verificar fecha del documento
- Verificar la identificación del Proveedor
- Verificar el número de la factura
- Método de envío (opción requerida para llenado del anexo transaccional)
- I. D del plan de impuesto.- Se ingresa a Entrada de Impuestos por pagar para verificar las bases y el valor retenido
- Verificar que el valor que está en el cuadro de Descuentos Tomados sea el mismo que está en el físico esto es (Trueque y Fondo de Garantía).

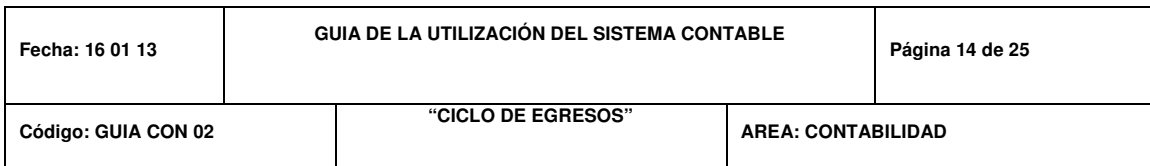

- Entramos a Distribución para ver las cuentas contables, escoge predeterminado en caso que el plan de impuestos haya sido cambiado, se asigna la cuenta contable de gasto de acuerdo al concepto de la factura y a su vez se asigna el grupo de análisis que corresponda al departamento que incurre en el gasto
- Después de verificado todo esto ingresa a la opción de Añadir para llenar los campos del Anexo Transaccional generando el número de retención
- Una vez revisado se guarda la información en el batch del usuario
- Se ingresa al módulo de Cuentas por pagar, Reportes Financieros para imprimir las retenciones ya generadas "Sistema Comprobante de retención" previa contabilización de las facturas por parte del contador
- Escoge el ícono reportes financieros, opción árbol financiero y asigna la distribución para la lectura de los flujos
- Luego envía los soportes el contador.

El Contador deberá realizar las siguientes actividades:

- Solicita la aprobación de las facturas físicas al Vicepresidente Financiero
- Revisar que estén llenos todos los campos del árbol financiero
- Verifica con los soportes los datos ingresados en el lote registrado por el asistente contable como el monto bruto, retenciones, codificación de cuentas, plan de impuestos
- Procede a contabilizar.

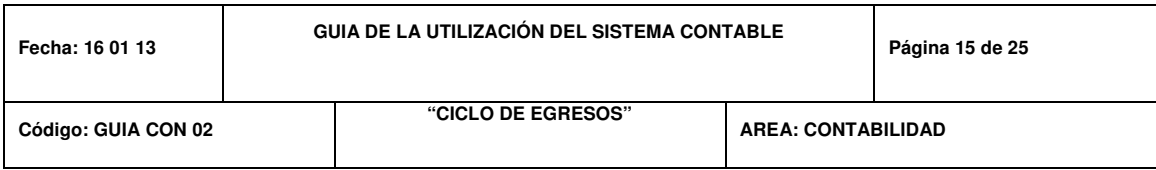

- Imprime un reporte para la entrega de los soportes al departamento de tesorería, escogiendo la opción cuentas por pagar reportes facturas entregadas, se genera un archivo con todos los documentos contabilizados por el contador, con su respectivo número de retención de ser el caso de facturas y/o liquidación de compra, se baja a Excel y se selecciona sólo los correspondientes a los soportes, (PT CON 15 Documentos entregados)
- Se envía este reporte con los documentos físicos originales aprobados al departamento de tesorería para su respectivo pago
- Genera el reporte para entregar las retenciones en el ícono reportes financieros, se digita la secuencia retenciones, se pone el establecimiento, señala las retenciones enlistadas en este reporte y las sube a Excel. Donde sólo deja las retenciones a entregar y se adjuntan las retenciones físicas. (PT CON 14 Retenciones Entregadas), este formato se utiliza sólo en los casos de aquellas retenciones que deben ser entregadas previo al pago, por ser a crédito
- Entrega las retenciones físicas al área de Tesorería, previa entrega a proveedor.

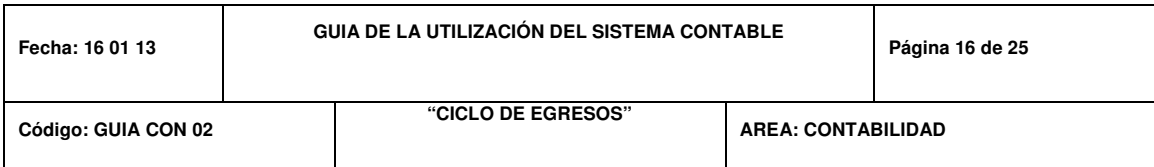

# **Procedimiento para devolución de fondos de garantia a contratistas en el sistema contable JD Edwars.**

- Los fondos de garantía a contratistas son ingresadas por el Departamento de Presupuestos
- El Departamento de Presupuestos genera un proceso de interfaz interno y automáticamente aparece la información en JD Edwards, en donde nos indicará la cantidad de fondos de garantía que van a pasar a JD. El sistema automáticamente las pasa; en caso de algún error el sistema detalla las facturas que no pasaron a JD Edwards
- En JD Edwards en la opción de Cuentas por Pagar escogemos procesos diarios, cargos financieros en donde se encuentran registradas todas las facturas automáticamente y que se guardan en el batch (CXP)
- En JD Edwards en la opción de Cuentas por pagar escogemos procesos diarios, cargos financieros, en donde se encuentran los registros que se guardan en el batch (con el nombre del asistente y con las iniciales ANT)
- De este catch se escoge registro por registro el mismo que se valida con los soportes físicos para revisar y corregir lo siguiente:
- Llenar la Nota
- $\checkmark$  Verificar fecha del documento
- $\checkmark$  Verificar la identificación del Proveedor
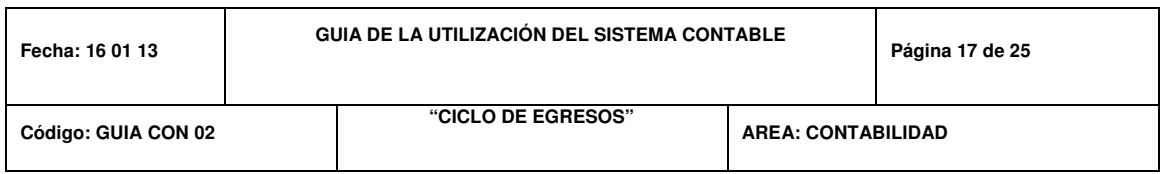

- $\checkmark$  Método de envío (opción requerida para llenado del anexo transaccional)
- $\checkmark$  Entramos a distribución para registrar la cuenta contable
- $\checkmark$  Una vez revisado se guarda la información en el batch.

• Verifica con los soportes los datos ingresados en el lote registrado por el asistente contable como el monto bruto, codificación de cuentas, procede a contabilizar.

#### **Procedimiento para trámite de anticipos automaticos en JD Edwars**

- Los anticipos a contratistas son ingresadas por el Departamento de Presupuestos
- El Departamento de Presepuestos genera un proceso de interfaz interno y automáticamente aparece la información en JD Edwards, en donde nos indicará la cantidad de anticipos que van a pasar a JD. El sistema automáticamente las pasa; en caso de algún error el sistema detalla las facturas que no pasaron a JD Edwards
- En JD Edwards en la opción de Cuentas por Pagar escogemos procesos diarios, cargos financieros en donde se encuentran registradas todos los anticipos que se guardan en el batch con el nombre del asistente y con las iniciales ANT)

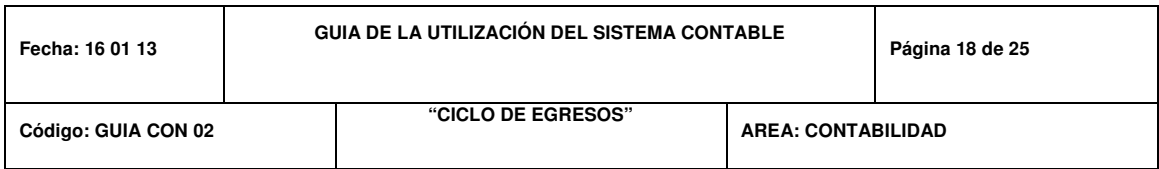

- De este batch se escoge registro por registro el mismo que se valida con los soportes físicos para revisar y corregir lo siguiente:
- $\checkmark$  Llenar la Nota
- $\checkmark$  Verificar fecha del documento
- $\checkmark$  Verificar la identificación del Proveedor
- $\checkmark$  Método de envío (opción requerida para llenado del anexo transaccional)
- $\checkmark$  Entramos a distribución para registrar la cuenta contable
- Una vez revisado se guarda la información en el batch.

• Verifica con los soportes los datos ingresados en el batch registrado por el asistente contable como el monto bruto, codificación de cuentas, procede a contabilizar.

#### **Procedimiento para trámite de anticipos manuales en JD Edwars.**

Los Asistentes de los diferentes departamentos envían la pro-forma, notificación, e-mail o factura solicitando el anticipo.

El Asistente Contable deberá realizar las siguientes actividades:

• Ingresan a JD Edwards, cuentas por pagar, facturas manuales, cargos financieros, ingresan los datos como la fecha, proveedor, concepto del

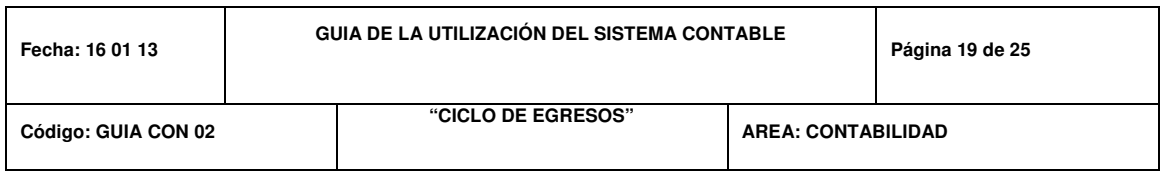

anticipo, valor y la distribución contable o asiento contable. Elige guardar en un batch

• Escoge el ícono reportes financieros, opción árbol financiero y asigna la distribución para establecer la cuenta contable.

El Contador deberá realizar las siguientes actividades:

- Revisar que estén llenos todos los campos del árbol financiero
- Verifica con los soportes los datos ingresados en el batch registrado por el asistente contable como el monto bruto
- Procede a contabilizar.

# **Procedimiento para aplicación de notas de crédito en JD Edwars.**

Los Asistentes Contables deberá realizar las siguientes actividades:

• Entregar al contador todos las facturas con sus respectivos soportes provisionados en el sistema.

El Contador deberá realizar las siguientes actividades:

- Luego de contabilizar las facturas y las notas de crédito
- Escoge en JD Edwards el módulo compras, opción aplicar documentos de cuentas por pagar, sale una pantalla para escoger al proveedor, se selecciona el proveedor, luego escoge en el campo número de documento para seleccionar la nota de crédito a aplicar

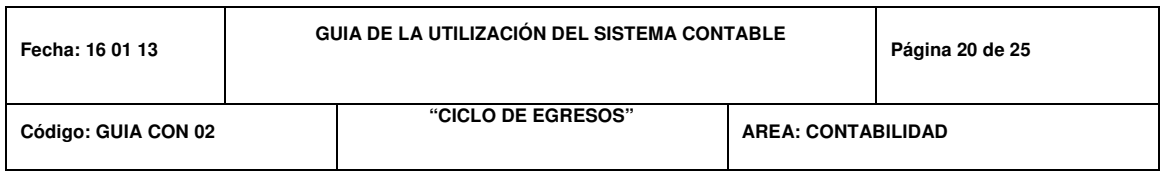

Luego elige la factura a la que va a ser aplicada la nota de crédito, y se escoge aceptar.

## **Procedimiento para la reposicion de caja chica**

Los Asistentes de las diferentes áreas entregan al área de Contabilidad el reporte "Reposición de Caja Chica" debidamente aprobado.

- Verifica las firmas de los soportes y cuadra los soportes con el valor de la reposición.
- Llena una liquidación de compra por concepto de reembolso para sustentar todos los vales de la reposición de caja chica
- Provisiona manualmente la reposición de caja chica
- Escoge la opción compras, entrada de transacciones, y elige el tipo de documento factura
- Ingresan los datos como la fecha, custodio, Monto
- En JD Edwards realiza la distribución para ver las cuentas contables, escoge predeterminado, se asigna la cuenta contable de gasto de acuerdo al concepto de la factura y a su vez se asigna el grupo de análisis que corresponda al departamento que incurre en el gasto
- Elige guardar en un batch del usuario

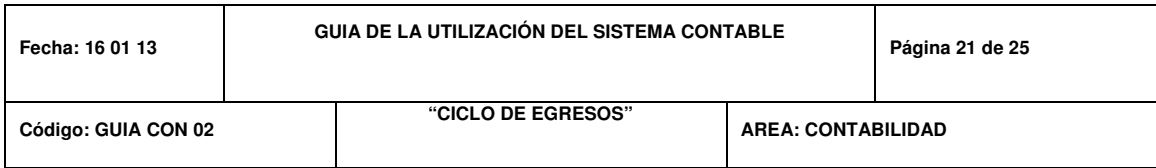

- Revisar que estén llenos todos los campos del árbol financiero
- Verifica con los soportes los datos ingresados en el lote
- Procede a contabilizar.

El Asistente Contable deberá realizar las siguientes actividades:

- Hace un asiento contable en JD Edwards para registrar la distribución de los gastos de caja chica en el módulo financiero, transacciones, financiero, general ingresa las cuentas contables y asigna la distribución según los departamentos que incurrieron con el gasto
- Luego procede a mayorizar el batch de las distribuciones de caja chica.

# **Procedimiento para la devolucion de depositos de garantia a clientes en JD Edwars.**

- Recepta de Vicepresidencia Financiera memo de devolución
- Revisa que el cliente no tenga valores pendientes de cancelar (gastos comunes, impuestos prediales, entre otros).
- Solicita a Legal los soportes originales para ser descontados como son impuestos prediales y bombero

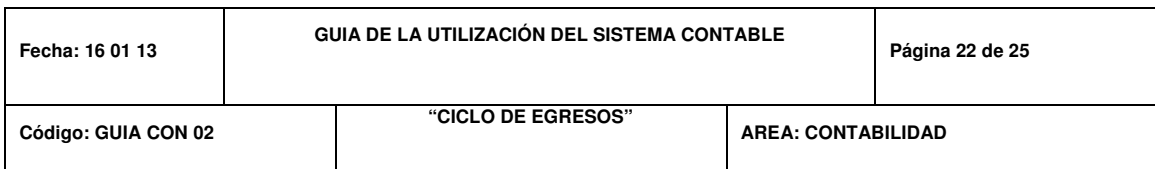

- Verifica en el módulo de cuentas por cobrar contratos que tengan ingresado las fechas de la firmas de escritura y catastro
- Llena un formato con los datos del cliente y del contrato de reservación, detallando todos los descuentos a realizarse
- Ingresa a JD Edwards al módulo de cuentas por pagar, selecciona la opción entrada de transacción, escoge el tipo de documento cargos misceláneos
- Ingresa el nombre del cliente, concepto, y elige guardar en un batch.

- Revisar que estén llenos todos los campos del árbol financiero
- Revisa en el batch los datos asignados según los soportes y verifica las cuentas contables y procede a contabilizar.

# **Procedimiento para la devolucion de rescilios en JD Edwars.**

- Genera la liquidación de retiro del cliente, en el Sistema Contable JD Edwards, módulo de cuentas por cobrar, estado de cuentas clientes, liquidación retiro.
- Escoge la opción cuentas por pagar, procesos diarios, cargos misceláneos.

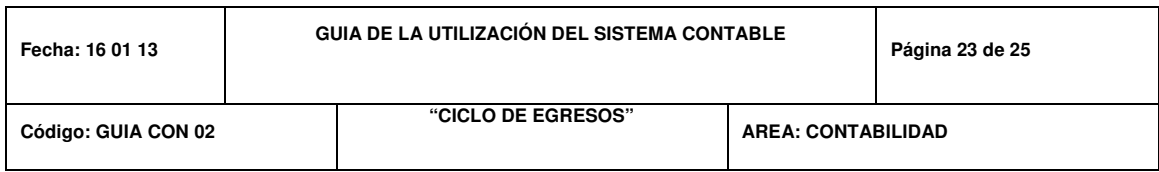

- Ingresan los datos como la fecha, Cliente, concepto, valor y la distribución contable o asiento contable
- Elige guardar en el batch del usuario luego envía los soportes el contador para el visto bueno.

- Solicita la aprobación del Vicepresidente Financiero para la devolución de los valores al cliente. (Los valores son devueltos después de 3 a 6 meses posteriores a la fecha de haber realizado el retiro)
- Escoge el ícono reportes financieros, opción árbol financiero y verifica en batch el ingreso de la transacción y la contabiliza.

**Procedimiento para tramite de pagos que son sin factura como impuestos, devoluciones por pagos en excesos de los clientes, devolución pagos a proveedores.** 

Personal de los distintos departamentos envían vía correo electrónico al área de Contabilidad, notificando el pago a realizarse con su respectiva aprobación.

El Asistente Contable deberá realizar las siguientes actividades:

• Escoge JD Edwards la opción cuentas por pagar, entrada de transacciones, se registra como tipo de documentos cargos misceláneos para el caso de pagos en ex clientes y devolución pago a

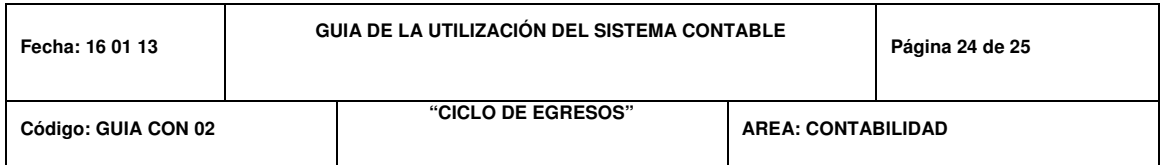

proveedores y clientes, y elegimos como tipo de documento factura, para el pago del trámite de impuestos

- Ingresan los datos como la fecha, Cliente y/o Proveedor, concepto, valor y la distribución contable o asiento contable
- Elige guardar en el batch, luego envía los soportes el contador para el visto bueno.

El Contador deberá realizar las siguientes actividades:

- Solicita la aprobación del Vicepresidente Financiero vía correo en los casos que sean necesarios.
- Verifica en lotes el ingreso de la transacción y la contabiliza.

#### **Procedimiento de control de activos fijos en JD Edwars**

- Imprime los libros mayores por cuentas de activos fijos Actualiza el cuadro de activos fijos (PT CON 08 Cuadro de activos fijos), con los mayores y con las copias de las facturas de activos fijos, ingresando por tipo de activo, la categoría, marca, fecha de adquisición, meses a depreciarse, % de depreciación, departamento al que se asignó el activo etc.
- Registra el asiento contable JD Edwards por la depreciación mensual actualizada

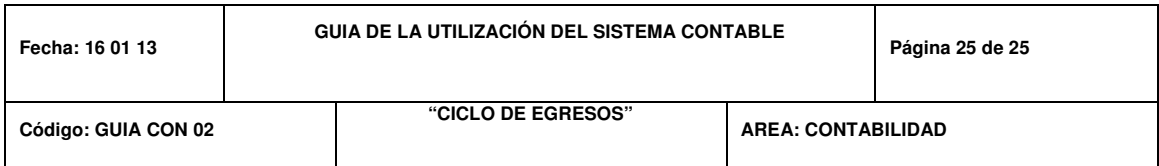

• Luego verifica que los totales de cuadro de activos fijos cuadren con los saldos de las cuentas contables, en caso de descuadres JD Edwards notifica al asistente para su revisión.

El Contador deberá realizar las siguientes actividades:

• Verifica el cuadro de activos fijos y firma el asiento contable de depreciación.

## **REGISTRO**

Los papeles de trabajo a utilizar serían los detallados a continuación:

PT CON 01 Control de recepción de documentos PT CON 08 Cuadro de activos fijos PT CON 14 Retenciones Entregadas PT CON 15 Documentos Entregados

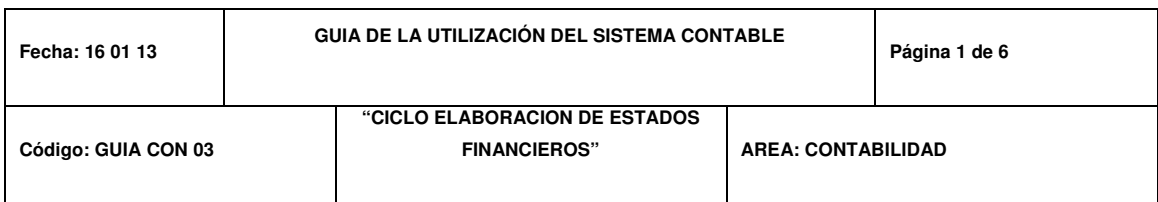

## **OBJETIVO**

El presente documento tiene por objetivo detallar las políticas, responsabilidades y las actividades relacionadas con el Ciclo de Elaboración de Estados Financieros de la Corporación Celeste S.A. Corpacel y de esta manera optimizar la eficiencia del mismo mediante la utilización del Sistema Contable JD Edwards.

# **ALCANCE Y DEFINICIONES**

## **Alcance:**

Los procedimientos descritos en esta guía son aplicables para el Ciclo de Elaboración de Estados Financieros de la Compañía Corporación Celeste S.A dentro del Sistema Contable JD Edwards.

# **Definiciones:**

- Estados Financieros**.-** Estados de fondos o cualquier estado auxiliar u otra presentación de datos financieros derivados de los registros contables.
- Balance Fiscal**.-** Estado de la situación financiera de cualquier unidad económica, el cual se presenta a los organismos de control.

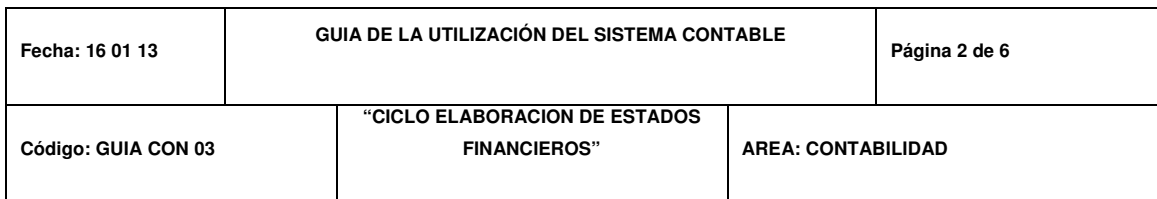

- Nota de Crédito (N/C) .- Documento emitido por las modificaciones en las condiciones de venta originalmente pactadas, es decir, para anular operaciones, efectuar devoluciones, conceder descuentos y bonificaciones, subsanar errores o casos similares.
- Factura.- Documento que acredita la transferencia de bienes o la prestación de servicios a sociedades o personas naturales que tengan derecho al uso de crédito tributario.
- Obligación.- Cualquier clase de adeudo; la medida de responsabilidad con un tercero expresada en términos monetarios.
- Centro de Costos.- División, un departamento o una subdivisión en una organización que tiene como finalidad distribuir o asignar costos.

## **POLITICAS**

El área de Contabilidad deberá haber finalizado la verificación del cargo al gasto por centros de costos.

Los Estados Financieros mensuales deberán ser presentados al Contralor de Contabilidad en las fechas establecidas.

Los Estados Financieros Fiscales con cierre al 31 de diciembre deberán ser presentados al Servicio de Rentas Internas de acuerdo al noveno dígito del RUC.

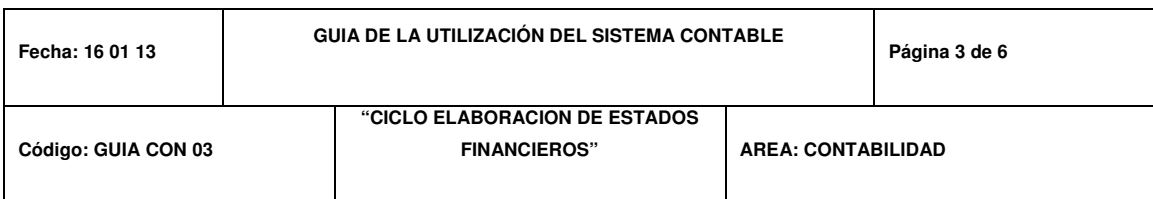

Los Estados Financieros Fiscales deberán ser presentados a la Bolsa de Valores trimestralmente y a la Superintendencia de Compañías semestralmente, por las Compañías que hayan emitido obligaciones.

A la entrega de los Estados Financieros Fiscales con cierre al 31 de diciembre se deberá imprimir los mayores de todas las cuentas contables exportado desde el sistema contable JD Edwards de todo el periodo fiscal, información que se archivará como soporte de las transacciones generadas en ese periodo, cuyo custodio son los Contadores de cada Compañía.

Toda la documentación de borrador vinculada a Estados Financieros Fiscales, Reportes al Directorio, Análisis de cuentas deberá ser eliminada apropiadamente prohibiendo su uso como papeles reciclables.

La adición, eliminación y modificación de cuentas contables dentro de JD Edwards en el plan de cuentas solo la debe realizar Contralor.

## **FUINCIONES Y RESPONSABILIDADES**

El Contador deberá realizar las siguientes actividades:

- Analizar cuentas
- Verificar los saldos contables dentro del Sistema Contable JD Edwards
- Mayorizar los movimientos del mes

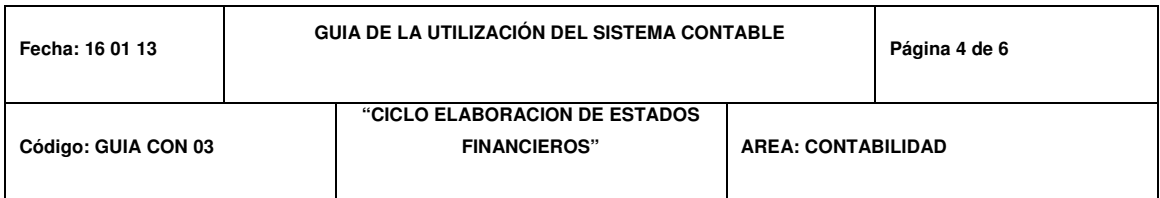

- Generar el Balance Preliminar Fiscal y sus anexos
- Realizar una revisión a nivel general de los saldos
- Generar el Balance Definitivo Fiscal y Anexos
- Mantener archivos históricos exportados desde JD Edwards y la documentación de acuerdo a lo estipulado por la Ley.

El Asistente Contable deberá realizar las siguientes actividades:

- Ingresar los movimientos contables del mes
- Analizar cuentas
- Verificar saldos en los libros mayores en JD Edwards.

#### **Procedimiento para la generacion del balance fiscal en JD Edwars**

El Asistente Contable / Contador deberan realizar las siguientes actividades:

• Finaliza de ingresar todos los movimientos contables del mes dentro del sistema JD Edwards, como facturas de proveedores en el módulo 04 Cuentas por Pagar, gastos (traslado de gastos de dirección técnica y gastos corporativos hacia el costo, amortizaciones de seguros según el formato (PT CON 09 Cuadro de amortizaciones), depreciaciones de activos fijos, nómina, notas de crédito de clientes, provisiones de interés por obligaciones bancarias controlado con el formato (PT CON 11 Cuadro de préstamos externos e internos), ventas y costo de

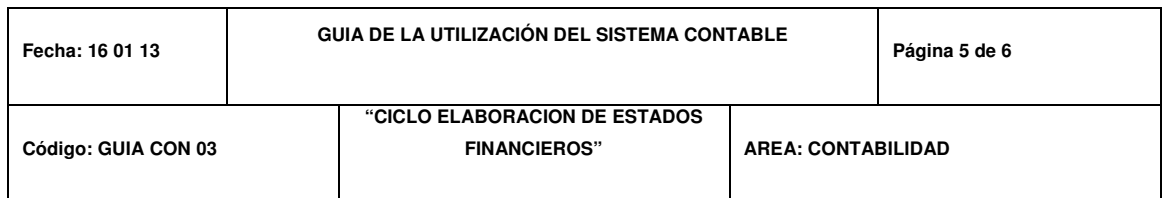

ventas y movimientos de caja / bancos. (Sistema-Comprobante de diario), (Sistema – Plan de cuentas)

- Realiza el análisis de las cuentas, revisando el movimiento del mes utilizando los libros auxiliar de cuentas por período generado por JD Edwards, (Sistema-Auxiliar de cuentas por periodo) Cruza las ventas del mes (módulos financieros vs. Ventas)
- Verifica los saldos en consultas o reportes en el módulo 09 Contabilidad
- Verifica los saldos de caja / bancos, cruzando la información de Caja-Bancos y Financiero
- Verifica las asignaciones por centros de costos en las cuentas de gastos y costos
- Finaliza el análisis de cuentas. Ingresa los movimientos de correcciones, ajustes y reclasificaciones finales
- Mayoriza los movimientos del mes en el sistema
- Genera el Balance Preliminar Fiscal.

El Contador deberá realizar las siguientes actividades:

Realiza una revisión a nivel general de los saldos en las cuentas contables. JD Edwards módulo Contabilidad (Estado de situación), (Sistemas – Balance de Comprobación) y (Sistemas – Reporte de cuentas de balance)

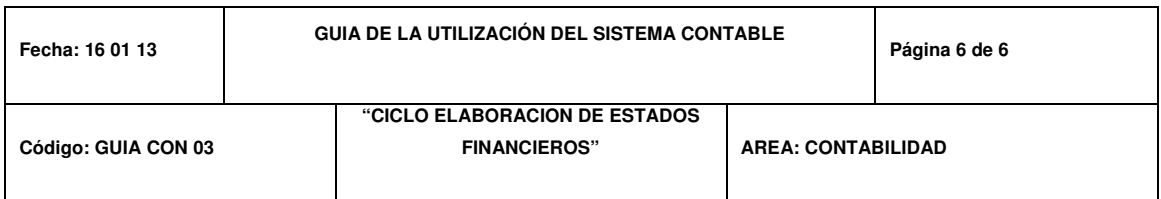

• Genera el Balance Definitivo Fiscal (Sistema JD Edwards – Estado de Situación, Estado de Pérdidas y Ganancias).

El Contralor deberá realizar las siguientes actividades:

- Realiza una revisión final a nivel general de los saldos en las cuentas contables
- Al final del período se genera el Balance Fiscal para declaración de Impuesto a la renta para la presentación a los organismos de control, generamos los reportes respectivos del sistema JD Edwards, se adicionan el informe de auditoría y se elabora el cuadro de control de patrimonio (PT CON 12 cuadro de evolución de las cuentas patrimoniales)

# **REGISTRO**

Los papeles de trabajo a utilizar serían los detallados a continuación:

PT CON 09 Cuadro de Amortizaciones PT CON 11 Cuadro de Préstamos externos e internos PT CON 12 Cuadro de evolución de las cuentas patrimoniales

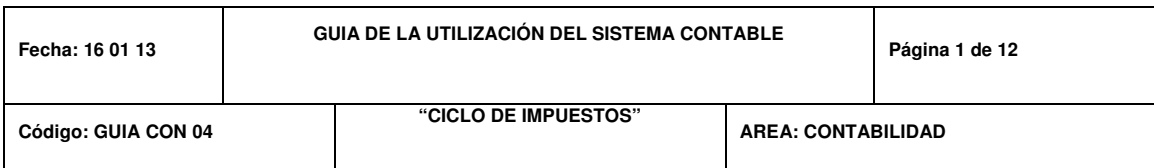

## **OBJETIVO**

El presente documento tiene por objetivo detallar las políticas, responsabilidades y las actividades relacionadas con el Ciclo de Impuestos en la elaboración de obligaciones tributarias de la Corporación Celeste S.A. Corpacel y de esta manera optimizar la eficiencia del mismo mediante la utilización del Sistema Contable JD Edwards.

## **ALCANCE Y DEFINICIONES**

#### **Alcance:**

El procedimiento descrito en esta guía es aplicable para la elaboración Impuestos de IVA y Retención mensual y de los Anexos de la Corporación Celeste S.A Corpacel dentro del Sistema Contable JD Edwards.

## **Definiciones:**

- Anexo Transaccional.- Detalle de las transacciones que fueron consideradas en la declaración mensual de impuestos realizada por la empresa.
- Nota de Crédito (N/C) .- Documento emitido por las modificaciones en las condiciones de venta originalmente pactadas, es decir, para anular operaciones, efectuar devoluciones, conceder descuentos y bonificaciones, subsanar errores o casos similares.

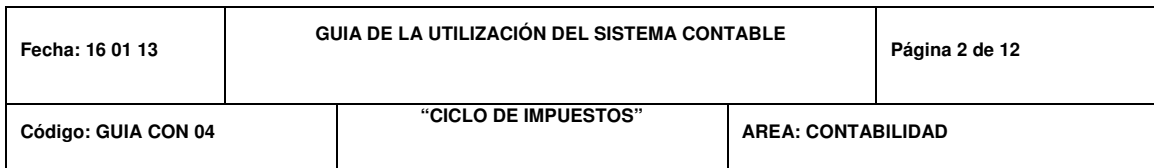

- Factura.- Documento que acredita la transferencia de bienes o la prestación de servicios a sociedades o personas naturales que tengan derecho al uso de crédito tributario.
- Comprobante de Retención.-. Documento que sirve de prueba de la deducción realizada por un valor especificado por la ley o por su reglamento que representa los impuestos estimados que deben ser retenidos bajo requerimiento de las autoridades fiscales.
- DIMM.- Software del Servicio de Rentas Internas utilizado para registrar la información del Anexo Transaccional.
- Impuestos.- Contribución con que el estado graba los bienes, individuos, empresas y su trabajo para sufragar los gastos públicos
- Impuesto a la Renta.- Es el que graba la renta global de las personas naturales y jurídicas.
- IVA Impuesto al valor agregado. Tributo que grava a las transacciones comerciales en las que se transfiere un bien de naturaleza corporal mueble o se prestan servicios grabados con este tributo.

## **POLITICAS**

## **Declaración de iva y retención mensual**

Previo la elaboración de la declaración de los Impuestos de IVA y retenciones efectuadas se deberá revisar el correcto registro contable de la información en el Sistema Contable JD Edwards, en las facturas, notas de crédito, liquidaciones de compra, retenciones, etc. En caso de encontrarse

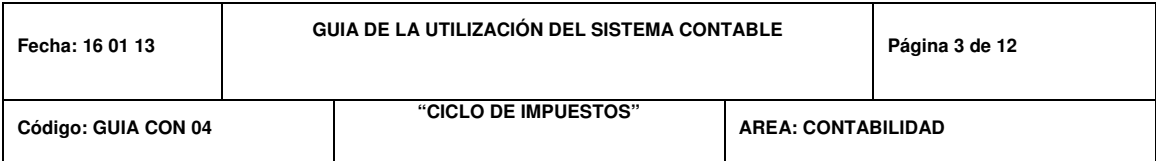

inconsistencias en dicha información, JD Edwards notificará la existencia de errores y el asistente deberá corregir los mismos en el módulo financiero.

El área de contabilidad deberá conciliar los saldos de los libros mayores reflejados por JD Edwards de las cuentas de impuestos con el listado de retenciones que se genera dentro del sistema.

Realizará el cuadre contable de impuestos que comprende en la identificación de todos las cuentas del Balance General y Estado de

Pérdidas y Ganancias, para cuadrar con los valores a informarse en la declaración de impuestos de IVA y retención mensual.

Se recogerán las firmas del Contador, Contralor y Representante Legal, hasta dos días hábiles después de haber enviado la declaración de Impuestos por internet, salvo en el caso que el Representante Legal esté fuera del país o de vacaciones, la firma se recogerá al momento de su regreso.

#### **Elaboracion anexo transaccional en JD Edwars**

Previa la elaboración de la declaración del anexo transaccional se deberá revisar el correcto registro de la información en las facturas, notas de crédito, liquidaciones de compra, retenciones, etc. En caso de encontrarse inconsistencias en dicha información, se deberá corregir en el módulo Contabilidad de JD Edwards.

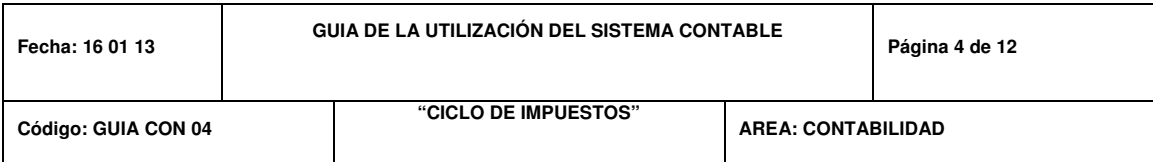

El área de Contabilidad deberá ingresar manualmente en el DIMM las facturas, retenciones y liquidaciones de compra que han sido anuladas.

El área de Contabilidad deberá llevar un registro electrónico mensual de las bases cuadradas de compras y ventas y de los documentos anulados.

Se deberán analizar los descuadres identificados por el DIMM, a fin de detallar los comentarios por las cuales esos descuadres fueron originados.

Se recogerán las firmas del Contador, Contralor y Representante Legal, hasta dos días hábiles después de haber enviado el anexo por internet, salvo en el caso que el Representante Legal esté fuera del país o de vacaciones, la firma se recogerá al momento de su regreso.

## **FUNCIONES Y RESPONSABILIDADES**

El Contador deberá realizar las siguientes actividades:

- Será responsable de la veracidad de la información enviada al Servicio de rentas internas
- Es responsable de la presentación de impuestos con sus respectivos anexos dentro de los tiempos estipulados por la Ley de Régimen Tributario Interno.

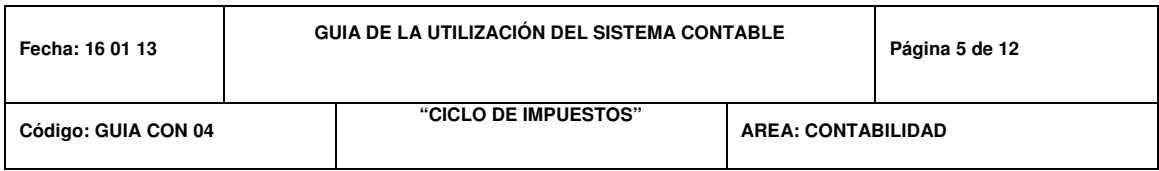

El Asistente Contable deberá realizar las siguientes actividades:

- Revisar la consistencia de la información registrada en facturas, notas de crédito, liquidaciones de compra y retenciones.
- Realizar el cuadre de las bases de compra y de ventas
- Llevar el archivo actualizado de los impuestos presentados en los PT CON 05, PT CON 06 y PT CON 07
- Ingresar manualmente los documentos emitidos que han sido anulados (facturas, retenciones y liquidaciones de compras) en los módulos de JD Edwards
- Llevar un registro de las bases cuadradas de compras y ventas y de los documentos anulados.

# **Procedimiento para la elaboracion de la declaracion de impuestos de iva y retenciones.**

El Asistente Contable deberá realizar las siguientes actividades:

## **Retención en la Fuente e IVA**

Utilizar los reportes extraídos desde JD Edwards de Retenciones en la Fuente y Retenciones de IVA, para esto debemos extraer la información y exportamos la información a Excel. Se modifica de acuerdo al Formato PT CON 17 Retenciones en la Fuente y se segrega de acuerdo al código de impuesto con sus respectivas sumatorias y se imprimen

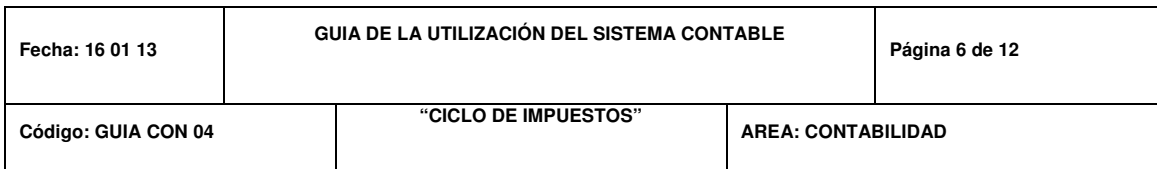

- Imprimir desde JD Edwards, Módulo Contabilidad, Balance de Comprobación, opción Resumen de las cuentas contables de retención Renta e IVA
- En un formato en Excel, transcribir los saldos del libro mayor y saldos del reporte PT CON 17 Retenciones en la Fuente, con la finalidad de determinar si existen diferencias.

## **IVA Pagado**

- Previo al reporte del IVA pagado, se debe generar el Anexo Transaccional, ingresando al icono de GMAS ANEXOS XML, escoger el nombre de la empresa, mes, año, tipo de anexo (Reoc o Anexo Transaccional) opción XML.
- Una vez generado este archivo, procedemos a extraer desde JD Edwards, se escoge la empresa, reporte de IVA Pagado, se digita el rango de fecha a declarar y exportamos la información a Excel.
- Se modifica de acuerdo al Formato PT CON 16 IVA Pagado y se añade una columna para indicar el tipo de compra, estos son: Activos Fijos, Bienes, Servicios, Rise, Reembolsos, Adquisiciones no objeto de IVA, y Notas de crédito para poder subtotalizar por tipo.

## **Cuadre de Información a Declarar**

100 • En un nuevo archivo con formato Excel, separamos las compras correspondientes a bienes, servicios, activos y conciliamos las bases versus las bases de retenciones en la renta e IVA, en el caso de existir

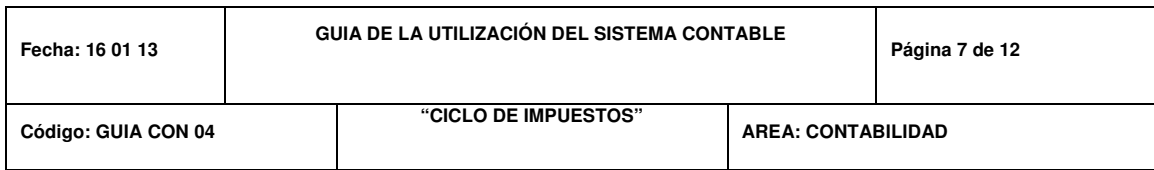

diferencias se revisa y se determina las compras no sujetas a retención (formulario 103-casillero 332).

- Luego se exporta desde JD Edwards todas las cuentas contables del balance y de gastos por medio de un reporte, Transacciones por Cuenta y se indica el rango de fecha a declarar.
- Dicha información se concilia con el reporte del IVA Pagado PT CON 16 IVA Pagado, con el propósito de determinar si todo lo que se va a declarar esta contabilizado.
- Verificada la información se llena el cuadro PT CON 24 Resumen del Impuesto al Valor Agregado VS Retención en la Fuente, en donde se detalla: el tipo de compra por tarifa 0% y 12%; de la misma forma las bases de retención en la fuente e IVA y su valor retenido.
- Revisar secuencia física de facturas, retenciones y liquidaciones de compra.

# **IVA Cobrado**

- Se ingresan manualmente las facturas de reembolsos de Gastos Comunes en JD Edwards, módulo de cuentas por cobrar, tanto las facturas activas como las anuladas.
- Para generar el reporte del IVA Cobrado lo obtenemos desde JD Edwards por medio de un reporte, cuentas por cobrar, Transacciones por Cobrar, escogemos el rango de fecha a declarar. Se exporta a formato de Excel y se totaliza de acuerdo al Tipo de Ventas.

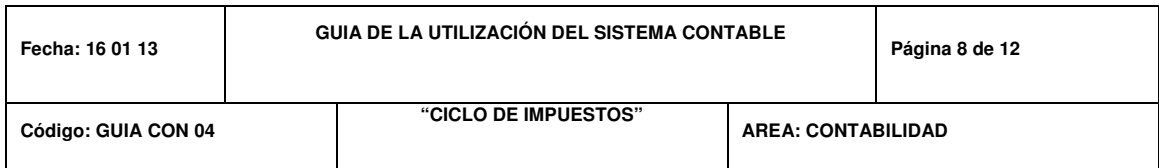

Imprimir los libros mayores contables de las cuentas correspondientes de ventas, con el propósito de determinar si todo lo que se va a declarar se encuentra contabilizado.

## **Declaración de Impuestos**

- Con la información se procede a llenar los casilleros correspondientes en el formulario 103 y 104 según el programa del DIMM Formulario del SRI.
- Se confirma la Institución Bancaria para el débito de los impuestos con el Jefe de Tesorería.
- El Contador verifica los valores asignados a cada casillero, y aprueba la carga del archivo.
- El asistente sube los impuestos aprobados por el Contador en la página de Servicio de Rentas Internas.
- Se procede a enviar a Tesorería la Nota de Débito con copia de los comprobantes electrónicos de pago de impuestos.
- Se imprime el formulario desde la página del SRI para adjuntarlos como soporte del envío. Recoger firma del Contador, Contralor y Representante Legal máximo dos días después de la declaración.

Actualizar mensualmente los formatos de control de pagos y presentación de impuestos al SRI en: (PT CON 05 Control declaración retenciones en la fuente), (PT CON 06 Control declaración de I.V.A.), requeridos en el (PT CON 13 Matriz de control de requisitos legales).

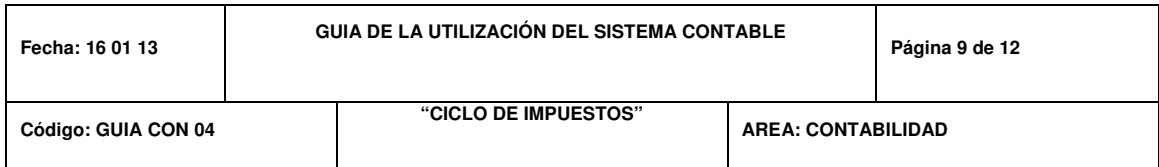

Adjuntar a la declaración los siguientes reportes:

- PT CON 17 (Retención en la Fuente- Retención IVA).
- PT CON 16 (IVA Pagado).
- Reporte de Saldos Contables del Balance de Comprobación.
- Cuadre Conciliatorio de Retenciones.
- PT CON 24 (Resumen del Impuesto al Valor Agregado VS Retención en la Fuente)
- PT CON 23 (IVA Cobrado)

# **Procedimiento para la elaboracion del anexo transaccional en JD Edwars.**

- Para generar el archivo XML del Anexo Transaccional se debe ingresar al Sistema JD Edwards, se escoge el nombre de la empresa, mes, año, tipo de anexo y opción XML.
- Se genera el anexo y en ciertas ocasiones pueden existir errores, los mismos que son notificados por JD Edwards para que deben sean corregidos dentro de los módulos. Una vez realizado, nos dirigimos al programa Dimm Anexo e importamos el XML.
- En un archivo de Excel se valida el anexo a fin de revisar todos los documentos recibidos (facturas, notas de crédito) y emitidos (Liquidaciones de compra, retenciones y facturas) se genera el talón de Resumen y se verifica con lo declarado.

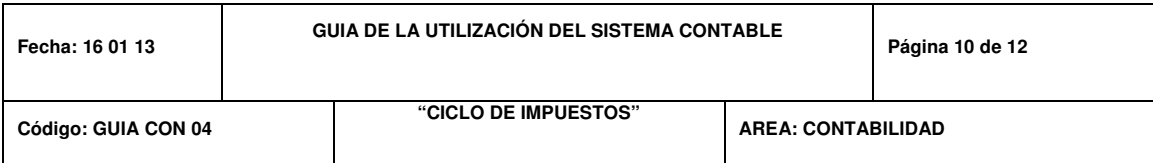

- En caso de detectar inconsistencias (falta autorización de la factura, código de sustento tributario, tipos de comprobante, tipo de identificación del proveedor, corrección de autorizaciones, entre otros) JD Edwards advierte o notifica a los usuarios para la corrección de las mismas
- Realiza el cuadre de bases de compras (tarifa 0% y 12%).
- Realiza el cuadre de bases de retenciones en la fuente relacionado a las compras realizadas por la compañía.
- Llenar el PT CON 25 Cuadre Declaración VS. Anexo Transaccional para verificar que lo declarado en el período coincida con el Anexo. En caso de presentarse descuadres (principalmente por las facturas anuladas) registra las observaciones y/o justificaciones por las cuales se registró dicho descuadre y se las comunica al Contador.
- Realiza el cuadre de bases de ventas (lo emitido por la compañía).
- Ingresa manualmente todos los documentos emitidos que han sido anulados dentro de los módulos en JD Edwards (facturas, retenciones y liquidaciones de compras).
- Ingresa al DIMM Anexo Transaccional y escoge la opción "Editar Anexo existente" e importa la información corregida y guardada en la carpeta. Presiona la opción "Continuar". (El sistema JD Edwards valida nuevamente la información).
	- En caso de haberse realizado correctamente la validación, el DIMM genera automáticamente el "Talón Resumen".
	- Imprime el Talón Resumen y el cuadro comparativo.

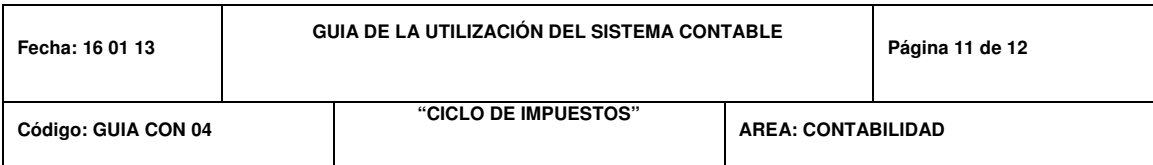

- Declara el Anexo Transaccional ingresando en la página web del Servicio de Rentas Internas y escoge la opción "Declaración por Internet".
- Importa los archivos guardados en la carpeta y los sube al sistema de SRI. El Asistente contable actualizará mensualmente el formato de control de pagos y presentación de impuestos al SRI en: (PT CON 07 Control Presentación Anexo transaccional, Anexo de Impuestos a la renta por otros conceptos (Anexo transaccional) y relación de dependencia).
- Imprimir el Talón de Anexo Transaccional de la página del SRI.
- Se recoge firma del Contador, Contralor y Representante Legal.

# **REGISTRO**

Los papeles de trabajo a utilizar serían los detallados a continuación:

PT CON 05 Control declaración retenciones en la fuente. PT CON 06 Control declaración de IVA. PT CON 07 Control Presentación Anexo Transaccional, Anexo de Impuesto a la renta por otros conceptos (REOC) y Relación de dependencia. PT CON 13 Matriz de control de requisitos legales PT CON 16 I.V.A. pagado PT CON 17 Retenciones en la fuente

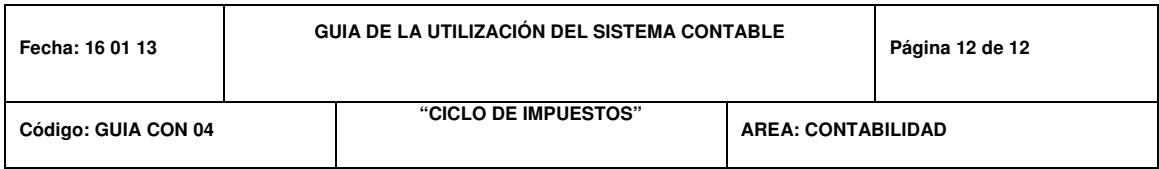

# PT CON 23 I.V.A. Cobrado

PT CON 24 Resumen del Impuesto al Valor Agregado vs Retención en la Fuente.

PT CON 25 Cuadre Declaración vs Anexo Transaccional.

## **CAPITULO IV**

## **4. CONCLUSIONES Y RECOMENDACIONES**

#### **4.1 CONCLUSIONES**

Tras la realización de un análisis para una posible solución al problema planteado y de acuerdo al estudio realizado en Corpacel S.A. podemos concluir determinando lo siguiente:

Considerando el nivel de información que Corporación Celeste S.A. Corpacel maneja en sus libros mayores contables se hace necesario recalcar que el Departamento de Contabilidad no cuenta con una Guía de Procedimientos Contable-Financiero que permita el correcto desarrollo del Sistema por lo que impide al mismo tiempo la ejecución del control interno.

No existe una Guía que concentre los requerimientos de los usuarios, al contrario las herramientas son desarrolladas según las necesidades de cada persona sin antes realizar un estudio previo de la situación.

Los resultados permiten establecer que para los entrevistados es de vital importancia implementar una Guía de Procedimientos Contable-Financiero la cual tendría como finalidad primordial obtener el máximo provecho de las herramientas del Sistema Contable a utilizar.

La utilización de una Guía de Procedimientos para el Departamento de Contabilidad se basa en la implementación de un Sistema de Información de alta tecnología y se considera que el diseño establecido para la Guía de

Procedimientos Contables-Financieros disminuya las ineficiencias detectadas en la situación actual, logrando un mejor rendimiento laboral, así como ganar organización y fluidez dentro del proceso contable, cumpliendo a su vez con los objetivos planteados por la organización.

#### **4.2 RECOMENDACIONES**

Una vez realizado este estudio de investigación sobre la elaboración de una Guía de Procedimientos Contable- Financiero en Corporación Celeste S.A Corpacel, es posible recomendar que:

- El Departamento de Contabilidad de la Corporación Celeste S.A Corpacel deberá proceder a la Implementación de la Guía de Procedimientos Contable-Financiero planteado para el sistema Contable a utilizarse denominado JD EDWARDS, con la finalidad de lograr mayor eficiencia y eficacia en las operaciones de la empresa, una mejor organización, optimización de recursos, información financiera completa, útil y oportuna, el cumplimiento de funciones y responsabilidades del personal, mejor manejo y control de actividades que se realizan en el departamento contable.
- Los usuarios del Departamento de Contabilidad de la Corporación Celeste S.A Corpacel deberán concientizarse de la importancia del cumplimiento de la Guía de Procedimientos Contable-Financiero y su aplicación en los diferentes ciclos de negocios y autoridades de la Entidad.
- La utilización de la Guía de Procedimientos Contable-Financiero permitirá una mejor coordinación de funciones por lo que se recomendará la implementación inmediata entre los diferentes departamentos de la Entidad; así como el mejoramiento de los Controles Internos de la Organización.

#### **4.3 BIBLIOGRAFIA**

Dynamic Consultants, S.A.S., Disponible en: http://www.dynamicconsultants.net/. Año 2012-2014

Libro Interno de la Compañía Grupo Alborada

Libro Interno de Corporación Celeste S.A Corpacel

L.I. Genny E. Góngora Cuevas, M.A., Tecnología de la información como herramienta para aumentar la productividad de una empresa. Universidad del Mayab en la ciudad del Mérida., Disponible en: http://www.tuobra.unam.mx/publicadas/040702105342-ERP.html

Milagros Azocar A., Diseño de un Manual de Normas y Procedimientos Contables para la Fundación "Luz del Mundo" – Universidad de oriente., Escuela de Ciencias Sociales y Administrativas departamento de Contaduría Pública Núcleo de Monagas., Murin año 2006

Natalia Arcia Salazar., Evaluación de los Procedimientos Contables para la Optimización de la ejecución del Presupuesto - Universidad del Oriente. Maturín., Noviembre del 2005.

 $1 - 2$ 

#### **ENCUESTA**

NOMBRE: EDAD:

1.- ¿Está de acuerdo con el Sistema Contable que se maneja actualmente en la Corporación Celeste S.A Corpacel?

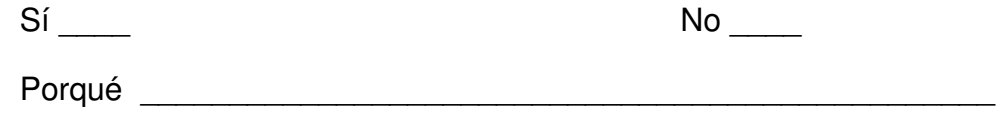

2.- ¿Estaría dispuesto a asumir un cambio de Sistema Contable regular por otro de alta tecnología que nos ayude a obtener información rápida, veraz y confiable en la Corporación Celeste S.A Corpacel?

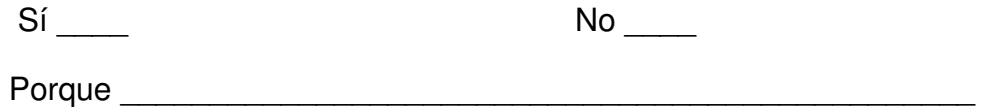

3.- ¿Tiene conocimientos si actualmente existe una Guía de Procedimientos Contable-Financiero departamentales utilizados con el Sistema Contable en la Corporación Celeste S.A Corpacel?

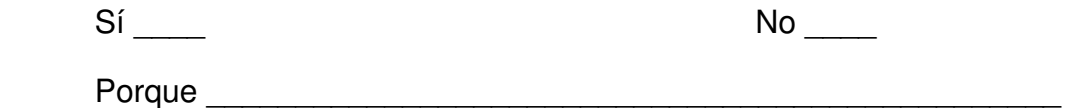

4.- ¿Estaría de acuerdo que con la implementación del nuevo Sistema Contable se elabore una Guía de Procedimientos Contable-Financiero para la mejora de los Procesos en el departamento de contabilidad de la Corporación Celeste S.A Corpacel?

 $Si$   $No$   $No$ 

#### $2 - 2$

5.- ¿Usted cree que sería útil y favorable para los usuarios la emisión de una Guía de Procedimientos Contable-Financiero que facilite el aprendizaje del nuevo sistema a utilizar en la Corporación Celeste S.A Corpacel?

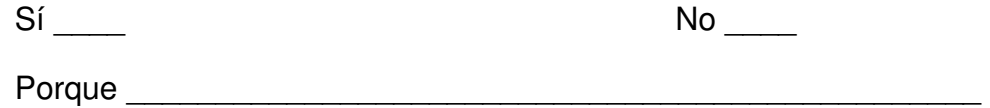

6.- ¿Cree usted que el manejo de un nuevo Sistema Contable de alta tecnología, la emisión y cumplimiento de una Guía de Procesos Contable-Financiero debería ser considerado dentro de su desarrollo profesional e incluido como parte de su evaluación de desempeño?

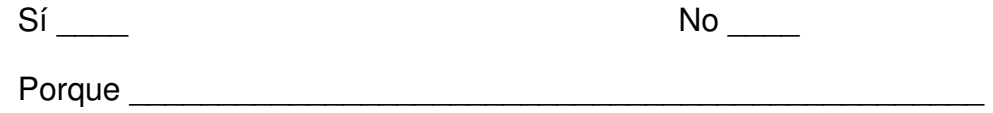

7.- ¿Considera Ud. que una Guía de Procedimientos Contable-Financiero ayudaría a minimizar la posibilidad de que existiera debilidades o deficiencias de control?

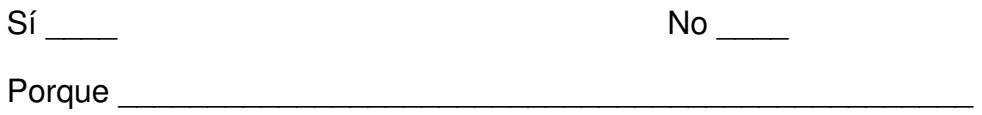

8.- ¿De acuerdo a su criterio, escoja una opción del beneficio que tendría la elaboración de la Guía de Procedimientos Contable-Financiero?

a. Mejorar en el Control Interno

b. Optimización de los recursos.

c. Documentación de los procesos.

d. Mejorar comunicación en información entre departamentos.

 $1 - 2$ 

#### **ENCUESTA**

NOMBRE: EDAD:

1.- ¿Está de acuerdo con el Sistema Contable que se maneja actualmente en la Corporación Celeste S.A Corpacel?

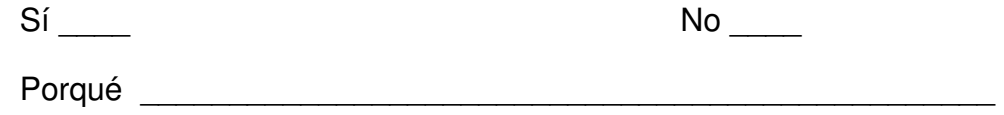

2.- ¿Estaría dispuesto a asumir un cambio de Sistema Contable regular por otro de alta tecnología que nos ayude a obtener información rápida, veraz y confiable en la Corporación Celeste S.A Corpacel?

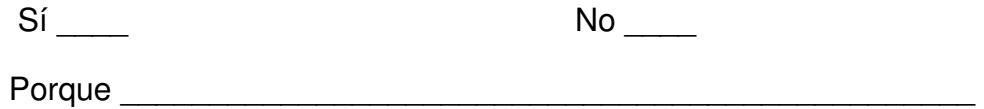

3.- ¿Tiene conocimientos si actualmente existe una Guía de Procedimientos Contable-Financiero departamentales utilizados con el Sistema Contable en la Corporación Celeste S.A Corpacel?

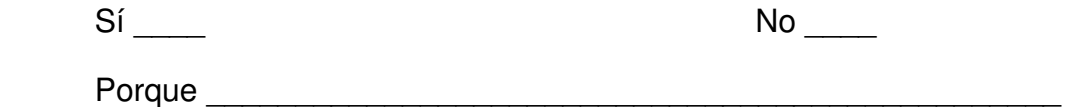

4.- ¿Estaría de acuerdo que con la implementación del nuevo Sistema Contable se elabore una Guía de Procedimientos Contable-Financiero para la mejora de los Procesos en el departamento de contabilidad de la Corporación Celeste S.A Corpacel?

 $Si$   $No$   $No$ 

#### $2 - 2$

5.- ¿Usted cree que sería útil y favorable para los usuarios la emisión de una Guía de Procedimientos Contable-Financiero que facilite el aprendizaje del nuevo sistema a utilizar en la Corporación Celeste S.A Corpacel?

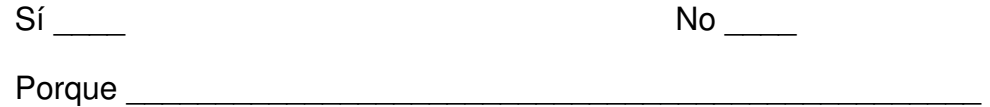

6.- ¿Cree usted que el manejo de un nuevo Sistema Contable de alta tecnología, la emisión y cumplimiento de una Guía de Procesos Contable-Financiero debería ser considerado dentro de su desarrollo profesional e incluido como parte de su evaluación de desempeño?

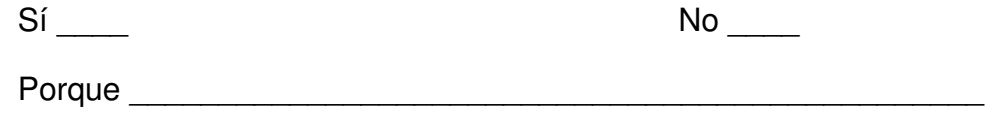

7.- ¿Considera Ud. que una Guía de Procedimientos Contable-Financiero ayudaría a minimizar la posibilidad de que existiera debilidades o deficiencias de control?

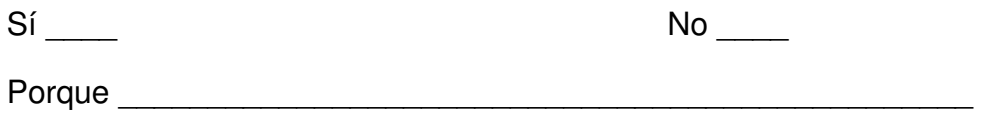

8.- ¿De acuerdo a su criterio, escoja una opción del beneficio que tendría la elaboración de la Guía de Procedimientos Contable-Financiero?

a. Mejorar en el Control Interno

b. Optimización de los recursos.

c. Documentación de los procesos.

d. Mejorar comunicación en información entre departamentos.

 $1 - 2$ 

#### **ENCUESTA**

NOMBRE: EDAD:

1.- ¿Está de acuerdo con el Sistema Contable que se maneja actualmente en la Corporación Celeste S.A Corpacel?

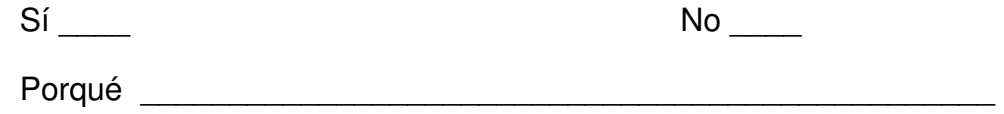

2.- ¿Estaría dispuesto a asumir un cambio de Sistema Contable regular por otro de alta tecnología que nos ayude a obtener información rápida, veraz y confiable en la Corporación Celeste S.A Corpacel?

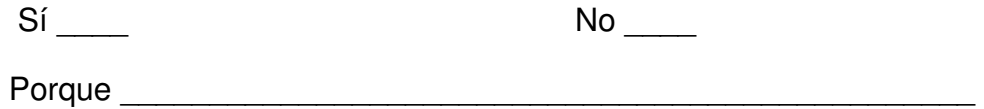

3.- ¿Tiene conocimientos si actualmente existe una Guía de Procedimientos Contable-Financiero departamentales utilizados con el Sistema Contable en la Corporación Celeste S.A Corpacel?

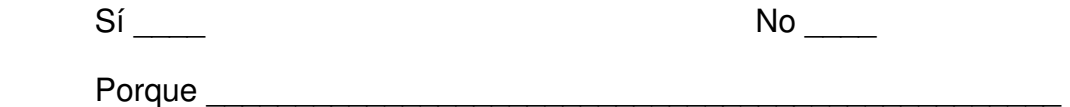

4.- ¿Estaría de acuerdo que con la implementación del nuevo Sistema Contable se elabore una Guía de Procedimientos Contable-Financiero para la mejora de los Procesos en el departamento de contabilidad de la Corporación Celeste S.A Corpacel?

 $Si$   $No$   $No$
#### $2 - 2$

5.- ¿Usted cree que sería útil y favorable para los usuarios la emisión de una Guía de Procedimientos Contable-Financiero que facilite el aprendizaje del nuevo sistema a utilizar en la Corporación Celeste S.A Corpacel?

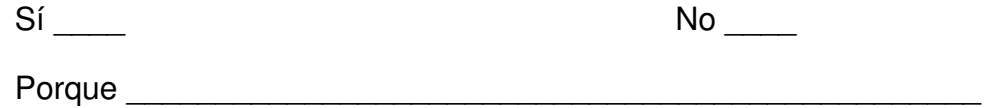

6.- ¿Cree usted que el manejo de un nuevo Sistema Contable de alta tecnología, la emisión y cumplimiento de una Guía de Procesos Contable-Financiero debería ser considerado dentro de su desarrollo profesional e incluido como parte de su evaluación de desempeño?

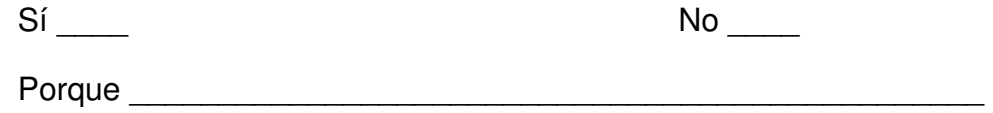

7.- ¿Considera Ud. que una Guía de Procedimientos Contable-Financiero ayudaría a minimizar la posibilidad de que existiera debilidades o deficiencias de control?

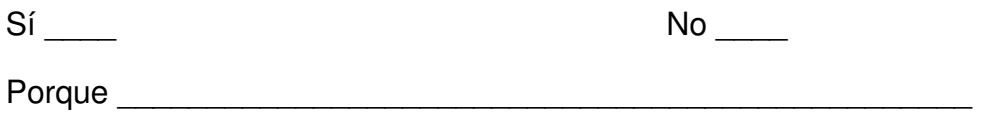

8.- ¿De acuerdo a su criterio, escoja una opción del beneficio que tendría la elaboración de la Guía de Procedimientos Contable-Financiero?

a. Mejorar en el Control Interno

b. Optimización de los recursos.

c. Documentación de los procesos.

 $1 - 2$ 

#### **ENCUESTA**

NOMBRE: EDAD:

1.- ¿Está de acuerdo con el Sistema Contable que se maneja actualmente en la Corporación Celeste S.A Corpacel?

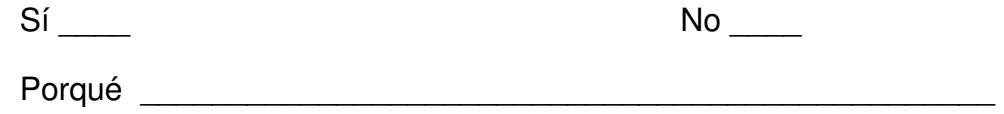

2.- ¿Estaría dispuesto a asumir un cambio de Sistema Contable regular por otro de alta tecnología que nos ayude a obtener información rápida, veraz y confiable en la Corporación Celeste S.A Corpacel?

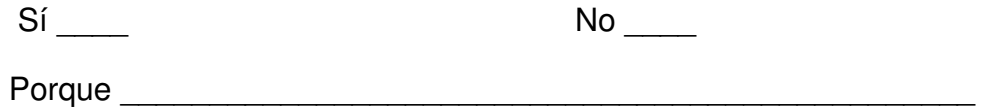

3.- ¿Tiene conocimientos si actualmente existe una Guía de Procedimientos Contable-Financiero departamentales utilizados con el Sistema Contable en la Corporación Celeste S.A Corpacel?

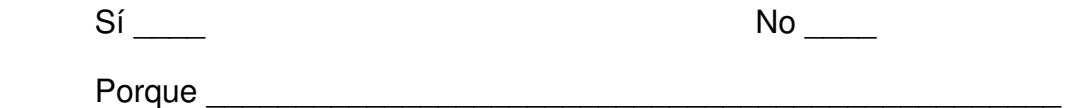

4.- ¿Estaría de acuerdo que con la implementación del nuevo Sistema Contable se elabore una Guía de Procedimientos Contable-Financiero para la mejora de los Procesos en el departamento de contabilidad de la Corporación Celeste S.A Corpacel?

 $Si$   $No$   $No$ 

#### $2 - 2$

5.- ¿Usted cree que sería útil y favorable para los usuarios la emisión de una Guía de Procedimientos Contable-Financiero que facilite el aprendizaje del nuevo sistema a utilizar en la Corporación Celeste S.A Corpacel?

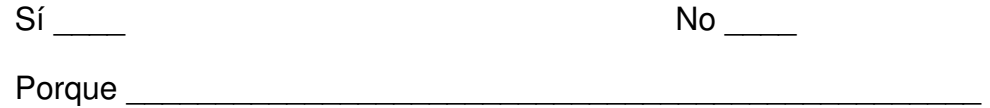

6.- ¿Cree usted que el manejo de un nuevo Sistema Contable de alta tecnología, la emisión y cumplimiento de una Guía de Procesos Contable-Financiero debería ser considerado dentro de su desarrollo profesional e incluido como parte de su evaluación de desempeño?

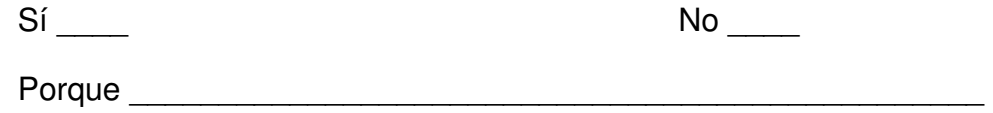

7.- ¿Considera Ud. que una Guía de Procedimientos Contable-Financiero ayudaría a minimizar la posibilidad de que existiera debilidades o deficiencias de control?

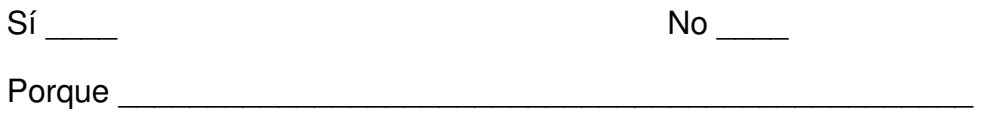

8.- ¿De acuerdo a su criterio, escoja una opción del beneficio que tendría la elaboración de la Guía de Procedimientos Contable-Financiero?

a. Mejorar en el Control Interno

b. Optimización de los recursos.

c. Documentación de los procesos.

 $1 - 2$ 

#### **ENCUESTA**

NOMBRE: EDAD:

1.- ¿Está de acuerdo con el Sistema Contable que se maneja actualmente en la Corporación Celeste S.A Corpacel?

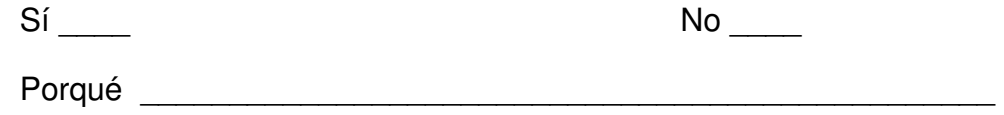

2.- ¿Estaría dispuesto a asumir un cambio de Sistema Contable regular por otro de alta tecnología que nos ayude a obtener información rápida, veraz y confiable en la Corporación Celeste S.A Corpacel?

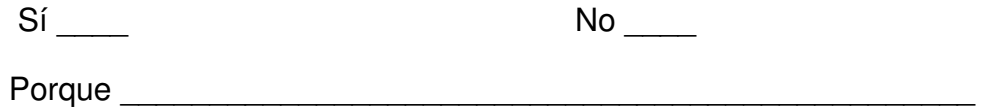

3.- ¿Tiene conocimientos si actualmente existe una Guía de Procedimientos Contable-Financiero departamentales utilizados con el Sistema Contable en la Corporación Celeste S.A Corpacel?

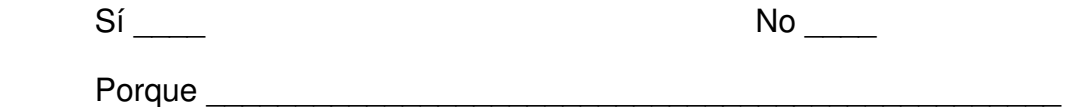

4.- ¿Estaría de acuerdo que con la implementación del nuevo Sistema Contable se elabore una Guía de Procedimientos Contable-Financiero para la mejora de los Procesos en el departamento de contabilidad de la Corporación Celeste S.A Corpacel?

 $Si$   $No$   $No$ 

#### $2 - 2$

5.- ¿Usted cree que sería útil y favorable para los usuarios la emisión de una Guía de Procedimientos Contable-Financiero que facilite el aprendizaje del nuevo sistema a utilizar en la Corporación Celeste S.A Corpacel?

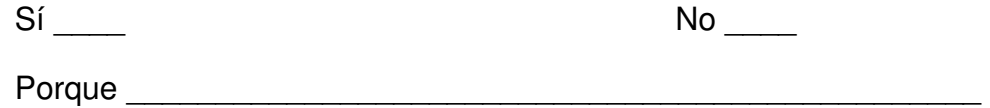

6.- ¿Cree usted que el manejo de un nuevo Sistema Contable de alta tecnología, la emisión y cumplimiento de una Guía de Procesos Contable-Financiero debería ser considerado dentro de su desarrollo profesional e incluido como parte de su evaluación de desempeño?

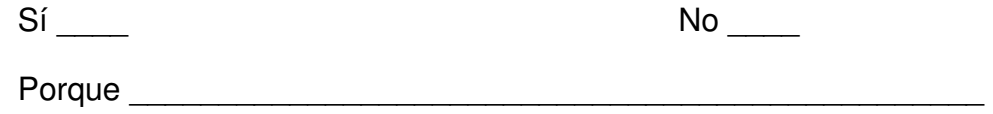

7.- ¿Considera Ud. que una Guía de Procedimientos Contable-Financiero ayudaría a minimizar la posibilidad de que existiera debilidades o deficiencias de control?

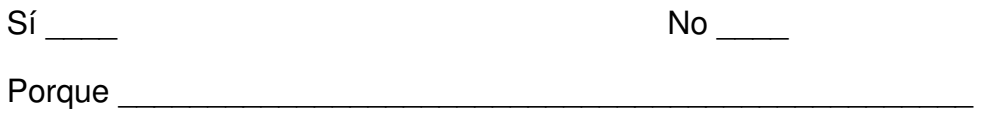

8.- ¿De acuerdo a su criterio, escoja una opción del beneficio que tendría la elaboración de la Guía de Procedimientos Contable-Financiero?

a. Mejorar en el Control Interno

b. Optimización de los recursos.

c. Documentación de los procesos.

 $1 - 2$ 

#### **ENCUESTA**

NOMBRE: EDAD:

1.- ¿Está de acuerdo con el Sistema Contable que se maneja actualmente en la Corporación Celeste S.A Corpacel?

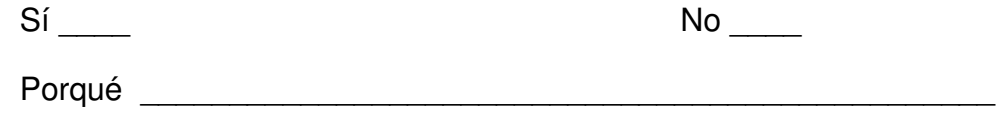

2.- ¿Estaría dispuesto a asumir un cambio de Sistema Contable regular por otro de alta tecnología que nos ayude a obtener información rápida, veraz y confiable en la Corporación Celeste S.A Corpacel?

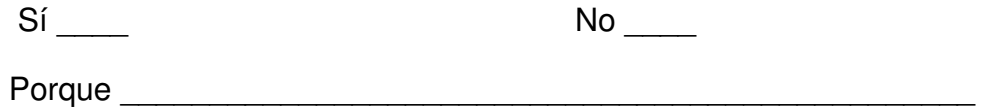

3.- ¿Tiene conocimientos si actualmente existe una Guía de Procedimientos Contable-Financiero departamentales utilizados con el Sistema Contable en la Corporación Celeste S.A Corpacel?

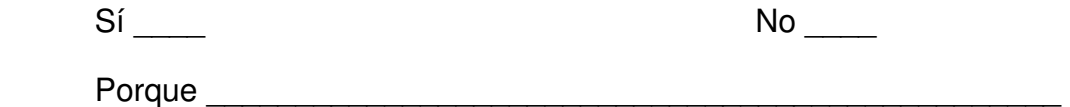

4.- ¿Estaría de acuerdo que con la implementación del nuevo Sistema Contable se elabore una Guía de Procedimientos Contable-Financiero para la mejora de los Procesos en el departamento de contabilidad de la Corporación Celeste S.A Corpacel?

 $Si$   $No$   $No$ 

#### $2 - 2$

5.- ¿Usted cree que sería útil y favorable para los usuarios la emisión de una Guía de Procedimientos Contable-Financiero que facilite el aprendizaje del nuevo sistema a utilizar en la Corporación Celeste S.A Corpacel?

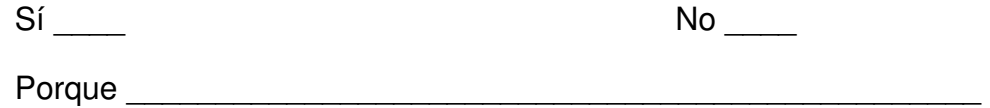

6.- ¿Cree usted que el manejo de un nuevo Sistema Contable de alta tecnología, la emisión y cumplimiento de una Guía de Procesos Contable-Financiero debería ser considerado dentro de su desarrollo profesional e incluido como parte de su evaluación de desempeño?

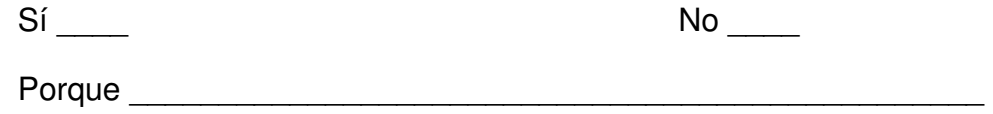

7.- ¿Considera Ud. que una Guía de Procedimientos Contable-Financiero ayudaría a minimizar la posibilidad de que existiera debilidades o deficiencias de control?

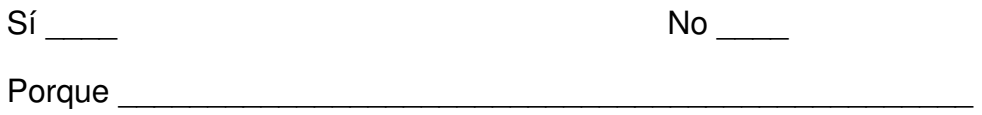

8.- ¿De acuerdo a su criterio, escoja una opción del beneficio que tendría la elaboración de la Guía de Procedimientos Contable-Financiero?

a. Mejorar en el Control Interno

b. Optimización de los recursos.

c. Documentación de los procesos.

#### **1 1**  $1 - 13$

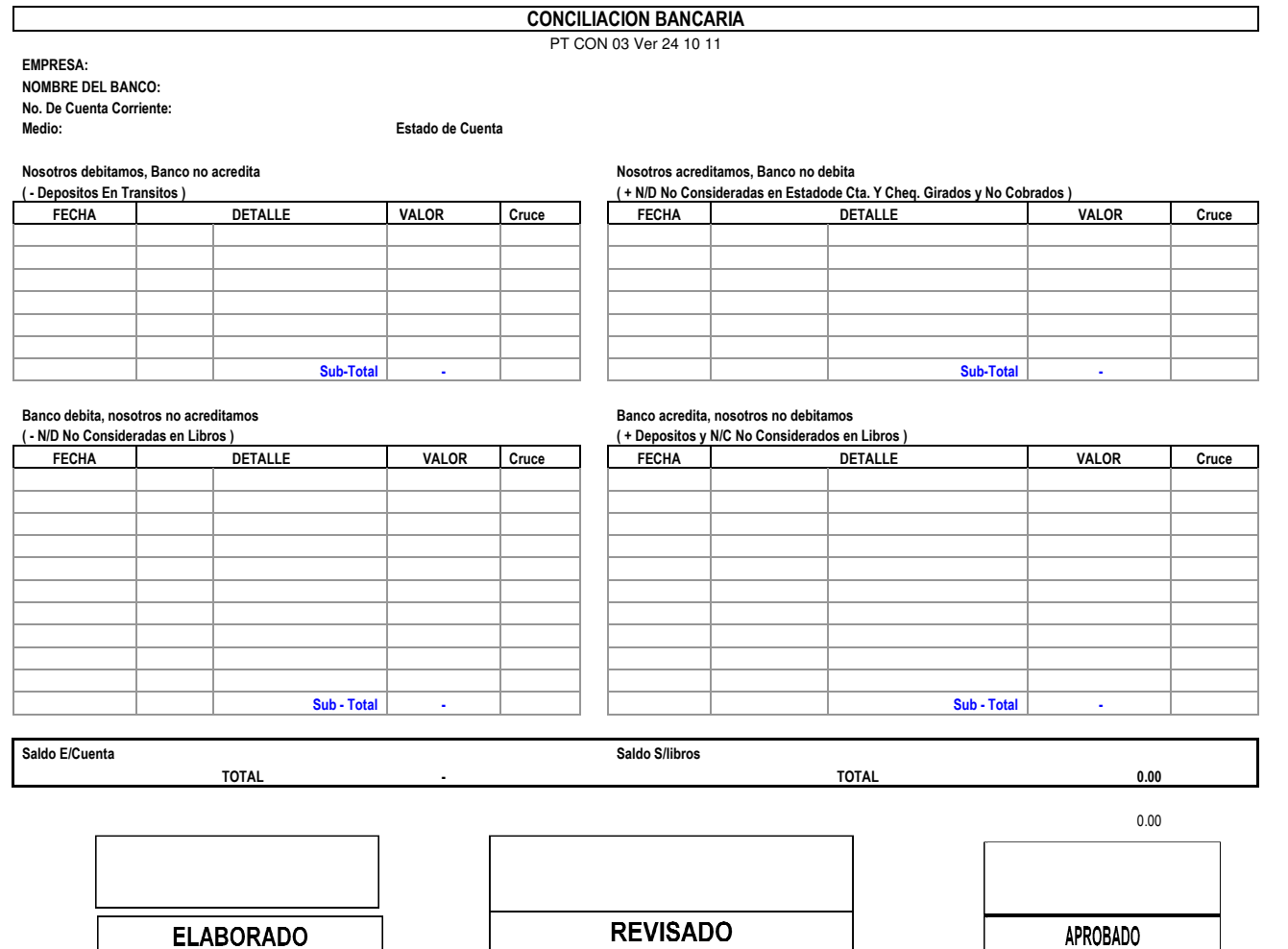

**APROBADO** 

 **2 – 13** 

#### **CONTROL DECLARACION RETENCIONES EN LA FUENTE PT CON 05 Ver 24 10 11**

**EMPRESA: RUC #: FECHA ULTIMA ACTUALIZACION: PLAZO DE PRESENTACION DE IMPUESTOS:** 

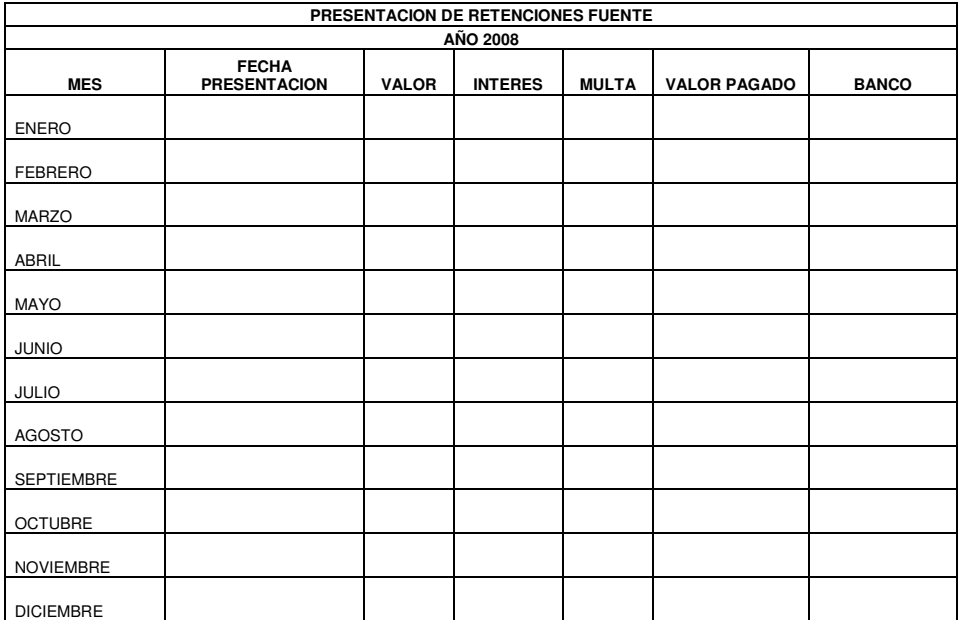

 **3 – 13** 

#### **CONTROL DECLARACION DE IVA**

PT CON 06 Ver 24 10 11

**EMPRESA: RUC #: PLAZO DE PRESENTACION DE IMPUESTOS:** 

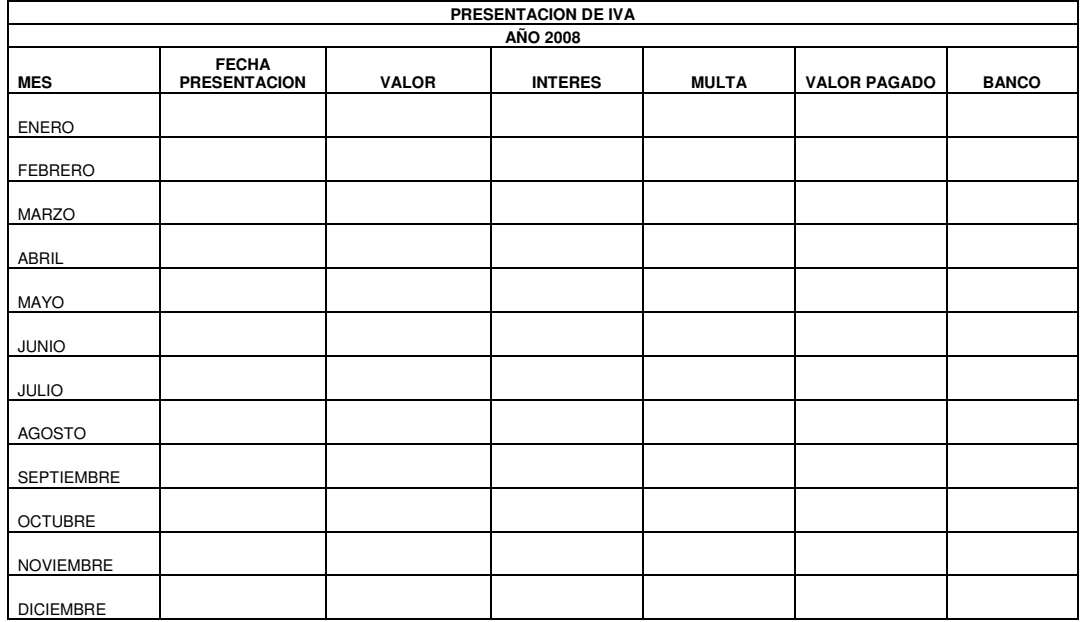

#### **4 – 13**

#### **PRESENTACION ANEXOS TRANSACIONALES - ANEXO DE RETENCIONES DE IMPUESTO A LA RENTA POR OTROS CONCEPTOS REOC Y ANEXO RELACION DE DEPENDENCIA**

**PT CON 07 Ver 24 10 11** 

**EMPRESA: RUC #: PLAZO DE PRESENTACION :** 

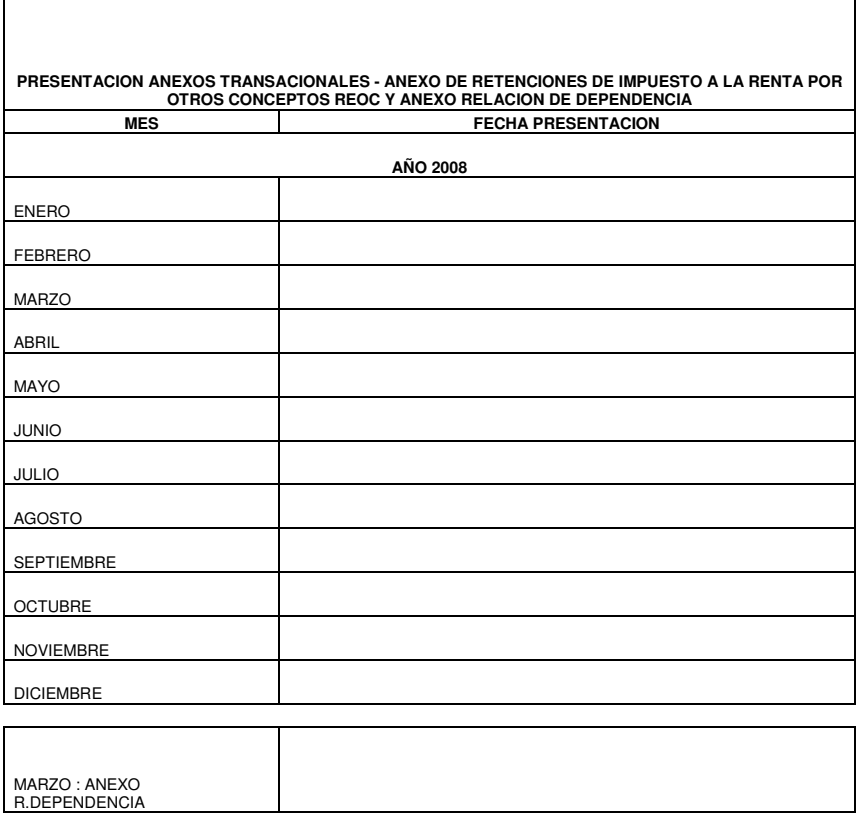

 **5 – 13** 

#### **CUADRO DE DEPÓSITOS EFECTUADOS EN EL BANCO Y NO CONTABILIZADOS**

**PT CON 10 VER 24 10 11** 

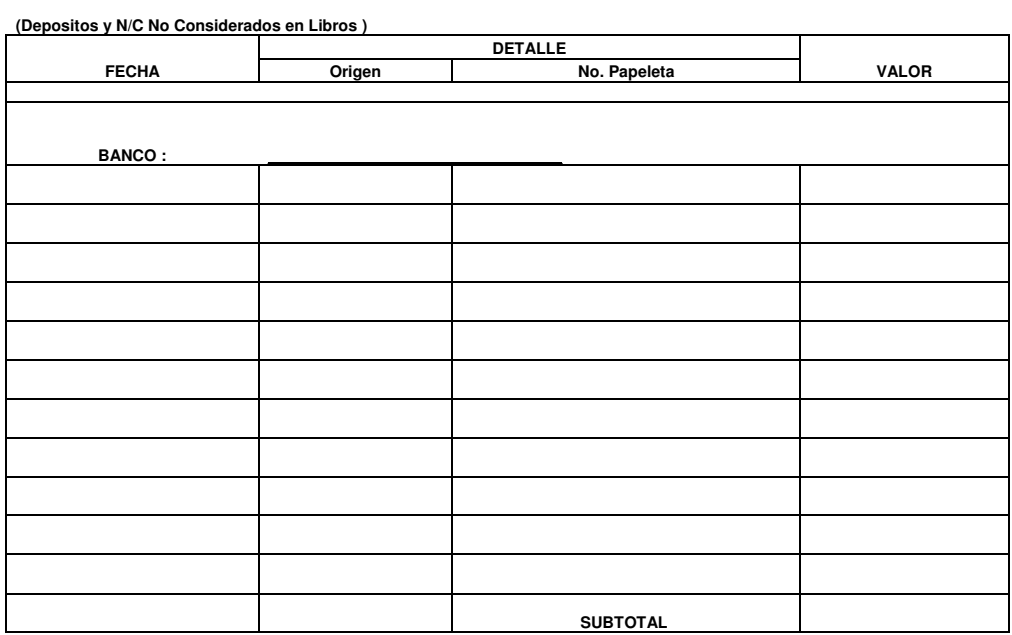

 **6 – 13** 

#### **I.V.A. PAGADO**

PT CON 16 Ver 24 10 11

**EMPRESA:** 

**PERIODO:** 

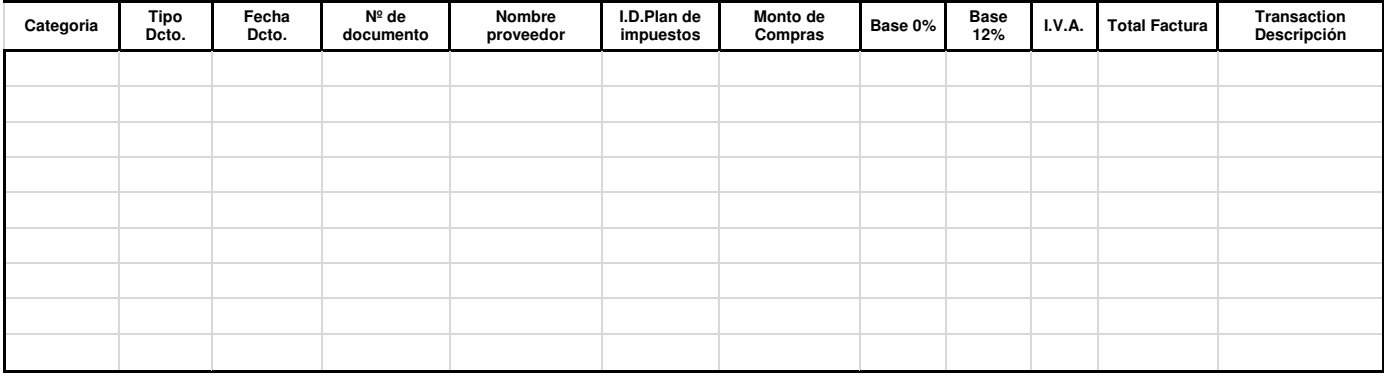

#### **7 – 13**

## **RETENCIONES EN LA FUENTE**

PT CON 17 Ver 24 10 11

**EMPRESA:** 

<u>and the community of the community</u> 

**PERIODO:**   $\overline{a}$ 

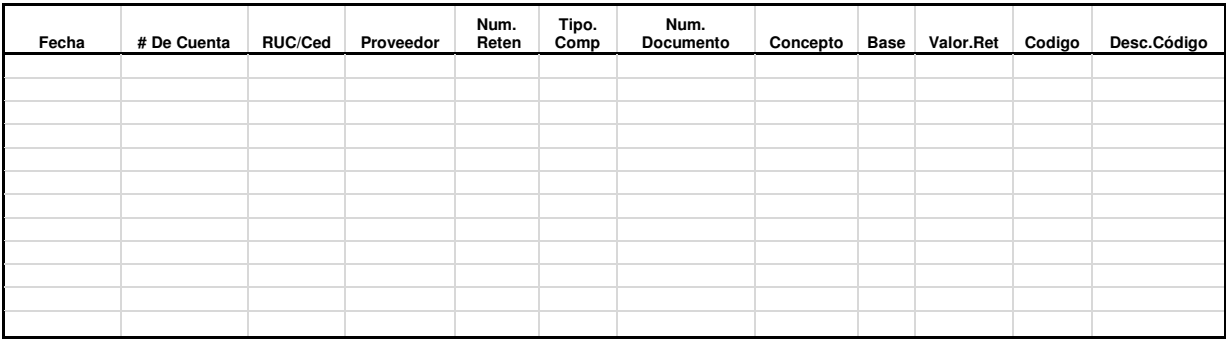

 **8 – 13** 

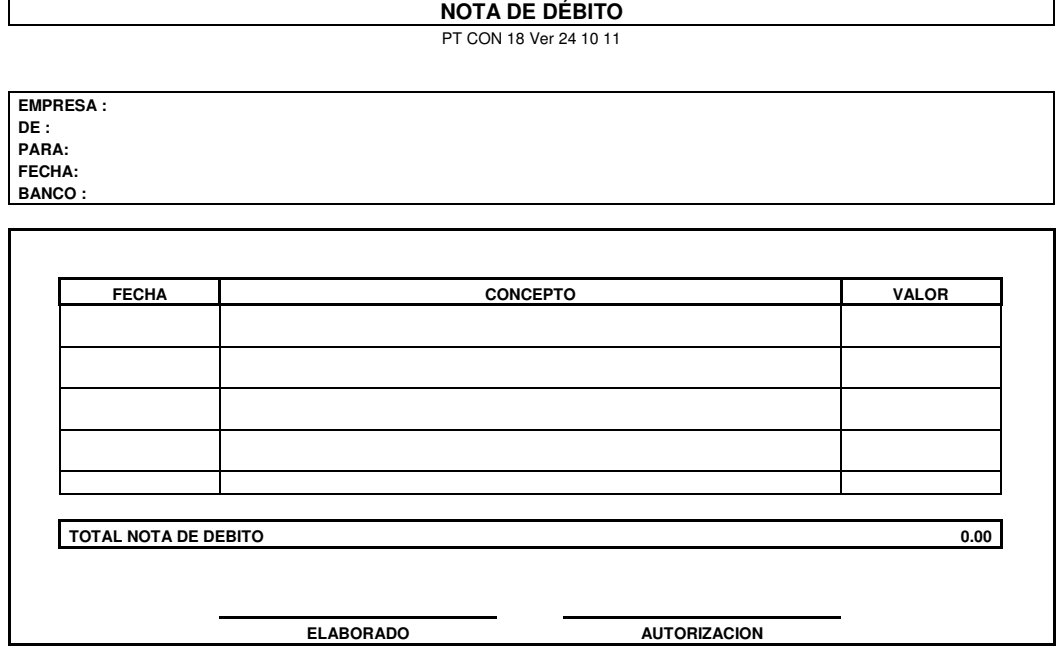

 **9 – 13** 

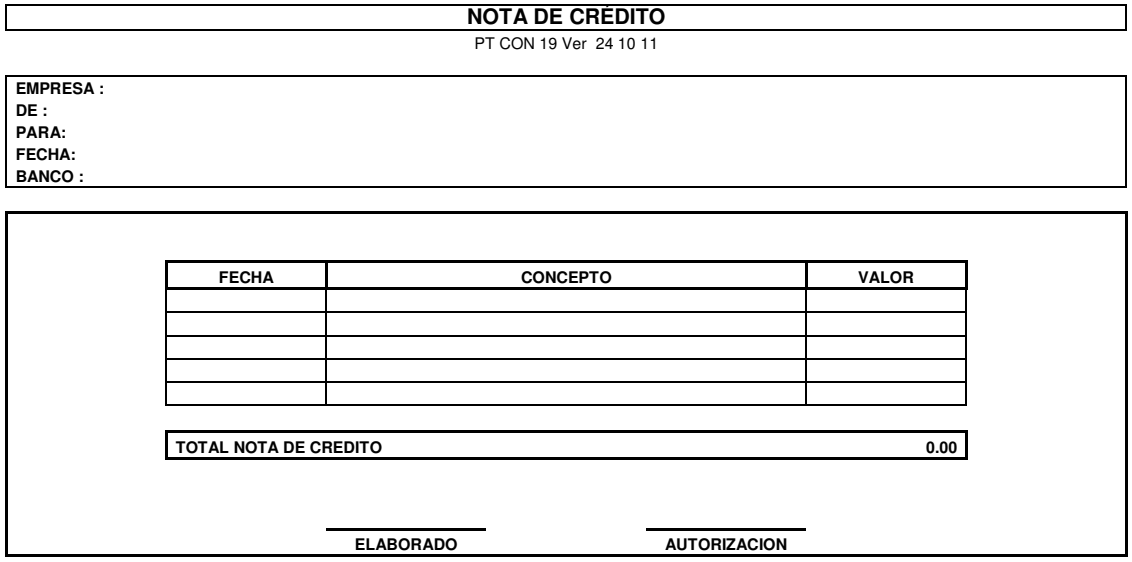

 **10 – 13** 

#### **REGULARIZACION DE PARTIDAS CONCILIATORIAS**

PT CON 20 Ver 24 10 11

**EMPRESA:** 

**BANCO:** 

**CTA. BANCO** 

**FECHA:** 

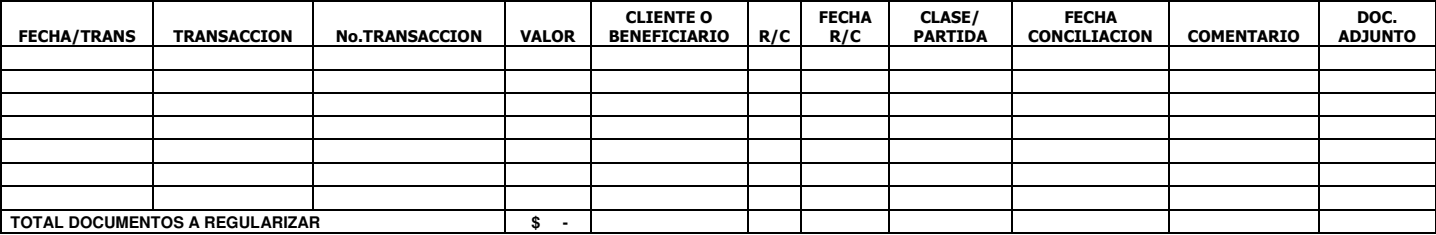

**ELABORADO POR AUTORIZACIÓN** 

# **11 – 13**

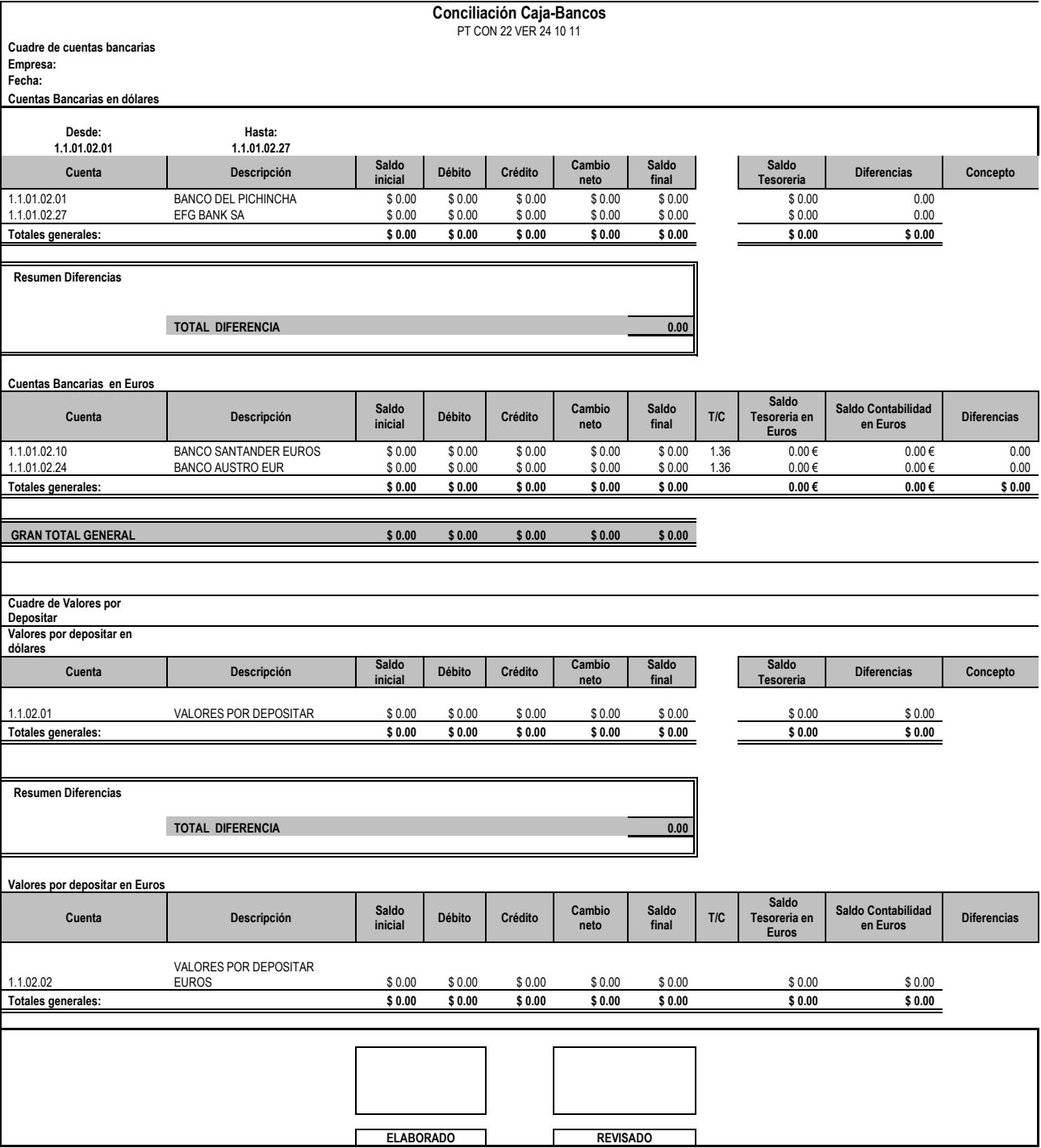

# **12 – 13**

#### **I.V.A. COBRADO** PT CON 23 Ver 24 10 11

**EMPRESA: PERIODO:** 

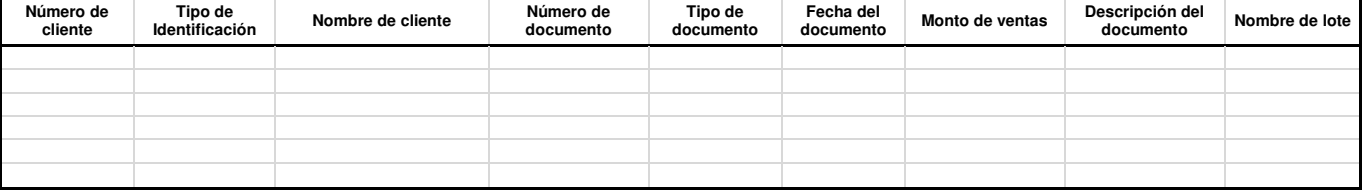

# **13 – 13**

## CUADRE DECLARACION VS. ANEXO TRANSACCIONAL PT CON 25 Ver 24 10 11

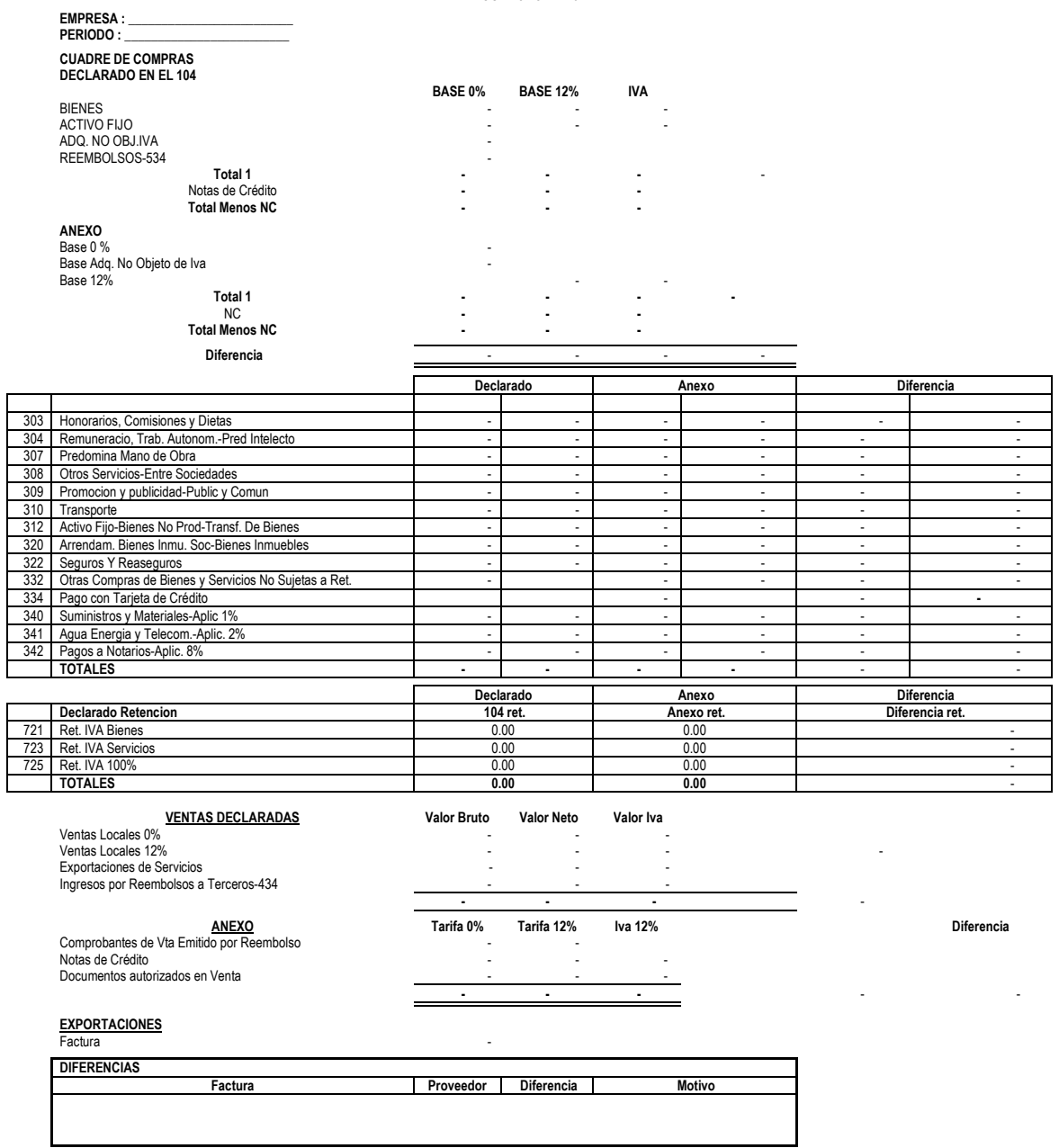

Г